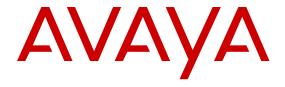

# Monitoring Performance on Avaya Virtual Services Platform 7200 Series and 8000 Series

© 2015 Avaya Inc. All Rights Reserved.

### Notice

While reasonable efforts have been made to ensure that the information in this document is complete and accurate at the time of printing, Avaya assumes no liability for any errors. Avaya reserves the right to make changes and corrections to the information in this document without the obligation to notify any person or organization of such changes.

### **Documentation disclaimer**

"Documentation" means information published by Avaya in varying mediums which may include product information, operating instructions and performance specifications that Avaya may generally make available to users of its products and Hosted Services. Documentation does not include marketing materials. Avaya shall not be responsible for any modifications, additions, or deletions to the original published version of documentation unless such modifications, additions, or deletions were performed by Avaya. End User agrees to indemnify and hold harmless Avaya, Avaya's agents, servants and employees against all claims, lawsuits, demands and judgments arising out of, or in connection with, subsequent modifications, additions or deletions to this documentation, to the extent made by End User.

### Link disclaimer

Avaya is not responsible for the contents or reliability of any linked websites referenced within this site or documentation provided by Avaya. Avaya is not responsible for the accuracy of any information, statement or content provided on these sites and does not necessarily endorse the products, services, or information described or offered within them. Avaya does not guarantee that these links will work all the time and has no control over the availability of the linked pages.

### Warranty

Avaya provides a limited warranty on Avaya hardware and software. Refer to your sales agreement to establish the terms of the limited warranty. In addition, Avaya's standard warranty language, as well as information regarding support for this product while under warranty is available to Avaya customers and other parties through the Avaya Support website: <a href="http://support.avaya.com">http://support.avaya.com</a> or such successor site as designated by Avaya. Please note that if You acquired the product(s) from an authorized Avaya Channel Partner outside of the United States and Canada, the warranty is provided to You by said Avaya Channel Partner and not by Avaya.

### Licenses

THE SOFTWARE LICENSE TERMS AVAILABLE ON THE AVAYA WEBSITE, HTTP://SUPPORT.AVAYA.COM/LICENSEINFO OR SUCH SUCCESSOR SITE AS DESIGNATED BY AVAYA, ARE APPLICABLE TO ANYONE WHO DOWNLOADS, USES AND/OR INSTALLS AVAYA SOFTWARE, PURCHASED FROM AVAYA INC. ANY AVAYA AFFILIATE, OR AN AVAYA CHANNEL PARTNER (AS APPLICABLE) UNDER A COMMERCIAL AGREEMENT WITH AVAYA OR AN AVAYA CHANNEL PARTNER. UNLESS OTHERWISE AGREED TO BY AVAYA IN WRITING, AVAYA DOES NOT EXTEND THIS LICENSE IF THE SOFTWARE WAS OBTAINED FROM ANYONE OTHER THAN AVAYA, AN AVAYA AFFILIATE OR AN AVAYA CHANNEL PARTNER; AVAYA RESERVES THE RIGHT TO TAKE LEGAL ACTION AGAINST YOU AND ANYONE ELSE USING OR SELLING THE SOFTWARE WITHOUT A LICENSE. BY INSTALLING, DOWNLOADING OR USING THE SOFTWARE, OR AUTHORIZING OTHERS TO DO SO, YOU, ON BEHALF OF YOURSELF AND THE ENTITY FOR WHOM YOU ARE INSTALLING, DOWNLOADING OR USING THE SOFTWARE (HEREINAFTER REFERRED TO INTERCHANGEABLY AS "YOU" AND "END USER"), AGREE TO THESE TERMS AND CONDITIONS AND CREATE A BINDING CONTRACT BETWEEN YOU AND AVAYA INC. OR THE APPLICABLE AVAYA AFFILIATE ("AVAYA").

Avaya grants You a license within the scope of the license types described below, with the exception of Heritage Nortel Software, for which the scope of the license is detailed below. Where the order documentation does not expressly identify a license type, the applicable license will be a Designated System License. The

applicable number of licenses and units of capacity for which the license is granted will be one (1), unless a different number of licenses or units of capacity is specified in the documentation or other materials available to You. "Software" means computer programs in object code, provided by Avaya or an Avaya Channel Partner, whether as stand-alone products, pre-installed on hardware products, and any upgrades, updates, patches, bug fixes, or modified versions thereto. "Designated Processor" means a single stand-alone computing device. "Server" means a Designated Processor that hosts a software application to be accessed by multiple users. "Instance" means a single copy of the Software executing at a particular time: (i) on one physical machine; or (ii) on one deployed software virtual machine ("VM") or similar deployment.

### Licence types

Designated System(s) License (DS). End User may install and use each copy or an Instance of the Software only on a number of Designated Processors up to the number indicated in the order. Avaya may require the Designated Processor(s) to be identified in the order by type, serial number, feature key, Instance, location or other specific designation, or to be provided by End User to Avaya through electronic means established by Avaya specifically for this purpose.

### **Heritage Nortel Software**

"Heritage Nortel Software" means the software that was acquired by Avaya as part of its purchase of the Nortel Enterprise Solutions Business in December 2009. The Heritage Nortel Software currently available for license from Avaya is the software contained within the list of Heritage Nortel Products located at <a href="http://support.avaya.com/Licenselnfo">http://support.avaya.com/Licenselnfo</a> under the link "Heritage Nortel Products" or such successor site as designated by Avaya. For Heritage Nortel Software, Avaya grants You a license to use Heritage Nortel Software provided hereunder solely to the extent of the authorized activation or authorized usage level, solely for the purpose specified in the Documentation, and solely as embedded in, for execution on, or for communication with Avaya equipment. Charges for Heritage Nortel Software may be based on extent of activation or use authorized as specified in an order or invoice.

### Copyright

Except where expressly stated otherwise, no use should be made of materials on this site, the Documentation, Software, Hosted Service, or hardware provided by Avaya. All content on this site, the documentation, Hosted Service, and the product provided by Avaya including the selection, arrangement and design of the content is owned either by Avaya or its licensors and is protected by copyright and other intellectual property laws including the sui generis rights relating to the protection of databases. You may not modify, copy, reproduce, republish, upload, post, transmit or distribute in any way any content, in whole or in part, including any code and software unless expressly authorized by Avaya. Unauthorized reproduction, transmission, dissemination, storage, and or use without the express written consent of Avaya can be a criminal, as well as a civil offense under the applicable law.

### **Third Party Components**

"Third Party Components" mean certain software programs or portions thereof included in the Software or Hosted Service may contain software (including open source software) distributed under third party agreements ("Third Party Components"), which contain terms regarding the rights to use certain portions of the Software ("Third Party Terms"). As required, information regarding distributed Linux OS source code (for those products that have distributed Linux OS source code) and identifying the copyright holders of the Third Party Components and the Third Party Terms that apply is available in the products, Documentation or on Avaya's website at: <a href="http://support.avaya.com/Copyright">http://support.avaya.com/Copyright</a> or such successor site as designated by Avaya. You agree to the Third Party Terms for any such Third Party Components.

# **Preventing Toll Fraud**

"Toll Fraud" is the unauthorized use of your telecommunications system by an unauthorized party (for example, a person who is not a corporate employee, agent, subcontractor, or is not working on your company's behalf). Be aware that there can be a risk of Toll Fraud associated with your system and that, if Toll Fraud occurs, it can

result in substantial additional charges for your telecommunications services

### Avaya Toll Fraud intervention

If You suspect that You are being victimized by Toll Fraud and You need technical assistance or support, call Technical Service Center Toll Fraud Intervention Hotline at +1-800-643-2353 for the United States and Canada. For additional support telephone numbers, see the Avaya Support website: <a href="http://support.avaya.com">http://support.avaya.com</a> or such successor site as designated by Avaya. Suspected security vulnerabilities with Avaya products should be reported to Avaya by sending mail to: securityalerts@avaya.com.

### **Downloading Documentation**

For the most current versions of Documentation, see the Avaya Support website: <a href="http://support.avaya.com">http://support.avaya.com</a>, or such successor site as designated by Avaya.

### **Contact Avaya Support**

See the Avaya Support website: <a href="http://support.avaya.com">http://support.avaya.com</a> for product or Hosted Service notices and articles, or to report a problem with your Avaya product or Hosted Service. For a list of support telephone numbers and contact addresses, go to the Avaya Support website: <a href="http://support.avaya.com">http://support.avaya.com</a> (or such successor site as designated by Avaya), scroll to the bottom of the page, and select Contact Avaya Support.

### **Trademarks**

The trademarks, logos and service marks ("Marks") displayed in this site, the Documentation, Hosted Service(s), and product(s) provided by Avaya are the registered or unregistered Marks of Avaya, its affiliates, or other third parties. Users are not permitted to use such Marks without prior written consent from Avaya or such third party which may own the Mark. Nothing contained in this site, the Documentation, Hosted Service(s) and product(s) should be construed as granting, by implication, estoppel, or otherwise, any license or right in and to the Marks without the express written permission of Avaya or the applicable third party.

Avaya is a registered trademark of Avaya Inc.

All non-Avaya trademarks are the property of their respective owners.  $Linux^{\otimes}$  is the registered trademark of Linus Torvalds in the U.S. and other countries.

# **Contents**

| Chapter 1: Introduction                             |    |
|-----------------------------------------------------|----|
| Purpose                                             | 9  |
| Related resources                                   | 9  |
| Subscribing to e-notifications                      | 10 |
| Support                                             | 12 |
| Searching a documentation collection                | 12 |
| Chapter 2: New in this release                      | 14 |
| VOSS 4.2.1                                          | 14 |
| Features                                            | 14 |
| VOSS 4.2                                            | 15 |
| Features                                            | 15 |
| Other changes                                       | 17 |
| Chapter 3: Performance management fundamentals      | 18 |
| Switch management tools                             |    |
| Dynamic network applications                        | 19 |
| Digital diagnostic monitoring                       |    |
| Chapter 4: Chassis performance management using EDM |    |
| Viewing system performance                          |    |
| Viewing the trap sender table                       |    |
| Chapter 5: Port performance management using ACLI   |    |
| Viewing DDI port information                        |    |
| Viewing DDI temperature information                 |    |
| Viewing DDI voltage information                     |    |
| Chapter 6: Port performance management using EDM    |    |
| Configuring rate limits                             |    |
| Viewing DDI information                             |    |
| Chapter 7: Remote Monitoring                        |    |
| Remote Monitoring (RMON)                            |    |
| Remote Monitoring                                   |    |
| RMON2                                               |    |
| RMON configuration using ACLI                       |    |
| Configuring RMON                                    |    |
| Enabling Remote Monitoring on an interface          |    |
| Displaying RMON information                         |    |
| RMON configuration using EDM                        |    |
| Enabling RMON globally                              |    |
| Enabling RMON on a port or VLAN                     |    |
| Enabling RMON1 history                              |    |
| Disabling RMON1 history                             | 47 |

| Viewing RMON1 history statistics                             | 47 |
|--------------------------------------------------------------|----|
| Creating an RMON1 alarm                                      | 49 |
| Creating an RMON1 port history alarm                         | 52 |
| Viewing RMON1 alarms                                         | 52 |
| Deleting an RMON1 alarm                                      | 52 |
| Creating a default RMON1 event                               | 53 |
| Creating a nondefault RMON1 event                            | 54 |
| Viewing RMON1 events                                         | 55 |
| Viewing the RMON log                                         | 55 |
| Deleting an event                                            | 56 |
| Viewing the protocol directory                               | 56 |
| Viewing the data source for protocol distribution statistics | 58 |
| Viewing protocol distribution statistics                     | 58 |
| Viewing the host interfaces enabled for monitoring           | 59 |
| Viewing address mappings                                     | 60 |
| Viewing the data source for host statistics                  | 61 |
| Viewing network host statistics                              | 61 |
| Viewing application host statistics                          | 62 |
| RMON alarm variables                                         | 63 |
| Chapter 8: Service Level Agreement Monitor                   | 82 |
| SLA Mon server and agent                                     |    |
| QoS tests                                                    |    |
| Limitations                                                  | 84 |
| SLA Mon configuration using ACLI                             | 84 |
| Configuring the SLA Mon agent                                | 84 |
| SLA Mon configuration using EDM                              | 87 |
| Configuring the SLA Mon agent                                | 87 |
| Chapter 9: MACsec performance                                |    |
| MACsec statistics                                            |    |
| Viewing MACsec statistics using the ACLI                     |    |
| Viewing MACsec statistics using the ACLI                     |    |
| Viewing MACsec statistics using EDM                          |    |
| Viewing MACsec interface statistics                          |    |
| Viewing secure channel (SC) inbound statistics               | 94 |
| Viewing secure channel (SC) outbound statistics              |    |
| Chapter 10: Statistics                                       | 97 |
| Viewing statistics using ACLI                                |    |
| Viewing TCP statistics                                       |    |
| Displaying DHCP-relay statistics for specific ports          |    |
| Displaying DHCP-relay statistics for all interfaces          |    |
| Displaying LACP statistics for specific ports                |    |
| Displaying VLACP statistics for specific ports               |    |
| Displaying RMON statistics for specific ports                |    |

# Contents

|      | Displaying detailed statistics for ports           | 10 | 06 |
|------|----------------------------------------------------|----|----|
|      | Displaying IS-IS statistics and counters           |    |    |
|      | Clearing ACL statistics                            |    |    |
|      | Viewing ACE statistics                             |    |    |
|      | Viewing MSTP statistics                            |    |    |
|      | Viewing RSTP statistics                            |    |    |
|      | Viewing RSTP port statistics                       |    |    |
|      | Viewing MLT statistics                             |    |    |
|      | Viewing VIST statistics                            |    |    |
|      | Showing RADIUS server statistics                   |    |    |
|      | Viewing RMON statistics                            |    |    |
|      | Showing OSPF error statistics on a port            |    |    |
|      | Viewing OSPF interface statistics                  |    |    |
|      | Viewing OSPF range statistics                      |    |    |
|      | Viewing basic OSPF statistics for a port           |    |    |
|      | Showing extended OSPF statistics                   |    |    |
|      | Viewing ingress port-rate limit statistics         |    |    |
|      | Viewing the management port statistics             |    |    |
|      | Clearing IPv6 statistics                           |    |    |
|      | Viewing ICMP statistics                            |    |    |
|      | Viewing IPv6 DHCP Relay statistics                 | 13 | 32 |
|      | Viewing IPv6 OSPF statistics                       | 13 | 33 |
|      | Viewing IPv6 statistics on an interface            | 13 | 34 |
|      | Displaying IPsec statistics                        |    |    |
|      | Viewing IPv6 VRRP statistics                       |    |    |
|      | Showing the EAPoL status of the device             | 14 | 43 |
|      | Showing EAPoL authenticator statistics             |    |    |
|      | Viewing EAPoL session statistics                   |    |    |
|      | Viewing non-EAPoL MAC information                  |    |    |
|      | Viewing port EAPoL operation statistics            | 14 | 48 |
|      | Viewing IP multicast threshold exceeded statistics | 14 | 49 |
| Viev | wing statistics using EDM                          | 14 | 49 |
|      | Graphing chassis statistics                        | 15 | 50 |
|      | Graphing port statistics                           | 15 | 51 |
|      | Viewing chassis system statistics                  | 15 | 51 |
|      | Viewing chassis SNMP statistics                    | 1  | 52 |
|      | Viewing chassis IP statistics                      | 1  | 53 |
|      | Viewing chassis ICMP In statistics                 | 1  | 55 |
|      | Viewing chassis ICMP Out statistics                | 1  | 56 |
|      | Viewing chassis TCP statistics                     | 1  | 56 |
|      | Viewing chassis UDP statistics                     | 1  | 57 |
|      | Viewing port interface statistics                  | 1  | 59 |
|      | Viewing port Ethernet errors statistics            | 16 | 60 |

| Viewing port spanning tree statistics                        | 162 |
|--------------------------------------------------------------|-----|
| Viewing DHCP statistics for an interface                     | 163 |
| Graphing DHCP statistics for a port                          | 163 |
| Viewing DHCP statistics for a port                           | 164 |
| Graphing DHCP statistics for a VLAN                          | 164 |
| Displaying DHCP-relay statistics for Option 82               | 165 |
| Viewing port OSPF statistics                                 | 166 |
| Viewing LACP port statistics                                 | 167 |
| Displaying file statistics                                   | 168 |
| Viewing ACE port statistics                                  | 169 |
| Viewing ACL statistics                                       | 169 |
| Clearing ACL statistics                                      | 170 |
| Viewing VLAN and Spanning Tree CIST statistics               | 171 |
| Viewing VLAN and Spanning Tree MSTI statistics               | 172 |
| Viewing VRRP interface stats                                 | 172 |
| Viewing VRRP statistics                                      | 173 |
| Viewing SMLT statistics                                      | 174 |
| Viewing RSTP status statistics                               | 175 |
| Viewing MLT interface statistics                             | 176 |
| Viewing MLT Ethernet error statistics                        | 177 |
| Viewing RIP statistics                                       | 179 |
| Viewing OSPF chassis statistics                              | 180 |
| Graphing OSPF statistics for a VLAN                          | 181 |
| Graphing OSPF statistics for a port                          | 182 |
| Viewing BGP global stats                                     | 183 |
| Viewing statistics for a VRF                                 | 187 |
| Showing RADIUS server statistics                             | 188 |
| Showing SNMP statistics                                      | 189 |
| Enabling RMON statistics                                     | 190 |
| Viewing RMON statistics                                      | 191 |
| Displaying IS-IS system statistics                           | 193 |
| Displaying IS-IS interface counters                          | 194 |
| Displaying IS-IS interface control packets                   | 195 |
| Graphing IS-IS interface counters                            | 195 |
| Graphing IS-IS interface sending control packet statistics   | 196 |
| Graphing IS-IS interface receiving control packet statistics | 197 |
| Graphing stat rate limit statistics for a port               | 198 |
| Viewing IPv6 statistics for an interface                     | 198 |
| Viewing ICMP statistics                                      | 201 |
| Viewing IPv6 OSPF statistics                                 |     |
| Viewing IPv6 VRRP statistics                                 | 204 |
| Viewing IPv6 VRRP statistics for an interface                | 205 |
| Viewing IPv6 DHCP Relay statistics for a port                | 206 |

# Contents

|      | Displaying IPsec interface statistics                           | 207 |
|------|-----------------------------------------------------------------|-----|
|      | Displaying switch level statistics for IPsec-enabled interfaces | 210 |
|      | Viewing EAPoL Authenticator statistics                          | 212 |
|      | Viewing Multihost status information                            | 213 |
|      | Viewing EAPoL session statistics                                | 213 |
|      | Viewing non-EAPoL MAC information                               | 214 |
|      | Viewing secure channel (SC) outbound statistics                 | 215 |
|      | Viewing secure channel (SC) inbound statistics                  | 215 |
|      | Viewing MACsec interface statistics                             | 217 |
| Glos | ssarv                                                           | 219 |

# **Chapter 1: Introduction**

# **Purpose**

This document provides information on features in VSP Operating System Software (VOSS). VOSS runs on the following product families:

- Avaya Virtual Services Platform 4000 Series
- Avaya Virtual Services Platform 7200 Series
- Avaya Virtual Services Platform 8000 Series

This document describes conceptual and procedural information about the switch management tools and features that are available to monitor and manage the Avaya Virtual Services Platform 7200 Series and 8000 Seriesswitches. Operations include the following:

- Remote Monitoring (RMON)
- Simple Network Management protocol (SNMP)
- · Chassis Performance
- Port Performance

For information on performance management in Avaya Virtual Services Platform 4000 Series, see *Performance Management of Avaya Virtual Services Platform 4000 Series*, NN46251-701.

Examples and network illustrations in this document may illustrate only one of the supported platforms. Unless otherwise noted, the concept illustrated applies to all supported platforms.

# Related resources

# **Documentation**

See the *Documentation Reference for Avaya Virtual Services Platform 7200 Series and 8000 Series*, NN47227-100 for a list of the documentation for this product.

# **Training**

Ongoing product training is available. For more information or to register, you can access the Web site at http://avaya-learning.com/.

# **Viewing Avaya Mentor videos**

Avaya Mentor videos provide technical content on how to install, configure, and troubleshoot Avaya products.

### About this task

Videos are available on the Avaya Support website, listed under the video document type, and on the Avaya-run channel on YouTube.

## **Procedure**

- To find videos on the Avaya Support website, go to <a href="http://support.avaya.com">http://support.avaya.com</a> and perform one of the following actions:
  - In Search, type Avaya Mentor Videos to see a list of the available videos.
  - In **Search**, type the product name. On the Search Results page, select **Video** in the Content Type column on the left.
- To find the Avaya Mentor videos on YouTube, go to www.youtube.com/AvayaMentor and perform one of the following actions:
  - Enter a key word or key words in the Search Channel to search for a specific product or topic.
  - Scroll down Playlists, and click the name of a topic to see the available list of videos posted on the website.

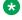

## Note:

Videos are not available for all products.

# **Subscribing to e-notifications**

Subscribe to e-notifications to receive an email notification when documents are added to or changed on the Avaya Support website.

## About this task

You can subscribe to different types of general notifications, for example, Product Correction Notices (PCN), which apply to any product or a specific product. You can also subscribe to specific types of documentation for a specific product, for example, Application & Technical Notes for Ethernet Routing Switch 8800.

# **Procedure**

- 1. In an Internet browser, go to <a href="https://support.avaya.com">https://support.avaya.com</a>.
- 2. Type your username and password, and then click Login.
- 3. Under My Information, select SSO login Profile.
- 4. Click E-NOTIFICATIONS.
- 5. In the GENERAL NOTIFICATIONS area, select the required documentation types, and then click **UPDATE**.

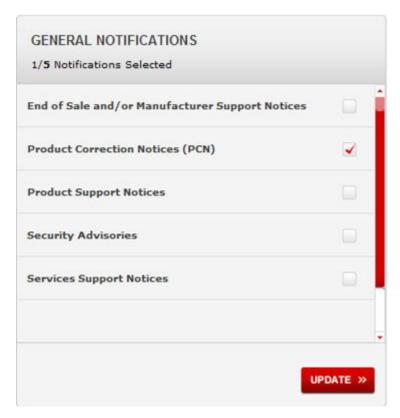

- 6. Click OK.
- 7. In the PRODUCT NOTIFICATIONS area, click **Add More Products**.

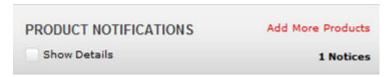

- 8. Scroll through the list, and then select the product name.
- 9. Select a release version.
- 10. Select the check box next to the required documentation types.

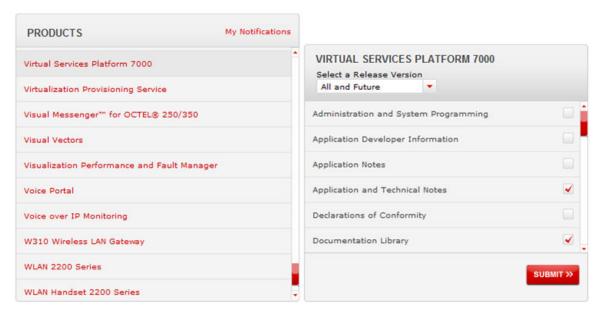

11. Click Submit.

# **Support**

Go to the Avaya Support website at <a href="http://support.avaya.com">http://support.avaya.com</a> for the most up-to-date documentation, product notices, and knowledge articles. You can also search for release notes, downloads, and resolutions to issues. Use the online service request system to create a service request. Chat with live agents to get answers to questions, or request an agent to connect you to a support team if an issue requires additional expertise.

# Searching a documentation collection

On the Avaya Support website, you can download the documentation library for a specific product and software release to perform searches across an entire document collection. For example, you can perform a single, simultaneous search across the collection to quickly find all occurrences of a particular feature. Use this procedure to perform an index search of your documentation collection.

# Before you begin

- Download the documentation collection zip file to your local computer.
- You must have Adobe Acrobat or Adobe Reader installed on your computer.

# **Procedure**

- 1. Extract the document collection zip file into a folder.
- 2. Navigate to the folder that contains the extracted files and open the file named product\_name\_release.pdx.

- 4. Enter a search word or phrase.
- 5. Select any of the following to narrow your search:
  - Whole Words Only
  - Case-Sensitive
  - · Include Bookmarks
  - Include Comments
- 6. Click Search.

The search results show the number of documents and instances found. You can sort the search results by Relevance Ranking, Date Modified, Filename, or Location. The default is Relevance Ranking.

# **Chapter 2: New in this release**

The following sections describe what is new in *Monitoring Performance on Avaya Virtual Services Platform 7200 Series and 8000 Series*, NN47227-701.

# **VOSS 4.2.1**

# **Features**

See the following sections for information about feature changes.

# **EDM support for IPsec**

VOSS 4.2.1 release adds support to view IPsec statistics using EDM. For more information, see the following tasks:

- Displaying IPsec interface statistics on page 207
- Displaying switch level statistics for IPsec-enabled interfaces on page 210

# **EDM support for RMON2**

VOSS 4.2.1 release adds EDM support for RMON2. For more information, see the following tasks:

- Enabling RMON on a port or VLAN on page 44
- Viewing the protocol directory on page 56
- Viewing the data source for protocol distribution statistics on page 58
- Viewing protocol distribution statistics on page 58
- Viewing the host interfaces enabled for monitoring on page 59
- Viewing address mappings on page 60
- Viewing the data source for host statistics on page 61
- Viewing network host statistics on page 61
- Viewing application host statistics on page 62

## Non EAPoL MAC RADIUS authentication

VOSS 4.2.1 supports Non-EAP (NEAP) hosts on EAP-enabled ports. For an EAPoL-enabled port configured for non-EAPoL host support, users or devices that do not support EAP will be authenticated based on the MAC address.

# Note:

In VOSS 4.2.1, EAPoL enabled ports operate in Single Host Single Authentication (SHSA) mode only. There can be a maximum of one client (EAP or NEAP) on a EAPoL enabled port.

For more information, see the following tasks:

- Showing the EAPoL status of the device on page 143
- Viewing non-EAPoL MAC information on page 147
- Viewing non-EAPoL MAC information on page 214

For more information, see Configuring Security on Avaya Virtual Services Platform 7200 Series and 8000 Series, NN47227-601.

### **EAPoL** enhancements

The EAPoL authenticator functionality in VOSS 4.2.1 is updated to be consistent with IEEE-802.1X-2010 standard. The current VOSS software is backward compatible with older versions of EAPoL.

# Note:

VOSS 4.2.1 supports single host single authentication (SHSA) with the ability to support EAP or NEAP clients.

For more information, see the following tasks:

- Showing EAPoL authenticator statistics on page 144
- Viewing EAPoL session statistics on page 145
- Viewing port EAPoL operation statistics on page 148
- Viewing EAPoL Authenticator statistics on page 212
- Viewing Multihost status information on page 213
- Viewing EAPoL session statistics on page 213

For more information, see Configuring Security on Avaya Virtual Services Platform 7200 Series and 8000 Series, NN47227-601.

# **VOSS 4.2**

# **Features**

See the following sections for information about feature changes.

# **Examples**

VOSS 4.2 release adds examples to the Statistics chapter. For more information, see:

- Displaying DHCP-relay statistics for specific ports on page 98.
- Displaying LACP statistics for specific ports on page 101.

- Displaying RMON statistics for specific ports on page 104.
- <u>Displaying detailed statistics for ports</u> on page 106.
- Viewing ACE statistics on page 111.
- Viewing RSTP port statistics on page 114.
- Viewing basic OSPF statistics for a port on page 127.
- Showing extended OSPF statistics on page 128.
- Viewing IPv6 OSPF statistics on page 133.
- Viewing IPv6 statistics on an interface on page 134.

# **Internet Protocol Security (IPsec)**

VOSS 4.2 release adds support for Internet Protocol Security (IPsec) for IPv6. IPsec adds support for OSPF virtual link for the security protection of the communication between the end points. You can also use IPsec with OSPFv3 on a brouter port or VLAN interface, for example, if you want to encrypt OSPFv3 control traffic on a broadcast network. You can also use IPsec with ICMPv6. For more information, see: Displaying IPsec statistics on page 135.

For more information on IPsec, see Configuring Security on Avaya Virtual Services Platform 7200 Series and 8000 Series, NN47227-601 and Configuring IPv6 Routing on VSP Operating System Software, NN47227-507.

# **Remote Monitoring (RMON)**

VOSS 4.2 release adds support for Remote Monitoring 2 (RMON2) and updates information about RMON1.

Remote Monitoring (RMON) is a management information base (MIB) or a group of management objects that you use to obtain or configure values using the Simple Network Management Protocol (SNMP).

Remote Monitoring 1 (RMON1) is the original version of the protocol, which collects information for OSI Layer 1 and Layer 2 in Ethernet networks. RMON1 provides traffic statistics at the MAC layer, and provides statistics on Ethernet segments for packets and bytes received and transmitted.

RMON2 monitors network and application layer protocols on configured network hosts that you enable for monitoring. RMON2 expands the capacity of RMON1 to upper layer protocols in the OSI model.

For more information, see:

- Remote Monitoring on page 30.
- RMON2 on page 33.
- Configuring RMON on page 36.
- Enabling Remote Monitoring on an interface on page 40.
- <u>Displaying RMON information</u> on page 41.
- RMON configuration using EDM on page 43.

# Other changes

See the following sections for information about changes that are not feature-related.

# **Document restructured**

Chapters and sections within this document have been reorganized to bring conceptual and procedural content together by feature.

# Introduction chapter

The Introduction chapter has been updated to include information about subscribing to enotifications and searching a documentation collection.

# Chapter 3: Performance management fundamentals

Performance management includes the management tools and features that are available to monitor and manage your routing switch. This section provides overviews for Simple Network Management Protocol (SNMP), Remote Monitoring (RMON), and Digital Diagnostic Monitoring (DDM).

# Switch management tools

Use Avaya Command Line Interface or Enterprise Device Manager to access, manage, and monitor the switch.

# **Avaya Command Line Interface**

To access the Avaya Command Line Interface (ACLI) initially, you need a direct connection to the system from a terminal or PC. After you enable Telnet, you can access the ACLI from a Telnet session on the network.

ACLI contains commands to configure system operations and management access. ACLI has five major command modes with different privileges.

For more information about ACLI, see *Using ACLI and EDM on Avaya Virtual Services Platform* 7200 Series and 8000 Series, NN47227-103.

### **Enterprise Device Manager**

Enterprise Device Manager (EDM) is a Web-based graphical user interface (GUI) tool that operates with a Web browser. Use it to access, manage, and monitor a single system on your network from various locations within the network.

For more information about EDM, see *Using ACLI and EDM on Avaya Virtual Services Platform* 7200 Series and 8000 Series, NN47227-103.

# Dynamic network applications

Remote access services supported on the switch, such as, the File Transfer Protocol (FTP), Trivial FTP (TFTP), rlogin, and Telnet, use daemons. These remote access daemons are not enabled by default to enhance security.

After you disable a daemon flag, all existing connections abruptly terminate, and the daemon remains idle (accepts no connection requests).

Use the following dynamic network applications to manage remote access services:

- · Access policies
- Port lock
- ACLI access
- SNMP community strings
- Web management interface access

For more information about how to enable remote access services, see *Quick Start Configuration for Avaya Virtual Services Platform 7200 Series and 8000 Series*, NN47227-102.

For more information about how to access policies, lock a port, access the ACLI, and configure SNMP community strings, see *Configuring Security on Avaya Virtual Services Platform 7200 Series and 8000 Series*, NN47227-601.

For more information about how to access the Web management interface, see *Using ACLI and EDM on Avaya Virtual Services Platform 7200 Series and 8000 Series*, NN47227-103.

# Digital diagnostic monitoring

Use Digital Diagnostic Monitoring (DDM) to monitor laser operating characteristics such as temperature, voltage, current, and power. This feature works at any time during active laser operation without affecting data traffic. There are four optical transceivers that support DDM: Small Form Factor Pluggable (SFP), 10 Gigabit Small Form Factor Pluggable plus (SFP+), Quad (4-channel) Small Form Factor Pluggable (QSFP) and Quad Small Form Factor Pluggable plus (QSFP+) transceivers.

Digital Diagnostic Interface (DDI) is an interface that supports DDM. These devices provide real-time monitoring of individual DDI SFPs, SFP+s, QSFPs and QSFP+s on a variety of Avaya products. The DDM software provides warnings or alarms after the temperature, voltage, laser bias current, transmitter power or receiver power fall outside of vendor-specified thresholds during initialization.

For information about SFPs, SFP+s, QSFPs and QSFP+s, see *Installing Transceivers and Optical Components on Avaya Virtual Services Platform 7200 Series and 8000 Series*, NN47227-301.

# Chapter 4: Chassis performance management using EDM

Use Enterprise Device Manager (EDM) to configure chassis parameters and to graph chassis statistics on the switch.

# Viewing system performance

## About this task

For information about how to use Key Health Indicators functionality to view system performance, see *Managing Faults on Avaya Virtual Services Platform 7200 Series and 8000 Series*, NN47227-702.

# Viewing the trap sender table

### About this task

Use the Trap Sender Table tab to view source and receiving addresses.

## **Procedure**

- 1. On the Device physical view, select a chassis.
- 2. In the navigation tree, expand the following folders: **Configuration > Edit**.
- 3. Click Chassis.
- 4. Click the **Trap Sender Table** tab.

# **Trap Sender Table field descriptions**

Use the data in the following table to use the **Trap Sender Table** tab.

| Name        | Description                                                                                                    |
|-------------|----------------------------------------------------------------------------------------------------|
| RecvAddress | IP address for the trap receiver. This is a read-only parameter that contains the IP address configured in the TAddress field in the TargetTable. |
| SrcAddress  | Source IP address to use when sending traps. This IP address will be inserted into the source IP address field in the UDP trap packet.            |

# Chapter 5: Port performance management using ACLI

This section contains procedures to configure port performance management in the ACLI.

# **Viewing DDI port information**

Perform this procedure to view basic SFP, SFP+, and QSPF+ manufacturing information and characteristics, and the current configuration.

### About this task

This command displays information for DDI SFPs, SFP+s and QSFP+s.

### **Procedure**

1. Enter Privileged EXEC mode:

enable

2. View basic SFP, SFP+, and QSPF+ manufacturing information and characteristics:

```
show pluggable-optical-modules basic [{slot/port[/sub-port][-slot/
port[/sub-port]][,...]}]
```

3. View configuration information:

```
show pluggable-optical-modules config
```

4. View detailed SFP, SFP+, and QSPF+ manufacturing information and characteristics:

```
show pluggable-optical-modules detail [{slot/port[/sub-port][-slot/
port[/sub-port]][,...]}]
```

### Example

# Variable definitions

Use the data in the following table to use the show pluggable-optical-modules basic and show pluggable-optical-modules detail commands.

Table 1: Variable definitions

| Variable                                         | Value                                                                                                    |
|--------------------------------------------------|----------------------------------------------------------------------------------------------------|
| {slot/port[/sub-port][-slot/port[/sub-port]][,]} | Identifies the slot and port in one of the following formats: a single slot and port (slot/port), a range of slots and ports (slot/port-slot/port), or a series of slots and ports (slot/port,slot/port,slot/port). If your platform supports channelization for 40 Gbps ports and the port is channelized, you must also specify the sub-port in the format slot/port/sub-port. |

# Viewing DDI temperature information

Perform this procedure to view SFP, SFP+, and QSPF+ temperatures.

# About this task

This command displays information for DDI SFPs, SFP+s, and QSFP+s.

### **Procedure**

1. Enter Privileged EXEC mode:

enable

2. View SFP, SFP+, and QSPF+ temperatures:

show pluggable-optical-modules temperature [{slot/port[/sub-port][slot/port[/sub-port]][,...]}]

# Example

| Switch:1#sho                | w pluggable                          | -optical-mo              | odules ter                               | mperature         |                         |                                         |
|-----------------------------|--------------------------------------|--------------------------|------------------------------------------|-------------------|-------------------------|-----------------------------------------|
|                             | Plu                                  | ggable Opti              | ical Modul                               | Le Temperat       | ure(C)                  |                                         |
| PORT<br>NUM                 | LOW_ALARM<br>THRESHOLD               | _                        | ACTUAL<br>VALUE                          | _                 | HIGH_ALARM<br>THRESHOLD |                                         |
| 1/2<br>1/3<br>1/9           | 7.0<br>7.0<br>7.0625                 | 1.1250<br>1.1250<br>0.0  | 65.2539<br>65.2539<br>65.2539            | 0.0<br>0.0<br>0.0 | 3.0156                  | Low Alarm<br>Low Alarm<br>Low Alarm     |
| 1/15<br>2/1<br>2/17<br>2/40 | 7.0625<br>7.0625<br>7.0625<br>7.0625 | 0.0<br>0.0<br>0.0<br>0.0 | 65.2539<br>65.2539<br>65.2539<br>65.2539 | 0.0<br>0.0<br>0.0 | 3.0156<br>3.0156        | Low Alarm Low Alarm Low Alarm Low Alarm |

# Variable definitions

Use the data in the following table to use the show pluggable-optical-modules temperature command.

Table 2: Variable definitions

| Variable                                         | Value                                                                                                    |
|--------------------------------------------------|----------------------------------------------------------------------------------------------------|
| {slot/port[/sub-port][-slot/port[/sub-port]][,]} | Identifies the slot and port in one of the following formats: a single slot and port (slot/port), a range of slots and ports (slot/port-slot/port), or a series of slots and ports (slot/port,slot/port,slot/port). If your platform supports channelization for 40 Gbps ports and the port is channelized, you must also specify the sub-port in the format slot/port/sub-port. |

# **Viewing DDI voltage information**

Perform this procedure to view SFP, SFP+, and QSPF+ voltages.

# About this task

This command displays information for DDI SFPs, SFP+s, and QSFP+s.

# **Procedure**

1. Enter Privileged EXEC mode:

enable

2. View SFP, SFP+, and QSPF+ voltages:

show pluggable-optical-modules voltage [{slot/port[/sub-port][-slot/
port[/sub-port]][,...]}]

### **Example**

| Switch:1#sho | w pluggable            | e-optical-m | odules vol       | ltage            |                         |                  |
|--------------|------------------------|-------------|------------------|------------------|-------------------------|------------------|
|              | <br>P                  | Pluggable O | ptical Mod       | dule Voltac      | ge (V)                  |                  |
| PORT<br>NUM  | LOW_ALARM<br>THRESHOLD | <u> </u>    | ACTUAL<br>VALUE  | _                | HIGH_ALARM<br>THRESHOLD |                  |
|              |                        |             |                  |                  |                         |                  |
| 1/2<br>1/3   | 0.1281<br>0.0001       | 0.0         | 1.2596<br>1.2596 | 0.5376<br>0.3072 | 1.6396<br>1.6396        | Normal<br>Normal |
| 1/9<br>1/15  | 0.0006                 | 0.0         | 1.2596<br>1.2596 | 2.6368<br>2.6368 | 0.0                     | Normal<br>Normal |
| 2/1          | 0.0006                 | 0.0         | 1.2596           | 2.6368           | 0.0                     | Normal           |
| 2/17<br>2/40 | 0.0006<br>0.0006       | 0.0         | 1.2596<br>1.2596 | 2.6368<br>2.6368 | 0.0                     | Normal<br>Normal |

# Variable definitions

Use the data in the following table to use the show pluggable-optical-modules voltage command.

**Table 3: Variable definitions** 

| Variable                                          | Value                                                                                                    |
|---------------------------------------------------|----------------------------------------------------------------------------------------------------|
| {slot/port[/sub-port][-slot/port[/sub-port]] [,]} | Identifies the slot and port in one of the following formats: a single slot and port (slot/port), a range of slots and ports (slot/port-slot/port), or a series of slots and ports (slot/port,slot/port,slot/port). If your platform supports channelization for 40 Gbps ports and the port is channelized, you must also specify the sub-port in the format slot/port/sub-port. |

# Chapter 6: Port performance management using EDM

This section describes port performance management functions on the switch.

# **Configuring rate limits**

## About this task

Configure the rate limit of broadcast or multicast packets to determine the total bandwidth limit on the port.

# **Procedure**

- 1. On the Device Physical View, select a port or multiple ports.
- 2. In the navigation tree, expand the following folders: **Configuration > Edit > Port**.
- 3. Click General.
- 4. Click the Rate Limiting tab.
- 5. Configure the parameters as required.
- 6. Click Apply.

# **Rate Limiting field descriptions**

Use the data in the following table to use the **Rate Limiting** tab.

| Name           | Description                                                                                              |
|----------------|----------------------------------------------------------------------------------------------------|
| Index          | The port number.                                                                                         |
| TrafficType    | The type of traffic being rate limited, either broadcast or multicast traffic. The default is broadcast. |
| AllowedRatePps | This variable is the allowed traffic rate limit for the port in packets per second.                      |

Table continues...

| Name   | Description                                                                                                    |
|--------|----------------------------------------------------------------------------------------------------|
|        | For the switch, 1 to 25 sets the limit in a percentage of the total bandwidth on the port from 1–25 percent.                 |
|        | On gigabit ports and MDAs, there can be up to a 2 percent difference between the configured and actual rate limiting values. |
|        | For the switch, 1–65535 sets the limit in packets for each second.                                                           |
| Enable | Double-click in the field and select to enable (True) or disable (False) rate limiting. The default is false.                |

# **Viewing DDI information**

## About this task

You can view DDI information (such as port information, temperature and voltages) for SFPs and SFP+s in the 1/10Gb interface ports (1/1-1/40, 2/1-2/40) and for QSFP+s in the 40Gb interface ports (1/41,1/42,2/41,2/42).

### **Procedure**

- 1. In the Physical Device view, select a port.
- 2. In the navigation tree, expand the following folders: **Configuration** > **Edit** > **Port**.
- 3. Click General.
- 4. Select the **DDI/SFP** tab.

# **DDI/SFP field descriptions**

Use the data in the following table to use the **DDI/SFP** tab.

| Name             | Description                                                      |
|------------------|------------------------------------------------------------------|
| DdmStatus        | Indicates if DDM is enabled.                                     |
| Calibration      | Indicates if the calibration is internal or external.            |
| PowerMeasure     | Indicates Rx power measurement as average or OMA.                |
| ConnectorType    | Indicates the type of SFP, SFP+, QSFP or QSFP+ connector.        |
| VendorName       | Indicates the name of the SFP, SFP+, QSFP or QSFP+ manufacturer. |
| VendorPartNumber | Indicates the Avaya PEC for the SFP, SFP+, QSFP or QSFP+.        |

Table continues...

| Name                            | Description                                                                                                  |
|---------------------------------|----------------------------------------------------------------------------------------------------|
| VendorRevNumber                 | Indicates the manufacturer revision level for the SFP, SFP +, QSFP or QSFP+.                                 |
| VendorSN                        | Indicates the manufacturer serial number for the SFP, SFP +, QSFP or QSFP+.                                  |
| VendorDateCode                  | Indicates the manufacturer date code for the SFP, SFP+, QSFP or QSFP+.                                       |
| CLEI                            | Indicates the Telcordia register assignment Avaya CLEI code.                                                 |
| SupportsDDM                     | Indicates if the SFP, SFP+, QSFP or QSFP+ supports DDM.                                                      |
| Aux1Monitoring                  | Indicates if auxiliary monitoring is implemented for the SFP +.                                              |
| Aux2Monitoring                  | Indicates if auxiliary monitoring is implemented for the SFP +.                                              |
| Wavelength                      | Indicates the wavelength in nm of the SFP, SFP+, QSFP or QSFP+. This is valid for optical transceivers only. |
| Temperature                     | Indicates the current temperature in degrees Celsius of the SFP, SFP+, QSFP or QSFP+.                        |
| TemperatureHighAlarmThreshold   | Indicates the high alarm threshold in degrees Celsius.                                                       |
| TemperatureLowAlarmThreshold    | Indicates the low alarm threshold in degrees Celsius.                                                        |
| TemperatureHighWarningThreshold | Indicates the high warning threshold in degrees Celsius.                                                     |
| TemperatureLowWarningThreshold  | Indicates the high warning threshold in degrees Celsius.                                                     |
| TemperatureStatus               | Indicates if any temperature thresholds were exceeded.                                                       |
| Voltage                         | Indicates the current voltage in volts.                                                                      |
| VoltageHighAlarmThreshold       | Indicates the high alarm threshold in volts.                                                                 |
| VoltageLowAlarmThreshold        | Indicates the low alarm threshold in volts.                                                                  |
| VoltageHighWarningThreshold     | Indicates the high warning threshold in volts.                                                               |
| VoltageLowWarningThreshold      | Indicates the high warning threshold in volts.                                                               |
| VoltageStatus                   | Indicates if any voltage thresholds were exceeded.                                                           |
| Bias                            | Indicates the laser bias current in mA.                                                                      |
| BiasHighAlarmThreshold          | Indicates the bias current high alarm threshold in mA.                                                       |
| BiasLowAlarmThreshold           | Indicates the bias current low alarm threshold in mA.                                                        |
| BiasHighWarningThreshold        | Indicates the bias current high warning threshold in mA.                                                     |
| BiasLowWarningThreshold         | Indicates the bias current high warning threshold in mA.                                                     |
| BiasStatus                      | Indicates if any bias thresholds were exceeded.                                                              |
| TxPower                         | Indicates the current Tx power in mW.                                                                        |
| TxPowerHighAlarmThreshold       | Indicates the high alarm threshold in mW for the Tx power.                                                   |

Table continues...

| Name                        | Description                                                  |
|-----------------------------|--------------------------------------------------------------|
| TxPowerLowAlarmThreshold    | Indicates the low alarm threshold in mW for the Tx power.    |
| TxPowerHighWarningThreshold | Indicates the high warning threshold in mW for the Tx power. |
| TxPowerLowWarningThreshold  | Indicates the high warning threshold in mW for the Tx power. |
| TxPowerStatus               | Indicates if any Tx power thresholds were exceeded.          |
| RxPower                     | Indicates the current Rx power in mW.                        |
| RxPowerHighAlarmThreshold   | Indicates the high alarm threshold in mW for the Rx power.   |
| RxPowerLowAlarmThreshold    | Indicates the low alarm threshold in mW for the Rx power.    |
| RxPowerHighWarningThreshold | Indicates the high warning threshold in mW for the Rx power. |
| RxPowerLowWarningThreshold  | Indicates the high warning threshold in mW for the Rx power. |
| RxPowerStatus               | Indicates if any Rx power thresholds were exceeded.          |
| Aux1                        | Indicates the current auxiliary 1 reading.                   |
| Aux1HighAlarmThreshold      | Indicates the high alarm threshold auxiliary 1 reading.      |
| Aux1LowAlarmThreshold       | Indicates the low alarm threshold auxiliary 1 reading.       |
| Aux1HighWarningThreshold    | Indicates the high warning threshold auxiliary 1 reading.    |
| Aux1LowWarningThreshold     | Indicates the high warning threshold auxiliary 1 reading.    |
| Aux1Status                  | Indicates if any auxiliary 1 thresholds were exceeded.       |
| Aux2                        | Indicates the current auxiliary 2 reading.                   |
| Aux2rHighAlarmThreshold     | Indicates the high alarm threshold auxiliary 2 reading.      |
| Aux2LowAlarmThreshold       | Indicates the low alarm threshold auxiliary 2 reading.       |
| Aux2HighWarningThreshold    | Indicates the high warning threshold auxiliary 2 reading.    |
| Aux2LowWarningThreshold     | Indicates the high warning threshold auxiliary 2 reading.    |
| Aux2rStatus                 | Indicates if any auxiliary 2 thresholds were exceeded.       |

# Note:

- 1. Threshold and actual values for TxBias, TxPower, and RxPower are provided for all 4 channels in QSFP+ optical transceivers.
- 2. Auxiliary monitoring is not applicable to QSFP+s.

# **Chapter 7: Remote Monitoring**

This chapter provides conceptual information and procedures to configure Remote Monitoring (RMON1) and (RMON2).

# Remote Monitoring (RMON)

This section provides information on Remote Monitoring (RMON1) and RMON2.

# **Remote Monitoring**

Remote Monitoring (RMON) is a management information base (MIB) or a group of management objects that you use to obtain or configure values using the Simple Network Management Protocol (SNMP). Use ACLI, or EDM, to globally enable RMON on the system. After you globally enable RMON, you enable monitoring for individual devices on a port-by-port basis.

RMON1 is the original version of the protocol, which collects information for OSI Layer 1 and Layer 2 in Ethernet networks. RMON1 provides traffic statistics at the MAC layer, and provides statistics on Ethernet segments for packets and bytes received and transmitted.

You can use RMON1 to:

- · Configure alarms for user-defined events.
- · Collect Ethernet statistics.
- Log events.
- Send traps for events.

Within EDM, you can configure RMON1 alarms that relate to specific events or variables. You can also specify events associated with alarms to trap or log-and-trap. In turn, the system traps or logs tripped alarms.

You can view all RMON1 information using ACLI or EDM. Alternatively, you can use any management application that supports SNMP traps to view RMON1 trap information.

This section describes RMON1 alarms, RMON1 history, RMON1 events, and RMON1 statistics.

### RMON1 alarms

You can configure alarms to alert you if the value of a variable goes out of range. You can define RMON1 alarms on any MIB variable that resolves to an integer value. You cannot use string variables (such as system description) as alarm variables.

You can use RMON1 alarms for the MAC layer in the network. You cannot use RMON1 alarms for application and network layer protocols.

All alarms share the following characteristics:

- A defined upper and lower threshold value.
- A corresponding rising and falling event.
- An alarm interval or polling period.

After you activate alarms, you can:

- · View the activity in a log or a trap log.
- Create a script directing the system to sound an audible alert at a console.
- Create a script directing the system to send an e-mail.
- Create a script directing the system to call a pager.

The system polls the alarm variable and the system compares the result against upper and lower limit values you select when you create the alarm. If the system reaches or crosses the alarm variable during the polling period, the alarm fires and generates an event that you can view in the event log or the trap log. You can configure the alarm to either create a log, or have the alarm send a Simple Network Management Protocol (SNMP) trap to a Network Management System (NMS). You can view the activity in a log or a trap log, or you can create a script to cause a console to beep, send an e-mail, or call a pager.

The upper limit of the alarm is the rising value, and the lower limit is the falling value. RMON1 periodically samples data based upon the alarm interval. During the first interval that the data passes above the rising value, the alarm fires as a rising event. During the first interval that the data drops below the falling value, the alarm fires as a falling event.

The following figure shows how alarms fire:

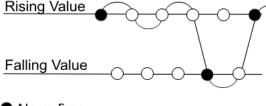

Alarm firesNo firing

Figure 1: How alarms fire

The alarm fires during the first interval that the sample goes out of range. No additional events generate for that threshold until the system crosses the opposite threshold. Therefore, you must carefully define the rising and falling threshold values for alarms. Incorrect thresholds cause an alarm to fire at every alarm interval, or never at all.

You can define one threshold value to an expected, baseline value, and then define the opposite threshold as the out-of-bounds limit. Because of sample averaging, the value is equal to  $\pm 1$  baseline unit. For example, assume you define an alarm with octets leaving a port as the variable. The intent of the alarm is to notify you if excessive traffic occurs on that port. You enable spanning tree, and then 52 octets transmit from the port every 2 seconds, which is equivalent to baseline traffic of 260 octets every 10 seconds. This alarm notifies you if you define the lower limit of exiting octets at 260 and you define the upper limit at 320 (or at any value greater than 260 + 52 = 312).

The rising alarm fires the first time outbound traffic, other than spanning tree Bridge Protocol Data Units (BPDUs), occurs. The falling alarm fires after outbound traffic, other than spanning tree, ceases. This process provides the time intervals of any nonbaseline outbound traffic.

If you define the alarm with a falling threshold of less than 260 and the alarm polling interval is at 10 seconds, for example, 250, then the rising alarm can fire only once, as shown in the following example. The falling alarm (the opposite threshold) must fire for the rising alarm to fire a second time. The falling alarm cannot fire unless the port becomes inactive or you disable spanning tree, which causes the value for outbound octets to drop to zero, because the baseline traffic is always greater than the value of the falling threshold. By definition, the failure of the falling alarm to fire prevents the rising alarm from firing a second time.

The following figure shows an example of the alarm threshold:

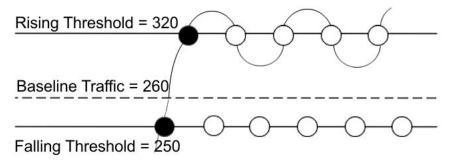

Figure 2: Alarm example, threshold less than 260

When you create an alarm, you select a variable from the variable list and a port, or another system component to which it connects. Some variables require port IDs, card IDs, or other indexes, for example, spanning tree group IDs. You then select a rising and a falling threshold value. The rising and falling values compare to the actual value of the variable that you choose. If the variable falls outside of the rising or falling value range, an alarm triggers, and the system logs an event or trap.

When you create an alarm, you also select a sample type, which can be either absolute or delta. Define absolute alarms for alarms based on the cumulative value of the alarm variable. An example of an absolute alarm value is card operating status. Because this value is not cumulative, but instead represents states, such as card up (value 1) and card down (value 2), you configure the value as the absolute value. Therefore, you can create an alarm with a rising value of 2 and a falling value of 1 to alert you whether the card is up or down.

Configure most alarm variables related to Ethernet traffic as a delta value. Define delta alarms for alarms based on the difference in the value of the alarm variable between the start of the polling period and the end of the polling period. The system samples delta alarms twice for each polling period. For each sample, the system adds and compares the last two values to the threshold values. This process increases precision and detects threshold crossings that span the sampling boundary. Therefore, if you track the current values of a delta-valued alarm and add the current values, the result is twice the actual value. This result is not an error in the software.

# **RMON1** history

The RMON1 history group records periodic statistical samples from a network. A sample is a history and the system gathers the sample in time intervals referred to as buckets.

You can use RMON1 history for the MAC layer in the network. You cannot use RMON1 history for application and network layer protocols.

You enable and create histories to establish a time-dependent method to gather RMON1 statistics on a port. The following are the default values for history:

- Buckets are gathered at 30-minute intervals.
- The number of buckets gathered is 50.

You can configure both the time interval and the number of buckets. However, after the system reaches the last bucket, the system dumps bucket 1 and recycles the bucket to hold a new bucket of statistics. Then the system dumps bucket 2, and so forth.

### **RMON1** events

RMON1 events and alarms work together to notify you when values in your network go out of a specified range. After a value passes the specified range, the alarm fires. The event specifies how the system records the activity.

You can use RMON1 events for the MAC layer in the network. You cannot use RMON1 events for application and network layer protocols.

An event specifies whether a trap, a log, or both a trap and a log generates to view alarm activity. After you globally enable RMON, two default events generate:

- RisingEvent
- FallingEvent

The default events specify that after an alarm goes out of range, both a trap and a log track the firing of the alarm. For example, after an alarm fires at the rising threshold, the rising event specifies to send this information to both an SNMP trap to the NMS, and a log on the switch. Likewise, after an alarm passes the falling threshold, the falling event specifies to send this information to a trap and a log.

### RMON1 statistics

You can use EDM to gather and graph statistics in a variety of formats, or you can save the statistics to a file and export the statistics to a third-party presentation or graphing application.

This implementation of RMON1 requires a control row for Ethernet statistics. This control row appears as port 0/1 when you choose **RMON > Control > Ethernet Statistics**. The row ID is reserved for the control row. Therefore, some automated tests, such as ANVL, can fail when the test attempts to create a row 1.

# RMON2

The RMON2 feature monitors network and application layer protocols on configured network hosts, either VLAN or port interfaces, that you enable for monitoring. The RMON2 feature expands the capacity of RMON1 to upper layer protocols in the OSI model.

The following figure shows which form of RMON monitors which layers in the OSI model:

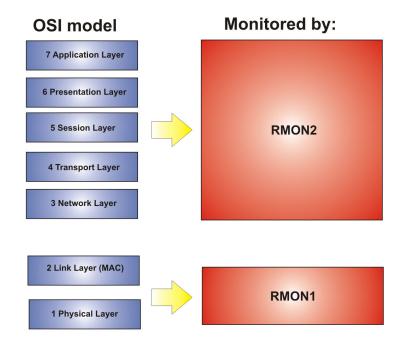

Figure 3: OSI model and RMON

The RMON2 feature is a management information base (MIB) or a group of management objects that you use to obtain or configure values using the Simple Network Management Protocol (SNMP). Avaya supports a partial implementation of RMON2. The RMON2 feature adds the following MIBS: protocol directory, protocol distribution, address map, network-layer host and application layer host for the traffic passing through the (Control Processor) CP for these MIB tables.

The system only collects statistics for IP packets that pass through the CP. RMON2 does not monitor packets on other interfaces processed on the switch that do not pass through the CP.

After you globally enable RMON2, you enable monitoring for individual devices. You identify the network hosts for the system to monitor with a manual configuration on the interfaces you want to monitor.

The RMON2 feature monitors a list of predefined protocols. The system begins to collect protocol statistics immediately after you turn on RMON.

The RMON2 feature collects statistics on:

- · Protocols predefined by the system.
- Address mapping between physical and network address on particular network hosts that you configure for monitoring.
- Network host statistics for particular hosts on a network layer protocol (IP) that you configure for monitoring.
- Application host statistics for a particular host on an application layer protocol that you configure for monitoring.

### **RMON2 MIBs**

This section describes the following MIBs, on which RMON2 can collect statistics: protocol directory, protocol distribution, address map, network-layer host, and application layer host.

# **Protocol directory MIB**

The protocol directory is a master directory that lists all of the protocols RMON2 can monitor. The protocols include network layer, transport layer, and application layer protocols, under the OSI model. The system only monitors statistics for the predefined protocols. You cannot delete or add additional protocols to this table. The protocol directory MIB is enabled by default for the predefined protocols.

The predefined protocols include:

- Internet Protocol (IP)
- Secure Shell version 2 (SSHv2)
- Transmission Control Protocol (TCP)
- User Datagram Protcol (UDP)
- File Transfer Protocol (FTP)
- Hypertext Transfer Protocol (HTTP)
- Telnet
- · Remote login (rlogin)
- Trivial File Transfer Protocol (TFTP)
- Simple Network Management Protocol (SNMP)

# **Protocol distribution MIB**

The protocol distribution MIB collects traffic statistics that each protocol generates by local area network (LAN) segment. The VSP switch acts as the probe and the system collects protocol statistics for the entire switch as part of the group for all of the protocols predefined in the protocol directory table. The protocol distribution control table is part of this group. The protocol distribution control table is predefined with an entry for the management IP for the switch to represent the network segment where the system collects the statistics. No ACLI or EDM support exists to add or delete entries in this table.

# Address map MIB

The address map MIB maps the network layer IP to the MAC layer address.

The system populates the address map control table MIB with an entry for each host interface that you enable for monitoring on the switch.

# **Network layer host MIB**

The network layer host MIB monitors the Layer 3 traffic statistics for each host. The network layer host MIB monitors traffic packets in and out of hosts based on the network layer address. The network layer host controls the network and application layer host tables.

The system populates an entry for the management IP of the switch to represent the network segment where the system collects the statistics. You have to enable each host interface that you want to monitor on the switch.

The system only collects statistics for this group from packets that go to the CP.

# **Application layer host MIB**

The application layer host MIB monitors traffic statistics by application protocol for each host.

The system populates an entry for the management IP of the switch to represent the network segment where the system collects the statistics. You have to enable each host interface that you want to monitor on the switch.

The system only collects statistics for this group from packets that go to the CP.

# **RMON** configuration using ACLI

This section contains procedures to configure RMON using ACLI.

# **Configuring RMON**

Enable RMON1 and RMON2 globally, and configure RMON1 alarms, events, history, RAM in bytes to allocate for RMON1, statistics, where RMON1 traps are sent, and whether port utilization is calculated in half or full duplex. By default, RMON1 and RMON2 are disabled globally.

For RMON1, you enable RMON globally, and then you can use RMON1 alarm, history, events, and statistics for the MAC layer in the network. You cannot use RMON1 alarms, history, events, or statistics for application and network layer protocols.

For RMON2, you enable RMON globally, and then you enable RMON on the host interfaces you want to monitor.

# **Procedure**

1. Enter Global Configuration mode:

```
enable
configure terminal
```

2. Enable RMON1 and RMON2 globally:

rmon

3. Configure an RMON1 alarm:

```
rmon alarm <1-65535> WORD <1-1536> <1-3600> {absolute|delta} [falling-threshold <-2147483647-2147483647> event <1-65535>] [owner WORD<1-127>] [rising-threshold <-2147483647-2147483647> event <1-65535>]
```

4. Configure an RMON1 event:

```
rmon event <1-65535> [community WORD<1-127>] [description WORD<0-127>] [log] [owner WORD<1-127>] [trap] [trap_dest [{A.B.C.D}]]
```

### 5. Configure RMON1 history:

```
rmon history <1-65535> {slot/port [/sub-port][-slot/port[/sub-port] [,...]}[buckets <1-65535>][interval <1-3600>][owner WORD<1-127>]
```

6. Configure the amount of RAM in bytes to allocate for RMON1:

```
rmon memsize <250000-4000000>
```

7. Configure RMON1 statistics:

```
rmon stats <1-65535> {slot/port [/sub-port][-slot/port[/sub-port] [,...]} [owner <1-127>]
```

8. Configure whether the RMON1 traps are sent to the owner, or all trap recipients:

```
rmon stats [toOwner][toAll]
```

9. Configure whether the system calculates port utilization in half or full duplex:

```
rmon util-method [half|full]
```

### **Example**

### Configure RMON globally, an RMON1 alarm, and RMON1 event:

```
Switch:1>enable
Switch:1#configure terminal
Switch:1(config) #rmon
Switch:1(config) #rmon alarm 4 rcCliNumAccessViolations.0 10 absolute rising-threshold 2
event 60000
Switch:1(config) #rmon event 60534 community public description "Rising Event" log trap
```

### Variable definitions

Use the data in this table to use the rmon command.

**Table 4: Variable definitions** 

| Variable                                                                                                    | Value                                                                                                    |
|----------------------------------------------------------------------------------------------------|----------------------------------------------------------------------------------------------------|
| alarm <1-65535> WORD <1-1536><br><1-3600> {absolute delta} [falling-<br>threshold <-2147483647-2147483647><br>event <1-65535> ] [owner<br>WORD<1-127> ] [rising-threshold <-<br>2147483647-2147483647> event<br><1-65535>] | Creates an alarm interface.  • <1-65535>— Specifies the interface index number from 1 to 65535. Each entry defines a diagnostics sample at a particular interval for an object on the device. The default is 1.  • WORD <1-1536>— Specifies the variable name or OID. The entry is case sensitive and can have a string length of 1 to 1536.  • {absolute   delta} — Specifies the sample type.  • rising-threshold <-2147483648-2147483647> [ <event:< td=""></event:<> |
|                                                                                                    | 1-65535>] — Specifies the rising threshold from -2147483648 to 2147483647, which is a threshold for the sampled statistic. After the current sampled value is greater than or equal to this threshold, and the value at the last sampling interval was less than this threshold, the system generates a single event. The                                                                                                    |

| Variable | Value                                                                                                    |
|----------|----------------------------------------------------------------------------------------------------|
|          | system also generates a single event if the first sample after this entry that becomes valid is greater than or equal to the rising alarm, or the rising or falling alarm. After the system generates a rising event, the system does not generate another such event until the sampled value falls below this threshold and reaches the alarm falling threshold. You cannot modify this object if the associated alarm status is equal to valid.                                                                                                    |
|          | <1-65535>— Specifies the rising event index, which the system uses after the system crosses a rising threshold. The event entry identified by a particular value of this index is the same as identified by the same value of the event index object. If no corresponding entry exists in the event table, no association exists. In particular, if this value is zero, the system does not generate an associated event, as zero is not a valid event index. You cannot modify this object if the associated alarm status is equal to valid. The default is 60534.                                                                                                    |
|          | • falling-threshold <-2147483648-2147483647> [ <event: 1-65535="">] — Specifies the falling threshold from -2147483648 to 2147483647, which specifies a threshold for the sampled statistic. If the current sampled value is less than or equal to this threshold, and the value at the last sampling interval was greater than this threshold, the system generates a single event. The system also generates a single event if the first sample after this entry that becomes valid is less than or equal to this threshold and the associated alarm startup alarm is equal to falling alarm or rising or falling alarm. After the system generates a falling event, the system does not generate another such event until the sampled value rises above this threshold, and reaches the alarm rising threshold. You cannot modify this object if the associated alarm status is equal to valid.</event:> |
|          | <1-65535> — Specifies the index of the event entry that the system uses after a falling threshold is crossed. The event entry identified by a particular value of this index is the same as identified by the same value of the event index object. If no corresponding entry in the event table exists, no association exists. In particular, if this value is zero, the system does not generate an event, as zero is not a valid event index. You cannot modify this object if the associated alarm status is equal to valid. The default is 60535.                                                                                                    |
|          | • owner WORD<1-127> — Specifies the name of the owner, with a string length 1 to 127.                                                                                                    |
|          | Use the default operator to reset the RMON alarms to their default configuration: default rmon alarm <65535>                                                                                                    |

| Variable                                                                                                    | Value                                                                                                    |
|----------------------------------------------------------------------------------------------------|----------------------------------------------------------------------------------------------------|
|                                                                                                    | Use the no operator to disable RMON alarms: no rmon alarm [<1-65535>]                                                                                                    |
| event <1-65535> [community<br>WORD<1-127>] [description<br>WORD<0-127>] [log] [owner<br>WORD<1-127>] [trap] [trap_dest<br>[{A.B.C.D}]] [trap_src [{A.B.C.D}]] | Create an event.                                                                                                    |
|                                                                                                    | <1-65535>— Specifies the event index number. Each entry defines one event that the system generates after the appropriate conditions occur. The default is 1.                                                                                                    |
|                                                                                                    | log — Displays information about configured traps.                                                                                                    |
|                                                                                                    | trap — Specifies trap source and destination IP addresses.                                                                                                    |
|                                                                                                    | <ul> <li>description WORD&lt;0-127&gt;— Specifies the event description,<br/>with a string length of 0 to 127.</li> </ul>                                                                                                    |
|                                                                                                    | • owner WORD<1-127> — Specifies the name of the owner, with a string length of 1 to 127.                                                                                                    |
|                                                                                                    | • trap_src {A.B.C.D} — Specifies the trap source IP address.                                                                                                    |
|                                                                                                    | <ul> <li>trap_dest {A.B.C.D} — Specifies the trap destination IP address.</li> </ul>                                                                                                    |
|                                                                                                    | • community WORD<1-127> — Specifies the SNMP community where you can send SNMP traps, with a string length 1 to 127.                                                                                                    |
|                                                                                                    | Use the no operator to delete a RMON event: no rmon event [<1-65535>] [log]                                                                                                    |
| history <1-65535> {slot/port [/sub-port][-                                                                                                    | Configures RMON history.                                                                                                    |
| slot/port[/sub-port][,]}[buckets <1-<br>65535>][interval <1-3600>][owner<br>WORD<1-127>]                                                                      | <ul> <li>&lt;1-65535&gt; — Specifies the history index number that uniquely identifies an entry in the history control table. Each entry defines a set of samples at a particular interval for an interface on the default. The default value is 1.</li> </ul>                                                                                                    |
|                                                                                                    | <ul> <li>{slot/port [/sub-port][-slot/port[/sub-port][,]} — Specifies the single port interface. Identifies the source for which the system collects and places historical data in a media-specific table on behalf of this history control entry. The source is an interface on this device. The statistics in this group reflect all packets on the local network segment that attaches to the identified interface.</li> </ul>     |
|                                                                                                    | • buckets <1-65535>— Specifies the requested number of discrete time intervals where the system saves data in the part of the media-specific table associated with this history control entry. The default value is 50.                                                                                                    |
|                                                                                                    | interval <1–3600>— Specifies the time interval in seconds over which the system samples the data for each bucket in the part of the media-specific table associated with this history control entry. Because the counters in a bucket can overflow at their maximum value with no indication, you must take into account the possibility of overflow in all the associated counters. Consider the minimum time in which a counter can |

| Variable                                       | Value                                                                                                    |
|------------------------------------------------|----------------------------------------------------------------------------------------------------|
|                                                | overflow on a particular media type, and then set the history control interval to a value less than this interval, which is typically most important for the octets counter in a media-specific table. The default value is 1800.                                                                                                    |
|                                                | owner WORD<1-127>— Specifies the name of the owner.                                                                                                    |
| rmon memsize <250000-4000000>                  | Configures the amount of RAM in bytes to allocate for RMON.                                                                                                    |
|                                                | <250000–4000000>— Specifies the memory size in bytes.                                                                                                    |
|                                                | The default is 250 Kilobytes.                                                                                                    |
| stats <1-65535> {slot/port [/sub-port][-       | Configures RMON statistics.                                                                                                    |
| slot/port[/sub-port][,]} owner WORD<1–<br>127> | <ul> <li>&lt;1-65535&gt;— Specifies the control Ether statistics entry index<br/>number.</li> </ul>                                                                                                    |
|                                                | <ul> <li>{slot/port [/sub-port][-slot/port[/sub-port][,]}— Specifies the<br/>single port interface.</li> </ul>                                                                                                    |
|                                                | • owner WORD<1-127> — Specifies the name of the owner.                                                                                                    |
|                                                | Use the no operator to delete a RMON Ether stats control interface: no rmon stats [<1-65535>]                                                                                                    |
| trap-option [toOwner][toAll]                   | Configures whether RMON traps are sent to the owner of the RMON alarm, which is the manager who created the alarm entry, or to all trap recipients in the system trap receiver table. The default value is toOwner.                                                                                                    |
| util-method [half full]                        | Configures whether port utilization is calculated in half or full duplex to calculate port usage.                                                                                                    |
|                                                | half—Configures the string to half duplex.                                                                                                    |
|                                                | full—Configures the string to full duplex.                                                                                                    |
|                                                | After you select half for half duplex, RMON uses InOctets and the speed of the port to calculate port usage (this is the standard RMON RFC 1271 convention). After you select full for full duplex, RMON uses InOctets and OutOctets, and 2X the speed of the port to calculate port usage. If you select full, but the port operates in half-duplex mode, the calculation defaults to the RFC1271 convention. The default is half. |

# **Enabling Remote Monitoring on an interface**

Use the following procedure to enable Remote Monitoring (RMON) on an interface.

### Before you begin

• Enable RMON globally.

### **Procedure**

1. Enter Global Configuration mode:

enable
configure terminal

2. Enable RMON on a particular VLAN:

```
vlan rmon <1-4059>
```

3. Enter GigabitEthernet Interface Configuration mode:

```
enable
configure terminal
interface GigabitEthernet {slot/port[/sub-port][-slot/port[/sub-port]][,...]}
```

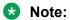

If your platform supports channelization for 40 Gbps ports and the port is channelized, you must also specify the sub-port in the format slot/port/sub-port.

4. Enable RMON on a particular port:

rmon

### **Example**

#### Enable RMON on VLAN 2:

```
Switch:1>enable
Switch:1#configure terminal
Switch1:1(config)#vlan rmon 2
```

#### Enable RMON on port 3/8:

```
Switch:1>enable
Switch:1#configure terminal
Switch1:1(config)#interface gigabitethernet 3/8
Switch1:1(config-if)#rmon
```

### Variable definitions

Use the data in this table to use the vlan rmon command.

| Variable | Value                                             |
|----------|---------------------------------------------------|
| <1-4059> | Specifies the VLAN ID on which to configure RMON. |

### **Displaying RMON information**

View RMON1 and RMON2 information on the switch. You can display information on RMON1 alarms, events, history, logs, and statistics. You can also display RMON2 information on application host statistics, control tables, network host statistics, and protocol distribution statistics.

#### **Procedure**

1. View RMON1 information:

show rmon {alarm|event|history|log|stats}

#### 2. View RMON2 information:

show rmon {address-map|application-host-stats WORD<1-64>|application protocols|ctl-table|protocol-dist-stats|network-host-stats}

#### **Example**

### View RMON event, log, and statistics information:

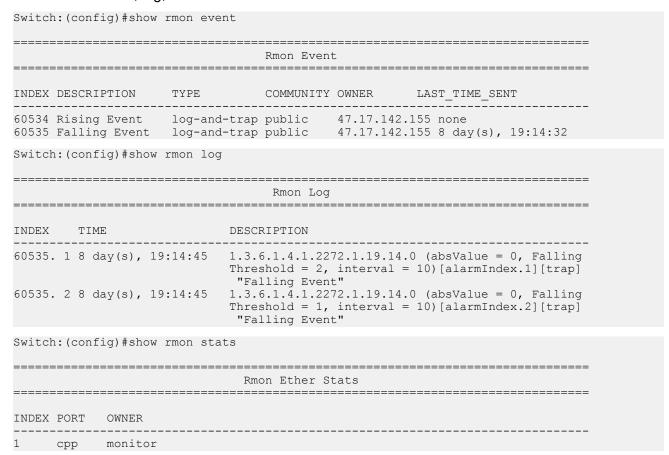

### Variable definitions

Use the data in the following table to use the show rmon command.

**Table 5: Variable definitions** 

| Variable    | Value                                                                                                    |
|-------------|----------------------------------------------------------------------------------------------------|
| address-map | Displays the RMON2 address map. This RMON2 parameter expands RMON capacity to display information on network, transport, and application layers. |
| alarm       | Displays the RMON1 alarm table. This RMON1 parameter displays and is limited to link layer information, including MAC information.               |

| Variable                          | Value                                                                                                    |
|-----------------------------------|----------------------------------------------------------------------------------------------------|
| application-host-stats WORD<1-64> | Displays RMON2 application host statistics from one of the following protocols: TCP, UDP, FTP, Telnet HTTP, rLogin, SSHv2, TFTP, SNMP, HTTPS. This RMON2 parameter expands RMON capacity to display network, transport, and application layers. |
| ctl-table                         | Displays the RMON2 control tables. This RMON2 parameter expands RMON capacity to display network, transport, and application layers.                                                                                                    |
| event                             | Displays the RMON1 event table. This RMON1 parameter displays and is limited to link layer information, including as MAC information.                                                                                                    |
| history                           | Displays the RMON1 history table. This RMON1 parameter displays and is limited to link layer information, including as MAC information.                                                                                                    |
| log                               | Displays the RMON1 log table. This RMON1 parameter displays and is limited to link layer information, including as MAC information.                                                                                                    |
| network-host-stats                | Displays RMON2 network-host statistics. This RMON2 parameter expands RMON capacity to display network, transport, and application layers.                                                                                                    |
| protocol-dist-stats               | Displays RMON2 protocol distribution statistics. This RMON2 parameter expands RMON capacity to display network, transport, and application layers.                                                                                              |
| stats                             | Displays the RMON1 statistics table. This RMON1 parameter displays and is limited to link layer information, including as MAC information.                                                                                                    |

# **RMON** configuration using EDM

Remote monitoring (RMON) is a management information base (MIB) or a group of management objects that you use to obtain or configure values using the Simple Network Management Protocol (SNMP).

## **Enabling RMON globally**

### About this task

You must globally enable RMON before you can use an RMON function. If you attempt to enable an RMON function before the global flag is disabled, EDM informs you that the flag is disabled and prompts you to enable the flag.

If you want to use nondefault RMON parameter values, you can configure them before you enable RMON, or as you configure the RMON functions.

#### **Procedure**

- In the navigation tree, expand the following folders: Configuration > Serviceability > RMON.
- 2. Click Options.

- 3. Click the Options tab.
- 4. Select the **Enable** check box.
- 5. In the **UtilizationMethod** option, select a utilization method.
- 6. In the **TrapOption** option, select a trap option.
- 7. In the **MemSize** box, type a memory size.
- 8. Click Apply.

### **Options field descriptions**

Use the data in the following table to use the **Options** tab.

| Name              | Description                                                                                                    |
|-------------------|----------------------------------------------------------------------------------------------------|
| Enable            | Enables RMON. If you select the <b>Enable</b> check box, the RMON agent starts immediately if the amount of memory specified by MemSize is currently available in the device. To disable RMON, clear the <b>Enable</b> check box and click <b>Apply</b> to save the new setting to NVRAM, and then restart the device. The default is disabled.                                                                                                    |
| UtilizationMethod | Controls whether RMON uses a half-duplex or full-duplex formula to calculate port usage. After you select halfDuplex, RMON uses InOctets and the speed of the port to calculate port usage (this is the standard RMON RFC1271 convention). After you select fullDuplex, RMON uses InOctets and OutOctets and 2X the speed of the port to calculate port usage. If you select fullDuplex, but the port operates in half-duplex mode, the calculation defaults to the RFC1271 convention. The default is halfDuplex. |
| TrapOption        | Indicates whether the system sends RMON traps to the owner of the RMON alarm (the manager who created the alarm entry) or to all trap recipients in the system trap receiver table. The default value is toOwner.                                                                                                    |
| MemSize           | Specifies the RAM size, in bytes, available for RMON to use. The default value is 250 Kilobytes.                                                                                                    |

## **Enabling RMON on a port or VLAN**

Use the following procedure to enable RMON on an interface.

### Before you begin

• Enable RMON globally.

#### **Procedure**

- 1. Enable RMON on a VLAN:
  - a. In the navigation pane, expand the following folders: **Configuration > VLAN**.
  - b. Click VLANs.
  - c. Click the Advanced tab.

- d. In the row for the VLAN, double-click the **RmonEnable** field, and then select **enable**.
- e. Click Apply.
- 2. Enable RMON on a port:
  - a. In the Device Physical View, select a port.
  - b. In the navigation pane, expand the following folders: **Configuration** > **Edit** > **Port**.
  - c. Click General.
  - d. Click the Interface tab.
  - e. For the RmonEnable field, select enable.
  - f. Click **Apply**.

### **Enabling RMON1 history**

### About this task

Use RMON1 to establish a history for a port and configure the bucket interval. For example, to gather RMON statistics over the weekend, you must have enough buckets to cover two days. Configure the history to gather one bucket every hour, and cover a 48-hour period. After you configure the history characteristics, you cannot modify them; you must delete the history and create another one.

#### **Procedure**

- In the navigation tree, expand the following folders: Configuration > Serviceability > RMON.
- 2. Click Control.
- 3. In the **History** tab, click **Insert**.
- 4. In the **Port** box, click the ellipsis (...) button.
- 5. Select a port.
- 6. Click OK.
- 7. In the **Buckets Requested** box, type the number of discrete time intervals to save data.
- 8. In the **Interval** box, type the interval in seconds.
- 9. In the **Owner** box, type the owner information.
- 10. Click Insert.

### **History field descriptions**

Use the data in the following table to use the **History** tab.

Comments on this document? infodev@avaya.com

| Name             | Description                                                                                                    |
|------------------|----------------------------------------------------------------------------------------------------|
| Index            | Specifies an index that uniquely identifies an entry in the historyControl table. Each entry defines a set of samples at a particular interval for an interface on the device. Index value ranges from 1–65535. The default value is 1.                                                                                                    |
| Port             | Identifies the source for which the system collects and places historical data in a media-specific table on behalf of this historyControlEntry. The source is an interface on this device. To identify a particular interface, the object identifies the instance of the iflndex object, defined in (4,6), for the desired interface. For example, if an entry receives data from interface 1, the object is iflndex 1. The statistics in this group reflect all packets on the local network segment attached to the identified interface. You cannot modify this object if the associated historyControlStatus object is equal to valid(1).                                                                                                    |
| BucketsRequested | Specifies the requested number of discrete time intervals over which the system save data in the part of the media-specific table associated with this historyControlEntry. After this object is created or modified, the probe configures historyControlBucketsGranted as closely to this object as possible for the particular probe implementation and available resources. Values range from 1–65535. The default value is 50.                                                                                                    |
| BucketsGranted   | Specifies the number of discrete sampling intervals over which the system save data in the part of the media-specific table associated with this historyControlEntry. After the associated BucketsRequested object is created or modified, the probe sets this object as closely to the requested value as possible for the particular probe implementation and available resources. The probe must not lower this value except as a result of a modification to the associated BucketsRequested object. Occasionally, the actual number of buckets associated with this entry is less than the value of this object. In this case, at the end of each sampling interval, the system adds a new bucket to the media-specific table. After the number of buckets reaches the value of this object and the system is going to add a new bucket to the media-specific table, the agent deletes the oldest bucket associated with this entry so the system can added the new bucket. After the value of this object changes to a value less than the current value, entries are deleted from the media-specific table associated with this entry. The agent deletes the oldest of these entries so that their number remains less than or equal to the new value of this object. After the value of this object changes to a value greater than the current value, the system allows the number of associated media-specific entries to grow. |
| Interval         | Specifies the interval in seconds over which the system samples data for each bucket in the part of the media-specific table associated with this historyControlEntry. You can set this interval between 1–3600 seconds (1 hour). Because the counters in a bucket can overflow at their maximum value with no indication, you must take into account the possibility of overflow in all of the associated counters. Consider the minimum time in which a counter can overflow on a particular media                                                                                                    |

| Name  | Description                                                                                                    |
|-------|----------------------------------------------------------------------------------------------------|
|       | type, and then set the historyControlInterval object to a value less than this interval, which is typically most important for the octets counter in a media-specific table. For example, on an Ethernet network, the etherHistoryOctets counter can overflow in approximately 1 hour at the maximum utilization. You cannot modify this object if the associated historyControlStatus object is equal to valid. The default value is 1800. |
| Owner | Specifies the entity that configured this entry and uses the assigned resources.                                                                                                    |

## **Disabling RMON1 history**

#### About this task

Disable RMON1 history on a port if you do not want to record a statistical sample from that port.

#### **Procedure**

- 1. In the navigation tree, expand the following folders: Configuration > Serviceability >
- 2. Click Control.
- 3. In the **History** tab, select the row that contains the port ID to delete.
- 4. Click Delete.

### Viewing RMON1 history statistics

View RMON1 history statistics when you want to see a statistical sample from the switch. You can create a graph of the statistics in a bar, pie, chart, or line format.

### **Procedure**

- 1. In the Device Physical View, select a port.
- 2. In the navigation tree, expand the following folders: Configuration > Graph
- 3. Click Port.
- 4. Click the **RMON History** tab.
- 5. Select the statistics you want to graph.
- 6. Click the button for the type of graph you require (bar, pie, chart, or line).

### **RMON History field descriptions**

Use the data in the following table to use the **RMON History** tab.

**Table 6: Variable definitions** 

| Parameter      | Description                                                                                                    |
|----------------|----------------------------------------------------------------------------------------------------|
| SampleIndex    | Identifies the particular sample this entry represents among all samples associated with the same history control entry. This index starts at one and increases by one as each new sample is taken.                                                                                                    |
| Utilization    | Specifies the best estimate of the mean physical layer network utilization on this interface during the sampling interval, in hundredths of a percent.                                                                                                    |
| Octets         | Specifies the total number of octets of data (including those in bad packets) received on the network (excluding framing bits but including FCS octets)                                                                                                    |
| Pkts           | Specifies the number of packets (including bad packets) received during this sampling interval.                                                                                                    |
| BroadcastPkts  | Specifies the number of good packets received during this sampling interval that were directed to the broadcast address.                                                                                                    |
| MulticastPkts  | Specifies the number of good packets received during this sampling interval that the system directs to a multicast address. This number does not include packets addressed to the broadcast address.                                                                                                    |
| DropEvents     | Specifies the total number of events in which the probe dropped packets due to lack of resources during this sampling interval. This number is not necessarily the number of packets dropped; it is only the number of times the system detects this condition.                                                                                                    |
| CRCAlignErrors | The number of packets the system receives during this sampling interval that had a length (excluding framing bits but including FCS octets) from 64–1518 octets, inclusive, but had either a bad Frame Check Sequence (FCS) with an integral number of octets (FCS Error) or a bad FCS with a nonintegral number of octets (Alignment Error).                                              |
| UndersizePkts  | Specifies the number of packets the system receives during this sampling interval that were less than 64 octets (excluding framing bits but including FCS octets), and were otherwise well formed.                                                                                                    |
| OversizePkts   | Specifies the number of packets the system receives during this sampling interval that were longer than 1518 octets (excluding framing bits but including FCS octets), but were otherwise well formed.                                                                                                    |
| Fragments      | Specifies the total number of packets received during this sampling interval that were less than 64 octets in length (excluding framing bits but including FCS octets) and had either a bad Frame Check Sequence (FCS) with an integral number of octets (FCS Error) or a bad FCS with a nonintegral number of octets (Alignment Error).                                                   |
|                | It is entirely normal for Fragments to increment because it counts both runts (which are normal occurrences due to collisions) and noise hits.                                                                                                    |
| Collisions     | Specifies the best estimate of the total number of collisions on this Ethernet segment during this sampling interval. The value returned depends on the location of the RMON probe. Section 8.2.1.3 (10BASE-5) and section 10.3.1.3 (10BASE-2) of IEEE standard 802.3 states that a station must detect a collision in the receive mode if three or more stations transmit simultaneously. |

| Parameter | Description                                                                                                    |
|-----------|----------------------------------------------------------------------------------------------------|
|           | A repeater port must detect a collision when two or more stations transmit simultaneously. Thus, a probe placed on a repeater port can record more collisions than a probe connected to a station on the same segment.                                                                                                    |
|           | Probe location plays a small role when 10BASE-T. 14.2.1.4 (10BASE-T) of IEEE standard 802.3 defines a collision as the simultaneous presence of signals on the DO and RD circuits (transmitting and receiving at the same time). A 10BASE-T station can detect only collisions when it transmits. Thus, probes placed on a station and a repeater can report the same number of collisions. |
|           | An RMON probe inside a repeater can ideally report collisions between the repeater and one or more other hosts (transmit collisions as defined by IEEE 802.3k) plus receiver collisions observed on any coax segments to which the repeater is connected.                                                                                                    |

### Creating an RMON1 alarm

After you enable RMON1 globally, you also create a default rising and falling event. The default for the events is log-and-trap, which means that you receive notification through a trap as well as through a log file.

### Before you begin

· You must globally enable RMON.

#### **Procedure**

- In the navigation tree, expand the following folders: Configuration > Serviceability > RMON.
- 2. Click Alarms.
- 3. Click the Alarms tab.
- 4. Click Insert.
- 5. In the **Variable** option, select a variable for the alarm.
  - If you select some variables, the system will prompt you for a port (or other object) on which you want to set an alarm.
- 6. In the **SampleType** option, select a sample type.
- 7. In the **Interval** box, type a sample interval in seconds.
- 8. In the **Index** box, type an index number.
- 9. In the **RisingThreshold** box, type a rising threshold value.
- 10. In the **RisingEventIndex** box, type a rising threshold event index.
- 11. In the **FallingThreshold** box, type a falling threshold value.
- 12. In the **FallingEventIndex** box, type a falling threshold event index.

Comments on this document? infodev@avaya.com

- 13. In the **Owner** box, type the owner of the alarm.
- 14. Click Insert.

### **Alarms field descriptions**

Use the data in the following table to use the **Alarms** tab.

| Name       | Description                                                                                                    |  |
|------------|----------------------------------------------------------------------------------------------------|--|
| Index      | Uniquely identifies an entry in the alarm table. Each entry defines a diagnostic sample at a particular interval for an object on the device. The default is 1.                                                                                                    |  |
| Interval   | Specifies the interval, in seconds, over which the data is sampled and compared with the rising and falling thresholds. deltaValue sampling—Configures the interval short enough that the sampled variable is unlikely to increase or decrease by more than 2^31–1 during a single sampling interval. The default is 10.                                                                                                    |  |
| Variable   | Specifies the object identifier of the particular variable to be sampled. Only variables that resolve to an ASN.1 primitive type of INTEGER (INTEGER, Counter, Gauge, or TimeTicks) can be sampled.                                                                                                    |  |
|            | Alarm variables exist in three formats, depending on the type:                                                                                                    |  |
|            | A chassis, power supply, or fan-related alarm ends in x where the x index is hard-coded. No further information is required.                                                                                                    |  |
|            | A card, spanning tree group (STG), or EtherStat alarm ends with a dot (.). You must enter a card number, STG ID, IP address, or EtherStat information.                                                                                                    |  |
|            | A port alarm ends with no dot or index and requires that you use the port shortcut menu. An example of a port alarm is ifInOctets (interface incoming octet count).                                                                                                    |  |
|            | Because the system articulates SNMP access control entirely in terms of the contents of MIB views, no access control mechanism exists to restrict the value of this object to identify only those objects that exist in a particular MIB view. Because no acceptable means of restricting the read access that is obtained through the alarm mechanism exists, the probe must grant only write access to this object in those views that have read access to all objects on the probe.       |  |
|            | After you configure a variable, if the supplied variable name is not available in the selected MIB view, the system returns a badValue error. After the variable name of an established alarmEntry is no longer available in the selected MIB view, the probe changes the status of this alarmEntry to invalid.                                                                                                    |  |
|            | You cannot modify this object if the associated alarmStatus object is equal to valid.                                                                                                    |  |
| SampleType | Specifies the method of sampling the selected variable and calculating the value to be compared against the thresholds. If the value of this object is absoluteValue, the value of the system compares the selected variable directly with the thresholds at the end of the sampling interval. If the value of this object is deltaValue, the system subtracts the value of the selected variable at the last sample from the current value, and the system compares the difference with the |  |

| Name              | Description                                                                                                    |
|-------------------|----------------------------------------------------------------------------------------------------|
|                   | thresholds. You cannot modify this object if the associated alarmStatus object is equal to valid. The default is deltaValue.                                                                                                    |
| Value             | Specifies the value of the statistic during the last sampling period. For example, if the sample type is deltaValue, this value is the difference between the samples at the beginning and end of the period. If the sample type is absoluteValue, this value is the sampled value at the end of the period. This system compares the value with the rising and falling thresholds. The value during the current sampling period is not made available until the period is completed and remains available until the next period is complete.                                                                                                    |
| StartUpAlarm      | Specifies the alarm that is sent after this entry is first set to valid. If the first sample after this entry becomes valid is greater than or equal to the risingThreshold and alarmStartupAlarm is equal to the risingAlarm or the risingOrFallingAlarm, then the system generates a single rising alarm. If the first sample after this entry becomes valid is less than or equal to the fallingThreshold and alarmStartupAlarm is equal to the fallingAlarm or the risingOrFallingAlarm, then the system generates a single falling alarm. You cannot modify this object if the associated alarmStatus object is equal to valid.                                                                                                    |
| RisingThreshold   | Specifies a threshold for the sampled statistic. After the current sampled value is greater than or equal to this threshold, and the value at the last sampling interval was less than this threshold, the system generates a single event. The system also generates a single event if the first sample after this entry becomes valid is greater than or equal to this threshold and the associated alarmStartupAlarm is equal to risingAlarm or risingOrFallingAlarm. After a rising event is generated, another such event is not generated until the sampled value falls below this threshold and reaches the alarmFallingThreshold. You cannot modify this object if the associated alarmStatus object is equal to valid.                   |
| RisingEventIndex  | Specifies the index of the eventEntry that is used after a rising threshold is crossed. The eventEntry identified by a particular value of this index is the same as identified by the same value of the eventIndex object. If no corresponding entry exists in the eventTable, no association exists. In particular, if this value is zero, the system generates no associated event, as zero is not a valid event index. You cannot modify this object if the associated alarmStatus object is equal to valid. The default is 60534.                                                                                                    |
| FallingThreshold  | Specifies a threshold for the sampled statistic. If the current sampled value is less than or equal to this threshold, and the value at the last sampling interval was greater than this threshold, the system generates a single event. The system also generates a single event if the first sample after this entry becomes valid is less than or equal to this threshold and the associated alarmStartupAlarm is equal to fallingAlarm or risingOrFallingAlarm. After the system generates a falling event, the system does not generate another similar event until the sampled value rises above this threshold and reaches the alarmRisingThreshold. You cannot modify this object if the associated alarmStatus object is equal to valid. |
| FallingEventIndex | Specifies the index of the eventEntry that the system uses after a falling threshold is crossed. The eventEntry identified by a particular value of this index is the same as identified by the same value of the eventIndex object. If there is                                                                                                    |

| Name   | Description                                                                                                    |
|--------|----------------------------------------------------------------------------------------------------|
|        | no corresponding entry in the eventTable, no association exists. In particular, if this value is zero, the system generates no associated event, as zero is not a valid event index. You cannot modify this object if the associated alarmStatus object is equal to valid. The default is 60535. |
| Owner  | Specifies the entity that configured this entry and is therefore using the resources assigned to it.                                                                                                    |
| Status | Specifies the status of this alarm entry.                                                                                                    |

### Creating an RMON1 port history alarm

Create an RMON1 port history alarm to track the number of alarms fired from a particular port.

### **Procedure**

- Ensure that you globally enable RMON.
   Enabling RMON globally turns on logging and trapping.
- 2. Select the port that has an alarm configured.
- 3. Right-click the port.
- 4. Choose Enable Rmon Stats and Enable Rmon History.

## **Viewing RMON1 alarms**

View the RMON1 alarm information to see alarm activity.

#### **Procedure**

- In the navigation tree, expand the following folders: Configuration > Serviceability > RMON.
- 2. Click Alarms.
- 3. Click the Alarm tab.

### **Deleting an RMON1 alarm**

Delete an RMON1 alarm if you no longer want it to appear in the log.

### **Procedure**

- In the navigation tree, expand the following folders: Configuration > Serviceability > RMON.
- 2. Click Alarms.

- 3. Select the alarm you must delete.
- 4. Click Delete.

## **Creating a default RMON1 event**

Create a default rising and falling RMON1 event to specify if alarm information is sent to a trap, a log, or both.

### Before you begin

You must globally enable RMON.

#### **Procedure**

- In the navigation tree, expand the following folders: Configuration > Serviceability > RMON.
- 2. Click Alarms.
- 3. Click the **Events** tab.
- 4. Click Insert.
- 5. In the **Description** box, type a description for the event.
- 6. In the **Owner** box, type the owner of the event.
- 7. In the **Insert Events** dialog box, click **Insert**.

### **Events field descriptions**

Use the data in the following table to use the **Events** tab.

| Name         | Description                                                                                                    |
|--------------|----------------------------------------------------------------------------------------------------|
| Index        | Uniquely identifies an entry in the event table. Each entry defines one event that the system generates after the appropriate conditions occur. The default is 1.                                                                                                    |
| Description  | Specifies a comment that describes this event entry.                                                                                                    |
| Туре         | Specifies the type of notification that the probe makes about this event. In the case of a log, the system makes an entry in the log table for each event. In the case of SNMP traps, the system sends an SNMP trap to one or more management stations.                                                                                         |
| Community    | Specifies the SNMP community where you can send SNMP traps.                                                                                                    |
| LastTimeSent | Specifies the value of sysUpTime at the time this event entry last generated an event. If this entry has not generated events, this value is zero.                                                                                                    |
| Owner        | Specifies the entity that configured this entry and is therefore using the assigned resources. If this object contains a string starting with monitor and has associated entries in the log table, all connected management stations retrieve those log entries, as they have significance to all management stations connected to this device. |

### Creating a nondefault RMON1 event

Create a custom rising and falling RMON1 event to specify if alarm information is sent to a trap, a log, or both.

### **Procedure**

- In the navigation tree, expand the following folders: Configuration > Serviceability > RMON.
- 2. Click Alarms.
- 3. Click the Events tab.
- 4. Click Insert.
- 5. In the **Description** box, type an event name.
- 6. In the **Type** option, select an event type.

The default configuration is log-and-trap. To save memory, configure the event type to log. To reduce traffic from the system, configure the event type to snmp-log.

If you select snmp-trap or log, you must configure trap receivers.

- 7. In the **Community** box, type an SNMP community.
- 8. In the **Owner** box, type the owner of this event.
- 9. Click Insert.

### **Events field descriptions**

Use the data in the following table to use the **Events** tab.

| Name         | Description                                                                                                    |
|--------------|----------------------------------------------------------------------------------------------------|
| Index        | Uniquely identifies an entry in the event table. Each entry defines one event that the system generates after the appropriate conditions occur. The default is 1.                                                                                                    |
| Description  | Specifies a comment that describes this event entry.                                                                                                    |
| Туре         | Specifies the type of notification that the probe makes about this event. In the case of a log, the system makes an entry in the log table for each event. In the case of SNMP traps, the system sends an SNMP trap to one or more management stations.                                                                                         |
| Community    | Specifies the SNMP community where you can send SNMP traps.                                                                                                    |
| LastTimeSent | Specifies the value of sysUpTime at the time this event entry last generated an event. If this entry has not generated events, this value is zero.                                                                                                    |
| Owner        | Specifies the entity that configured this entry and is therefore using the assigned resources. If this object contains a string starting with monitor and has associated entries in the log table, all connected management stations retrieve those log entries, as they have significance to all management stations connected to this device. |

## **Viewing RMON1 events**

View RMON1 events to see how many events occurred.

#### **Procedure**

- In the navigation tree, expand the following folders: Configuration > Serviceability > RMON
- 2. Click Alarms.
- 3. Click the Events tab.

### **Events field descriptions**

Use the data in the following table to use the **Events** tab.

| Name         | Description                                                                                                    |
|--------------|----------------------------------------------------------------------------------------------------|
| Index        | Uniquely identifies an entry in the event table. Each entry defines one event that the system generates after the appropriate conditions occur. The default is 1.                                                                                                    |
| Description  | Specifies a comment that describes this event entry.                                                                                                    |
| Туре         | Specifies the type of notification that the probe makes about this event. In the case of a log, the system makes an entry in the log table for each event. In the case of SNMP traps, the system sends an SNMP trap to one or more management stations.                                                                                         |
| Community    | Specifies the SNMP community where you can send SNMP traps.                                                                                                    |
| LastTimeSent | Specifies the value of sysUpTime at the time this event entry last generated an event. If this entry has not generated events, this value is zero.                                                                                                    |
| Owner        | Specifies the entity that configured this entry and is therefore using the assigned resources. If this object contains a string starting with monitor and has associated entries in the log table, all connected management stations retrieve those log entries, as they have significance to all management stations connected to this device. |

## Viewing the RMON log

### About this task

View the trap log to see which activity occurred.

### **Procedure**

- 1. In the navigation tree, expand the following folders: **Configuration > Serviceability > RMON**.
- 2. Click Alarms.
- 3. Click the **Log** tab.

### Log field descriptions

Use the data in the following table to use the Log tab.

| Name        | Description                                                                                   |
|-------------|-----------------------------------------------------------------------------------------------|
| Time        | Specifies the creation time for this log entry.                                               |
| Description | Specifies an implementation dependent description of the event that activated this log entry. |

## **Deleting an event**

Delete an event after you no longer require the alarm information.

#### **Procedure**

- In the navigation tree, expand the following folders: Configuration > Serviceability > RMON.
- 2. Click Alarms.
- 3. Click the **Events** tab.
- 4. Select the event you must delete.
- 5. Click Delete.

## Viewing the protocol directory

View the protocol directory to see the list of protocols that RMON2 can monitor. You cannot change the list of protocols.

### About this task

The protocol directory MIB is enabled by default for the predefined protocols.

### **Procedure**

- In the navigation pane, expand the following folders: Configuration > Serviceability > RMON.
- 2. Click Protocol Directory.
- 3. Click the Protocol Directories tab.

### **Protocol Directories field descriptions**

Use the data in the following table to use the **Protocol Directories** tab.

| Name  | Description                                           |
|-------|-------------------------------------------------------|
| Index | Shows a unique identifier for the entry in the table. |

| Name             | Description                                                                                                    |
|------------------|----------------------------------------------------------------------------------------------------|
| Protocol         | Shows the protocols RMON2 can monitor:                                                                                                    |
|                  | Internet Protocol (IP)                                                                                                    |
|                  | Secure Shell version 2 (SSHv2)                                                                                                    |
|                  | Transmission Control Protocol (TCP)                                                                                                    |
|                  | User Datagram Protcol (UDP)                                                                                                    |
|                  | File Transfer Protocol (FTP)                                                                                                    |
|                  | Hypertext Transfer Protocol (HTTP)                                                                                                    |
|                  | • Telnet                                                                                                    |
|                  | Remote login (rlogin)                                                                                                    |
|                  | Trivial File Transfer Protocol (TFTP)                                                                                                    |
|                  | Simple Networking Management Protocol (SNMP)                                                                                                    |
| AddressMapConfig | Describes and configures the probe support for the network layer and application layer host tables for this protocol. The values can be one of the following: |
|                  | notSupported                                                                                                    |
|                  | supportedOff                                                                                                    |
|                  | supportedOn                                                                                                    |
|                  | If the value is supportedOn, the probe adds entries to the Address Map tab that maps the network layer address to the MAC layer address.                      |
| HostConfig       | Describes and configures the probe support for the network layer and application layer host tables for this protocol. The values can be one of the following: |
|                  | notSupported                                                                                                    |
|                  | supportedOff                                                                                                    |
|                  | supportedOn                                                                                                    |
|                  | If the value is supportedOn, the probe adds entries to the Host Control tab to collect statistics for network layer and application layer hosts.              |
| MatrixConfig     | Describes and configures the probe support for the network layer and application layer host tables for this protocol. The values can be one of the following: |
|                  | notSupported                                                                                                    |
|                  | supportedOff                                                                                                    |
|                  | • supportedOn                                                                                                    |
| Owner            | Shows the entity that configured this entry.                                                                                                    |

### Viewing the data source for protocol distribution statistics

View the Distribution Control tab to see the network segment data source on which the protocol distribution statistics are measured. The management IP mentioned as a data source represents the IP that the SNMP agent uses to access the switch.

### **Procedure**

- In the navigation pane, expand the following folders: Configuration > Serviceability > RMON.
- 2. Click Protocol Distribution.
- 3. Click the **Distribution Control** tab.

### **Distribution Control field descriptions**

Use the data in the following table to use the **Distribution Control** tab.

| Name          | Description                                                                                                    |
|---------------|----------------------------------------------------------------------------------------------------|
| Index         | Shows a unique identifier for the entry in the table.                                                                                                    |
| DataSource    | Specifies the source of data for this protocol distribution.                                                                                                    |
| DroppedFrames | Shows the total number of frames that the probe receives and drops but does not include in the StatsDropEvents value. This event can occur if the probe is out of resources and sheds the load from this collection. This value does not include packets that were not counted because they had MAC-layer errors. |
| CreateTime    | Shows the value of the sysUpTime when the entry was last activated.                                                                                                    |
| Owner         | Shows the entity that configured this entry.                                                                                                    |

## Viewing protocol distribution statistics

View protocol distribution statistics to see traffic statistics that each protocol generates by local area network (LAN) segment.

#### **Procedure**

- In the navigation pane, expand the following folders: Configuration > Serviceability > RMON.
- 2. Click Protocol Distribution.
- 3. Click the **Distribution Stats** tab.

### **Distribution Stats field descriptions**

Use the data in the following table to use the **Distribution Stats** tab.

| Name       | Description                                                                                                    |
|------------|----------------------------------------------------------------------------------------------------|
| LocalIndex | Identifies the protocol distribution an entry is part of, as well as the particular protocol that it represents.                                                                                                    |
| Pkts       | Shows the number of packets without errors received for this protocol type. This value is the number of link-layer packets so a single, fragmented network-layer packet can increment the counter several times.                                                                                |
| Octets     | Shows the number of octets in packets received for this protocol type since it was added to the table. This value does not include octets in packets that contained errors. This value counts octets in the entire packet that contained the protocol, not just the particular protocol frames. |

## Viewing the host interfaces enabled for monitoring

View the entries in the address map control tab to see which host interfaces are enabled for monitoring on the switch. Each entry in this table enables the discovery of addresses on a new interface.

#### **Procedure**

- In the navigation pane, expand the following folders: Configuration > Serviceability > RMON.
- 2. Click Address Map.
- 3. Click the **Address Map Control** tab.

### **Address Map Control field descriptions**

Use the data in the following table to use the **Address Map Control** tab.

| Name          | Description                                                                                                    |
|---------------|----------------------------------------------------------------------------------------------------|
| Index         | Shows a unique identifier for the entry in the table.                                                                                                    |
| DataSource    | Shows the source of data for the entry.                                                                                                    |
| DroppedFrames | Shows the total number of frames that the probe receives and drops but does not include in the StatsDropEvents value. This event can occur if the probe is out of resources and sheds the load from this collection. This value does not include packets |

| Name  | Description                                              |
|-------|----------------------------------------------------------|
|       | that were not counted because they had MAC-layer errors. |
| Owner | Shows the entity that configured this entry.             |

## Viewing address mappings

View the mappings of network layer address to physical address to interface.

### **About this task**

The probe adds entries on this tab based on the source MAC and network addresses in packets without MAC-level errors.

The probe populates this table for all protocols on the **Protocol Directories** tab with a value of **AddressMapConfig** equal to **supportedOn**.

### **Procedure**

- In the navigation pane, expand the following folders: Configuration > Serviceability > RMON
- 2. Click Address Map.
- 3. Click the **Address Map** tab.

### **Address Map field descriptions**

Use the data in the following table to use the **Address Map** tab.

| Name            | Description                                                                                                    |
|-----------------|----------------------------------------------------------------------------------------------------|
| LocalIndex      | Shows a unique identifier for the entry in the table.                                                                                                    |
| HostAddress     | Shows the network address for this entry. The format of the value depends on the protocol portion of the local index.                                      |
| Source          | Shows the interface or port on which the network address was most recently seen.                                                                           |
| PhysicalAddress | Shows the physical address on which the network address was most recently seen.                                                                            |
| LastChange      | Shows the value of the sysUpTime when the entry was created or last changed. If this value changes frequently, it can indicate duplicate address problems. |

### Viewing the data source for host statistics

View the Host Control tab to see the data source for both network layer and application layer host statistics.

### **Procedure**

- In the navigation pane, expand the following folders: Configuration > Serviceability > RMON.
- 2. Click Network Layer Host.
- 3. Click the **Host Control** tab.

### **Host Control field descriptions**

Use the data in the following table to use the **Host Control** tab.

| Name         | Description                                                                                                    |
|--------------|----------------------------------------------------------------------------------------------------|
| Index        | Shows a unique identifier for the entry in the table.                                                                                                    |
| DataSource   | Shows the source of data for the associated host table. The statistics in this group reflect all packets on the local network segment that attaches to the identified interface.                                                                                                    |
| NHDropFrames | Shows the total number of frames that the probe receives and drops but does not include in the StatsDropEvents value. This event can occur if the probe is out of resources and sheds the load from this collection. This value does not include packets that were not counted because they had MAC-layer errors. |
| AHDropFrames | Shows the total number of frames that the probe receives and drops but does not include in the StatsDropEvents value. This event can occur if the probe is out of resources and sheds the load from this collection. This value does not include packets that were not counted because they had MAC-layer errors. |
| Owner        | Shows the entity that configured this entry.                                                                                                    |

## Viewing network host statistics

View network host statistics to see Layer 3 traffic statistics for each host. The network layer host MIB monitors traffic packets in and out of hosts based on the network layer address.

### **Procedure**

- In the navigation pane, expand the following folders: Configuration > Serviceability > RMON.
- 2. Click Network Layer Host.
- 3. Click the **Network Host Stats** tab.

### **Network Host Stats field descriptions**

Use the data in the following table to use the **Network Host Stats** tab.

| Name        | Description                                                                                                    |
|-------------|----------------------------------------------------------------------------------------------------|
| Localindex  | Shows a unique identifier for the entry in the table.                                                                                                    |
| HostAddress | Shows the host address for this entry.                                                                                                    |
| InPkts      | Shows the number of packets without errors transmitted to this address. This value is the number of link-layer packets so a single, fragmented network-layer packet can increment the counter several times.                   |
| OutPkts     | Shows the number of packets without errors transmitted by this address. This value is the number of link-layer packets so a single, fragmented network-layer packet can increment the counter several times.                   |
| InOctets    | Shows the number of octets transmitted to this address, excluding octets in packets that contained errors. This value counts octets in the entire packet that contained the protocol, not just the particular protocol frames. |
| OutOctets   | Shows the number of octets transmitted by this address, excluding octets in packets that contained errors. This value counts octets in the entire packet that contained the protocol, not just the particular protocol frames. |
| CreateTime  | Shows the value of the sysUpTime when the entry was last activated.                                                                                                    |

## Viewing application host statistics

View application host statistics to see traffic statistics by application protocol for each host.

### **Procedure**

- 1. In the navigation pane, expand the following folders: **Configuration > Serviceability > RMON**
- 2. Click Application Layer Host.

3. Click the Application Host Stats tab.

### **Application Host Stats field descriptions**

Use the data in the following table to use the **Application Host Stats** tab.

| Name        | Description                                                                                                    |  |
|-------------|----------------------------------------------------------------------------------------------------|--|
| Index       | Shows a unique identifier for the entry in the table.                                                                                                    |  |
| Localindex  | Identifies the network layer protocol of the address.                                                                                                    |  |
| HostAddress | Identifies the network layer address of this entry.                                                                                                    |  |
| Localindex  | Identifies the protocol that is counted by this entry.                                                                                                    |  |
| InPkts      | Shows the number of packets for this protocol type, without errors, transmitted to this address. This value is the number of link-layer packets so a single, fragmented network-layer packet can increment the counter several times. |  |
| OutPkts     | Shows the number of packets for this protocol type, without errors, transmitted by this address. This value is the number of link-layer packets so a single, fragmented network-layer packet can increment the counter several times. |  |
| InOctets    | Shows the number of octets transmitted to this address, excluding octets in packets that contained errors. This value counts octets in the entire packet that contained the protocol, not just the particular protocol frames.        |  |
| OutOctets   | Shows the number of octets transmitted by this address, excluding octets in packets that contained errors. This value counts octets in the entire packet that contained the protocol, not just the particular protocol frames.        |  |
| CreateTime  | Shows the value of the sysUpTime when the entry was last activated.                                                                                                    |  |

## **RMON** alarm variables

RMON alarm variables are divided into three categories. Each category has subcategories.

The following table lists the alarm variable categories and provides a brief variable description.

Table 7: RMON alarm variables

| Category | Subcategory | Variable                   | Definition                                                                                                    |
|----------|-------------|----------------------------|----------------------------------------------------------------------------------------------------|
| Security |             | rcCliNumAccessViolations.0 | The number of CLI access violations detected by the system.                                                                                                    |
|          |             | rcWebNumAccessBlocks.0     | The number of accesses the Web server blocked.                                                                                                    |
|          |             | snmpInBadCommunityNames.0  | The total number of SNMP messages delivered to the SNMP protocol entity that represented an SNMP operation not allowed by the SNMP community named in the message.                                                                                                    |
| Errors   | Interface   | ifInDiscards               | The number of inbound packets discarded even though no errors were detected to prevent the packets being deliverable to a higher-layer protocol. One possible reason for discarding a packet is to free buffer space.                                                                                                    |
|          |             | ifInErrors                 | For packet-oriented interfaces, the number of inbound packets that contained errors preventing them from being deliverable to a higher-layer protocol. For character-oriented or fixed-length interfaces, the number of inbound transmission units that contained errors, preventing them from being deliverable to a higher-layer protocol. |
|          |             | ifOutDiscards              | The number of outbound packets discarded even though no errors were detected to prevent the packets being transmitted. One possible reason for discarding such a packet is to free buffer space.                                                                                                    |
|          |             | ifOutErrors                | For packet-oriented interfaces, the number of outbound packets that were not transmitted because of errors. For character-oriented or fixed-length interfaces, the number of outbound transmission units that were not transmitted because of errors.                                                                                        |

| Category | Subcategory | Variable                       | Definition                                                                                                    |
|----------|-------------|--------------------------------|----------------------------------------------------------------------------------------------------|
|          | Ethernet    | dot3StatsAlignmentErrors       | A count of frames received on a particular interface that are not an integral number of octets in length and do not pass the Frame Check Sequence (FCS) check. The count represented by an instance of this object increments when the alignmentError status is returned by the MAC service to the LLC (or other MAC user). Received frames for which multiple error conditions exist are, according to the conventions of IEEE 802.3 Layer Management, counted exclusively according to the error status presented to the LLC. |
|          |             | dot3StatsFCSErrors             | A count of frames received on a particular interface that are an integral number of octets in length but do not pass the FCS check. The count represented by an instance of this object increments when the frameCheckError status is returned by the MAC service to the LLC (or other MAC user). Received frames for which multiple error conditions occur are, according to the conventions of IEEE 802.3 Layer Management, counted exclusively according to the error status presented to the LLC.                           |
|          |             | dot3StatsSingleCollisionFrames | A count of successfully transmitted frames on a particular interface where transmission is inhibited by exactly one collision. A frame that is counted by an instance of this object is also counted by the corresponding instance of either the ifOutUcastPkts object, the ifOutMulticastPkts object, or the ifOutBroadcastPkts object, and is not counted by the corresponding instance of the dot3StatsMultipleCollisionFrames object.                                                                                       |

| Category | Subcategory | Variable                         | Definition                                                                                                    |
|----------|-------------|----------------------------------|----------------------------------------------------------------------------------------------------|
|          |             | dot3StatsMultipleCollisionFrames | A count of successfully transmitted frames on a particular interface where transmission is inhibited by more than one collision. A frame that is counted by an instance of this object is also counted by the corresponding instance of either the ifOutUcastPkts, ifOutMulticastPkts, or ifOutBroadcastPkts object, and is not counted by the corresponding instance of the dot3StatsSingleCollisionFrames object. |
|          |             | dot3StatsSQETestErrors           | A count of times that the SQE TEST ERROR message is generated by the PLS sublayer for a particular interface. The SQE TEST ERROR message is defined in section 7.2.2.2.4 of ANSI/IEEE 802.3-1985 and its generation is described in section 7.2.4.6 of the same document.                                                                                                    |
|          |             | dot3StatsDeferredTransmissions   | A count of frames for which the first transmission attempt on a particular interface is delayed because the medium is busy. The count represented by an instance of this object does not include frames involved in collisions.                                                                                                    |
|          |             | dot3StatsLateCollisions          | The number of times that a collision is detected on a particular interface later than 512 bit-times into the transmission of a packet; 512 bit-times corresponds to 51.2 microseconds on a 10 Mb/s system. A (late) collision included in a count represented by an instance of this object is also considered as a (generic) collision for purposes of other collision-related statistics.                         |
|          |             | dot3StatsExcessiveCollisions     | A count of frames where the transmission on a particular                                                                                                    |

| Category | Subcategory | Variable                           | Definition                                                                                                    |
|----------|-------------|------------------------------------|----------------------------------------------------------------------------------------------------|
|          |             |                                    | interface fails due to excessive collisions.                                                                                                    |
|          |             | dot3StatsInternalMacTransmitErrors | A count of frames where the transmission on a particular interface fails due to an internal MAC sublayer transmit error. A frame is only counted by an instance of this object if it is not counted by the corresponding instance of either the dot3StatsLateCollisions object, the dot3StatsExcessiveCollisions object, or the dot3StatsCarrierSenseErrors object.               |
|          |             |                                    | The precise meaning of the count represented by an instance of this object is implementation specific. In particular, an instance of this object can represent a count of transmission errors on a particular interface that are not otherwise counted.                                                                                                    |
|          |             | dot3StatsCarrierSenseErrors        | The number of times the carrier sense condition was lost or never asserted when the switch attempted to transmit a frame on a particular interface. The count represented by an instance of this object increments at most once for each transmission attempt, even if the carrier sense condition fluctuates during a transmission attempt.                                      |
|          |             | dot3StatsFrameTooLongs             | A count of frames received on a particular interface that exceeds the maximum permitted frame size. The count represented by an instance of this object increments when the frameTooLong status is returned by the MAC service to the LLC (or other MAC user). Received frames for which multiple error conditions obtained are, according to the conventions of IEEE 802.3 Layer |

| Category | Subcategory | Variable                          | Definition                                                                                                    |
|----------|-------------|-----------------------------------|----------------------------------------------------------------------------------------------------|
|          |             |                                   | Management, counted exclusively according to the error status presented to the LLC.                                                                                                    |
|          |             | dot3StatsInternalMacReceiveErrors | A count of frames where the transmission on a particular interface fails due to an internal MAC sublayer transmit error. A frame is counted by an instance of this object ony if it is not counted by the corresponding instance of either the dot3StatsLateCollisions object, the dot3StatsExcessiveCollisions object, or the dot3StatsCarrierSenseErrors object. |
|          |             |                                   | The precise meaning of the count represented by an instance of this object is implementation-specific. In particular, an instance of this object can represent a count of transmission errors on a particular interface that are not otherwise counted.                                                                                                    |
|          | IP          | ipInHdrErrors.0                   | The number of input datagrams discarded due to errors in the datagram IP headers, including bad checksums, version number mismatch, other format errors, time-to-live exceeded, and errors discovered in processing IP options.                                                                                                    |
|          |             | ipInDiscards.0                    | The number of discarded input IP datagrams where no problems were encountered to prevent continued processing. An example of why they were discarded can be lack of buffer space. This counter does not include any datagrams discarded while awaiting reassembly.                                                                                                 |
|          |             | ipOutDiscards.0                   | The number of output IP datagrams where no problems were encountered to prevent transmission to the destination, but that were discarded (for                                                                                                    |

| Category | Subcategory | Variable                         | Definition                                                                                                    |
|----------|-------------|----------------------------------|----------------------------------------------------------------------------------------------------|
|          |             |                                  | example, for lack of buffer space). This counter includes datagrams counted in ipForwDatagrams if packets meet this (discretionary) discard criterion.                                                                                                    |
|          |             | ipFragFails.0                    | The number of IP datagrams discarded because they needed to be fragmented at this entity but were not, for example, because the Don't Fragment flag was set.                                                                                                    |
|          |             | ipReasmFails.0                   | The number of failures detected by the IP reassembly algorithm (for whatever reason: timed out, errors, and so forth). This is not necessarily a count of discarded IP fragments because some algorithms (notably the algorithm in RFC 815) can lose track of the number of fragments by combining them as they are received. |
|          |             | icmpInParmProbs.0                | The number of ICMP In parameter problem messages received.                                                                                                    |
|          |             | icmpOutParmProbs.0               | The number of ICMP Out parameter problem messages received.                                                                                                    |
|          | MLT         | rcStatMltEtherAlignmentErrors    | The number of frames received on an MLT that are not an integral number of octets in length, but do not pass the FCS check.                                                                                                    |
|          |             | rcStatMltEtherFCSErrors          | The number of frames received on an MLT that are an integral number of octets in length, but do not pass the FCS check.                                                                                                    |
|          |             | rcStatMltEtherSingleCollFrames   | The number of successfully transmitted frames on a particular MLT where transmission is inhibited by exactly one collision.                                                                                                    |
|          |             | rcStatMltEtherMultipleCollFrames | The number of successfully transmitted frames on a particular MLT where transmission is inhibited by more than one collision.                                                                                                    |

| Category | Subcategory | Variable                        | Definition                                                                                                    |
|----------|-------------|---------------------------------|----------------------------------------------------------------------------------------------------|
|          |             | rcStatMltEtherSQETestError      | A count of times that the SQE<br>TEST ERROR message is<br>generated by the PLS sublayer<br>for a particular MLT.                                                                                                    |
|          |             | rcStatMltEtherDeferredTransmiss | A count of frames where the first transmission attempt on a particular MLT is delayed because the medium is busy. The count represented by an instance of this object.                                                                                                    |
|          |             | rcStatMltEtherLateCollisions    | The number of times that a late collision is detected on a particular MLT later than 512 bittimes into the transmission of a packet; 512-bit-times corresponds to 51.2-microseconds on a 10 Mb/s system.                                                                                                    |
|          |             | rcStatMltEtherExcessiveCollis   | The number of times that excessive collisions are detected on a particular MLT later than 512 bit-times into the transmission of a packet; 512 bit-times corresponds to 51.2 microseconds on a 10-Mb/s system.                                                                                                    |
|          |             | rcStatMltEtherMacTransmitError  | A count of frames where the transmission on a particular MLT fails due to an internal MAC sublayer transmit error. A frame is only counted by an instance of this object if it is not counted by the corresponding instance of either the LateCollisions object, the ExcessiveCollisions object, or the CarrierSenseErrors object. |
|          |             | rcStatMltEtherCarrierSenseError | The number of times the carrier sense condition was lost or never asserted when attempting to transmit a frame on a particular MLT. The count represented by an instance of this object increments at most once for each transmission attempt, even if the carrier sense condition fluctuates during a transmission attempt.       |

| Category | Subcategory | Variable                      | Definition                                                                                                    |
|----------|-------------|-------------------------------|----------------------------------------------------------------------------------------------------|
|          |             | rcStatMltEtherFrameTooLong    | A count of frames received on a particular MLT that exceeds the maximum permitted frame size. The count represented by an instance of this object increments when the frameTooLong status is returned by the MAC service to the LLC (or other MAC user).                                                         |
|          |             | rcStatMltEtherMacReceiveError | A count of frames for which reception on a particular MLT fails due to an internal MAC sublayer receive error. A frame is only counted by an instance of this object if it is not counted by the corresponding instance of either the FrameTooLongs object, the AlignmentErrors object, or the FCSErrors object. |
|          | Other       | rcTblArNoSpace                | The number of entries not added to the address translation table due to lack of space.                                                                                                    |
|          |             | snmpInAsnParseErrs.0          | The total number of ASN.1 or BER errors encountered by the SNMP protocol entity when it decodes received SNMP messages.                                                                                                    |
|          |             | rcStgPortInBadBpdus           | The number of bad BPDUs received by this port.                                                                                                    |
|          |             | dot1dTpPortInDiscards         | Count of valid frames received that were discarded (that is, filtered) by the forwarding process.                                                                                                    |
| Traffic  | Interface   | ifInOctets                    | The total number of octets received on the interface, including framing characters.                                                                                                    |
|          |             | ifInMulticastPkts             | The number of packets, delivered by this sublayer to a higher sublayer, that are addressed to a multicast address at this sublayer. For a MAC layer protocol, this number includes both Group and Functional addresses.                                                                                          |
|          |             | ifInBroadcastPkts             | The number of packets, delivered by this sublayer to a higher (sub) layer, that are addressed to a                                                                                                    |

| Category | Subcategory     | Variable           | Definition                                                                                                    |
|----------|-----------------|--------------------|----------------------------------------------------------------------------------------------------|
|          |                 |                    | broadcast address at this sublayer.                                                                                                    |
|          |                 | ifInUnkownProtos   | For packet-oriented interfaces, the number of packets received through the interface that are discarded because of an unknown or unsupported protocol. For character-oriented or fixed-length interfaces that support protocol multiplexing, the number of transmission units received through the interface that are discarded because of an unknown or unsupported protocol. For any interface that does not support protocol multiplexing, this counter is always 0. |
|          |                 | ifOutOctets        | The total number of octets transmitted from the interface, including framing characters.                                                                                                    |
|          |                 | ifOutMulticastPkts | The total number of packets that higher-level protocols requested be transmitted, and that are addressed to a multicast address at this sublayer, including those that are discarded or not sent. For a MAC layer protocol, this includes both Group and Functional addresses.                                                                                                    |
|          |                 | ifoutBroadcastPkts | The total number of packets that higher level protocols requested transmitted, and that were addressed to a broadcast address at this sublayer, including those discarded or not sent.                                                                                                    |
|          |                 | ifLastChange       | The value of sysUpTime at the time the interface entered its current operational state. If the current state was entered prior to the last reinitialization of the local network management subsystem, this object contains a value of zero.                                                                                                    |
|          | RmonEther Stats | etherStatsOctets   | The total number of octets of data (including those in bad packets) received on the network                                                                                                    |

| Category | Subcategory | Variable                 | Definition                                                                                                    |
|----------|-------------|--------------------------|----------------------------------------------------------------------------------------------------|
|          |             |                          | (excluding framing bits but including FCS octets). Use this object as a reasonable estimate of Ethernet utilization. For greater precision, sample the etherStatsPkts and etherStatsOctets objects before and after a common interval.                                                                       |
|          |             | etherStatsPkts           | The total number of packets (including bad packets, broadcast packets, and multicast packets) received.                                                                                                    |
|          |             | etherStatsBroadcastPkts  | The total number of good packets received that are directed to the broadcast address. This number does not include multicast packets.                                                                                                    |
|          |             | etherStatsMulticastPkts  | The total number of good packets received that are directed to a multicast address. This number does not include packets directed to the broadcast address.                                                                                                    |
|          |             | etherStatsCRCAlignErrors | The total number of packets received that had a length (excluding framing bits, but including FCS octets) of 64 to 1518 octets, inclusive, but had either a bad Frame Check Sequence (FCS) with an integral number of octets (FCS Error) or a bad FCS with a nonintegral number of octets (Alignment Error). |
|          |             | etherStatsUndersizePkts  | The total number of packets received that are less than 64 octets long (excluding framing bits, but including FCS octets) and were otherwise well formed.                                                                                                    |
|          |             | etherStatsOversizePkts   | The total number of packets received that are longer than 1518 octets (excluding framing bits, but including FCS octets) and were otherwise well formed.                                                                                                    |
|          |             | etherStatsFragments      | The total number of packets received that are less than 64                                                                                                    |

| Category | Subcategory | Variable             | Definition                                                                                                    |
|----------|-------------|----------------------|----------------------------------------------------------------------------------------------------|
|          |             |                      | octets in length (excluding framing bits but including FCS octets) and had either a bad Frame Check Sequence (FCS) with an integral number of octets (FCS Error) or a bad FCS with a nonintegral number of octets (Alignment Error). |
|          |             |                      | It is entirely normal for etherStatsFragments to increment because it counts both runts (which are normal occurrences due to collisions) and noise hits.                                                                             |
|          |             | etherStatsCollisions | The best estimate of the total number of collisions on this Ethernet segment.                                                                                                    |
|          | IP          | ipInReceives.0       | All incoming IP packets.                                                                                                    |
|          |             | ipInAddrErrors.0     | The number of bad IP destination addresses.                                                                                                    |
|          |             | ipForwDatagrams.0    | IP packets forwarded.                                                                                                    |
|          |             | ipInUnknownProtos.0  | Number of unsupported IP protocols.                                                                                                    |
|          |             | ipInDelivers.0       | The number of IP In packets delivered.                                                                                                    |
|          |             | ipOutRequests.0      | The total number of IP datagrams that local IP user protocols supplied to IP in request for transmission.                                                                                                    |
|          |             | ipOutNoRoutes.0      | The number of IP datagrams discarded because no route was found to transmit to the destination.                                                                                                    |
|          |             | ipFragOKs.0          | The number of IP datagrams successfully fragmented.                                                                                                    |
|          |             | ipFragCreates.0      | The number of IP datagram fragments generated as a result of fragmentation.                                                                                                    |
|          |             | ipReasmReqds.0       | The number of requests to reassemble fragments.                                                                                                    |
|          |             | ipReasmOKs.0         | The number of fragments reassembled successfully.                                                                                                    |
|          | ICMP        | lcmplnSrcQuenchs.0   | The number of ICMP Source Quench messages received.                                                                                                    |

| Category | Subcategory | Variable                | Definition                                                                            |
|----------|-------------|-------------------------|---------------------------------------------------------------------------------------|
|          |             | icmpInRedirects.0       | The number of ICMP redirect messages.                                                 |
|          |             | icmpInEchos.0           | The number of ICMP Echo requests messages received.                                   |
|          |             | icmpInEchosReps.0       | The number of ICMP Echo reply messages received.                                      |
|          |             | icmpInTimeStamps.0      | The number of ICMP timestamp request messages received.                               |
|          |             | icmpInTimeStampsReps.0  | The number of ICMP timestamp reply messages received.                                 |
|          |             | icmplnAddrMasks.0       | The number of ICMP mask request messages reviewed.                                    |
|          |             | icmplnAddrMasksReps.0   | The number of ICMP mask reply messages reviewed.                                      |
|          |             | icmpInDestUnreachs.0    | The number of ICMP destinations unreachable messages received.                        |
|          |             | icmpInTimeExcds.0       | The number of ICMP Time Exceeded messages received.                                   |
|          |             | icmpOutSrcQuenchs.0     | The number of ICMP Source Quench messages sent.                                       |
|          |             | icmpOutRedirects.0      | The number of ICMP redirect messages sent.                                            |
|          |             | icmpOutEchos.0          | The number of ICMP Echo request messages sent.                                        |
|          |             | icmpOutEchosReps.0      | The number of ICMP Echo reply messages sent.                                          |
|          |             | icmpOutTimeStamps.0     | The number of ICMP Timestamp request messages sent.                                   |
|          |             | icmpOutTimeStampsReps.0 | The number of ICMP Timestamp reply messages sent.                                     |
|          |             | icmpOutAddrMasks.0      | The number of ICMP Address mask messages sent.                                        |
|          |             | icmpOutAddrMasksReps.0  | The number of ICMP Address mask reply messages sent.                                  |
|          |             | icmpOutDestUnreachs.0   | The number of ICMP destination unreachable messages sent.                             |
|          |             | icmpOutTimeExcds.0      | The number of ICMP time exceeded messages sent.                                       |
|          | Snmp        | snmpInPkts.0            | The total number of messages delivered to the SNMP entity from the transport service. |

| Category | Subcategory | Variable                 | Definition                                                                                                    |
|----------|-------------|--------------------------|----------------------------------------------------------------------------------------------------|
|          |             | snmpOutPkts.0            | The total number of SNMP messages passed from the SNMP protocol entity to the transport service.                                                                                                    |
|          |             | snmpInBadVersions.0      | The total number of SNMP messages delivered to the SNMP protocol entity that were intended for an unsupported SNMP version.                                                                                                    |
|          |             | snmpInBadCommunityUses.0 | The total number of SNMP messages delivered to the SNMP protocol entity that represented an SNMP operation that was not allowed by the SNMP community named in the message.                                                                                                    |
|          |             | snmpInTooBigs.0          | The total number of SNMP PDUs delivered to the SNMP protocol entity and for which the value of the error-status field is tooBig.                                                                                                    |
|          |             | snmpInNoSuchNames.0      | The total number of SNMP PDUs delivered to the SNMP protocol entity and for which the value of the error-status field is noSuchName.                                                                                                    |
|          |             | snmplnBadValues. 0       | The total number of SNMP PDUs received that were generated by the SNMP protocol entity and for which the value of the error-status field is badValue.                                                                                                    |
|          |             | snmpInReadOnlys.0        | The total number of valid SNMP PDUs delivered to the SNMP protocol entity and for which the value of the error-status field is readOnly. It is a protocol error to generate an SNMP PDU that contains the value readOnly in the error-status field; as such, this object is provided as a means of detecting incorrect implementations of the SNMP. |
|          |             | snmpInGenErrs.0          | The total number of SNMP PDUs delivered to the SNMP protocol entity and for which the value of the error-status field is genErr.                                                                                                    |

| Category | Subcategory | Variable             | Definition                                                                                                    |
|----------|-------------|----------------------|----------------------------------------------------------------------------------------------------|
|          |             | snmpInTotalReqVars.0 | The total number of MIB objects retrieved successfully by the SNMP protocol entity as the result of receiving valid SNMP Get-Request and Get-Next PDUs. |
|          |             | snmpInTotalSetVars.0 | The total number of MIB objects altered successfully by the SNMP protocol entity as the result of receiving valid SNMP Set-Request PDUs.                |
|          |             | snmpInGetRequests.0  | The total number of SNMP Get-<br>Request PDUs accepted and<br>processed by the SNMP protocol<br>entity.                                                 |
|          |             | snmpInGetNexts.0     | The total number of SNMP Get-<br>Next PDUs accepted and<br>processed by the SNMP protocol<br>entity.                                                    |
|          |             | snmpInSetRequests.0  | The total number of SNMP Set-<br>Request PDUs accepted and<br>processed by the SNMP protocol<br>entity.                                                 |
|          |             | snmpInGetResponses.0 | The total number of SNMP Get-<br>Response PDUs accepted and<br>processed by the SNMP protocol<br>entity.                                                |
|          |             | snmpInTraps.0        | The total number of SNMP Trap PDUs accepted and processed by the SNMP protocol entity.                                                                  |
|          |             | snmpOutTooBigs.0     | The total number of SNMP PDUs generated by the SNMP protocol entity and for which the value of the error-status field is tooBig.                        |
|          |             | snmpOutNoSuchNames.0 | The total number of SNMP PDUs generated by the SNMP protocol entity and for which the value of the error-status field is noSuchName.                    |
|          |             | snmpOutBadValues.0   | The total number of SNMP PDUs sent that were generated by the SNMP protocol entity and for which the value of the error-status field is badValue.       |

| Category | Subcategory | Variable                     | Definition                                                                                                    |
|----------|-------------|------------------------------|----------------------------------------------------------------------------------------------------|
|          |             | snmpOutGenErrs.0             | The total number of SNMP PDUs generated by the SNMP protocol entity and for which the value of the error-status field is genErr.                                                                            |
|          |             | snmpOutGetRequests.0         | The total number of SNMP Get-<br>Request PDUs generated by the<br>SNMP protocol entity.                                                                                                    |
|          |             | snmpOutGetNexts.0            | The total number of SNMP Get-<br>Next PDUs generated by the<br>SNMP protocol entity.                                                                                                    |
|          |             | snmpOutSetRequests.0         | The total number of SNMP Set-<br>Request PDUs generated by the<br>SNMP protocol entity.                                                                                                    |
|          |             | snmpOutGetResponses.0        | The total number of SNMP Get-<br>Response PDUs generated by<br>the SNMP protocol entity.                                                                                                    |
|          |             | snmpOutTraps.0               | The total number of SNMP Trap PDUs generated by the SNMP protocol entity.                                                                                                    |
|          | Bridge      | rcStgTimeSinceTopologyChange | The time (in hundredths of a second) since the last topology change was detected by the bridge entity.                                                                                                    |
|          |             | rcStgTopChanges              | The total number of topology changes detected by this bridge since the management entity was last reset or initialized.                                                                                     |
|          |             | rcStgMaxAge                  | The maximum age of Spanning Tree Protocol information learned from the network on any port before it is discarded, in hundredths of a second. This is the actual value that this bridge is currently using. |
|          |             | rcStgPortForwardTransitions  | The number of times this port transitioned from the Learning state to the Forwarding state.                                                                                                    |
|          |             | rcStgPortInConfigBpdus       | The number of Config BPDUs received by this port.                                                                                                    |
|          |             | rcStgPortInTcnBpdus          | The number of Topology Change<br>Notification BPDUs received by<br>this port.                                                                                                    |

| Category | Subcategory | Variable                      | Definition                                                                                                    |
|----------|-------------|-------------------------------|----------------------------------------------------------------------------------------------------|
|          |             | rcStgPortOutConfigBpdus       | The number of Config BPDUs transmitted by this port.                                                                                                    |
|          |             | rcStgPortOutTcnBpdus          | The number of Topology Change Notification BPDUs transmitted by this port.                                                                                                    |
|          |             | dot1dTpPortInFrames           | The number of frames received by this port from its segment. A frame received on the interface corresponding to this port is counted by this object only if it is for a protocol being processed by the local bridging function, including bridge management frames.                                                                                                    |
|          |             | dot1dTpPortOutFrames          | The number of frames transmitted by this port to its segment. A frame transmitted on the interface corresponding to this port is counted by this object if and only if it is for a protocol processed by the local bridging function, including bridge management frames.                                                                                                    |
|          |             | dot1dTpLearnedEntryDiscards.0 | The total number of Forwarding Database entries learned but discarded due to a lack of space to store them in the Forwarding Database. If this counter increases, it indicates that the forwarding database is regularly becoming full (a condition that has negative performance effects on the subnetwork). If this counter has a significant value but does not increase, it indicates that the problem occurred but is not persistent. |
|          | Utilization | rcSysBufferUtil.0             | Buffer utilization as a percentage of the total amount of buffer space in the system. A high value indicates congestion.                                                                                                    |
|          |             | rcSysNVRamUsed.0              | Nonvolatile RAM (NVRAM) in use in kilobytes.                                                                                                    |

| Category | Subcategory | Variable                          | Definition                                                                                                    |
|----------|-------------|-----------------------------------|----------------------------------------------------------------------------------------------------|
|          |             | rcSysLastChange.0                 | Last management-initiated configuration change since sysUpTime.                                                                                                    |
|          |             | rcSysLastVlanChange.0             | Last management-initiated VLAN configuration change since sysUpTime.                                                                                                    |
|          | MLT         | rcStatMltlfExtnlflnMulticastPkts  | The total number of multicast packets delivered to this MLT interface.                                                                                                    |
|          |             | rcStatMltlfExtnlflnBroadcastPkts  | The total number of broadcast packets delivered to this MLT Interface.                                                                                                    |
|          |             | rcStatMltIfExtnIfOutMulticastPkts | The total number of MLT interface multicast packets delivered to this MLT interface.                                                                                               |
|          |             | rcStatMltIfExtnIfOutBroadcastPkts | The total number of MLT interface broadcast packets delivered to this MLT interface.                                                                                               |
|          |             | rcStatMltlfExtnlfHCInOctets       | The total number of octets received on this MLT interface including framing characters detected by the high-count (64-bit) register.                                               |
|          |             | rcStatMltlfExtnlfHCInUcastPkts    | The number of packets delivered by this MLT interface to a higher MLT that were not addressed to a multicast or broadcast address as detected by the high-count (64-bit) register. |
|          |             | rcStatMltlfExtnlfHCInMulticastPkt | The total number of multicast packets delivered to this MLT interface detected by the high-count (64-bit) register.                                                                |
|          |             | rcStatMltlfExtnlfHCInBroadcastPkt | The total number of broadcast packets delivered to this MLT interface detected by the high-count (64-bit) register.                                                                |
|          |             | rcStatMltlfExtnlfHCOutOctets      | The total number of octets transmitted from the MLT interface, including framing characters.                                                                                       |
|          |             | rcStatMltlfExtnlfHCOutUcastPkts   | The number of packets transmitted by this MLT interface to a higher MLT that were not                                                                                              |

| Category | Subcategory | Variable                        | Definition                                                                                                    |
|----------|-------------|---------------------------------|----------------------------------------------------------------------------------------------------|
|          |             |                                 | addressed to a multicast or broadcast address as detected by the high-count (64-bit) register.                                                                                                    |
|          |             | rcStatMltIfExtnIfHCOutMulticast | The total number of packets that higher-level protocols requested be transmitted, and that were addressed to a multicast address at this sublayer, including those that were discarded or not sent registered by the high-count (64-bit) register. |
|          |             | rcStatMltIfExtnIfHCOutBroadcast | The total number of packets that higher-level protocols requested be transmitted, and that were addressed to a broadcast address at this sublayer, including those that were discarded or not sent registered by the high-count (64-bit) register. |

# Chapter 8: Service Level Agreement Monitor

The switch supports the Service Level Agreement Monitor (SLA Mon<sup>™</sup>) agent as part of the Avaya SLA Mon solution.

SLA Mon uses a server and agent relationship to perform end-to-end network Quality of Service (QoS) validation and to distribute monitoring devices. You can use the test results to target underperforming areas of the network for deeper analysis.

# **SLA Mon server and agent**

The switch supports the SLA Mon agent. You must have an Avaya Diagnostic Server with SLA Mon technology in your network to use the SLA Mon feature. Most of the SLA Mon configuration occurs on the server; configuration on the SLA Mon agent is minimal.

The SLA Mon server initiates the SLA Mon functions on one or more agents, and the agents run specific QoS tests at the request of the server. Agents can exchange packets between one another to conduct the QoS tests.

SLA Mon can monitor a number of key items, including the following:

- · network paths
- Differentiated Services Code Point (DSCP) markings
- loss
- jitter
- delay

The following figure shows an SLA Mon implementation.

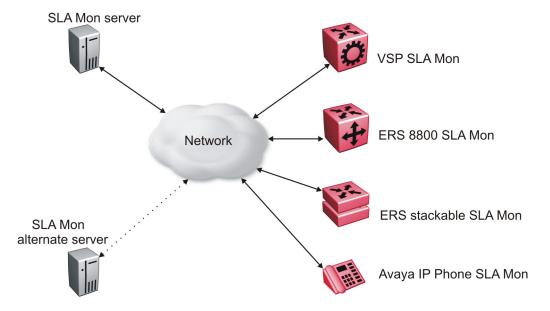

Figure 4: SLA Monitor network

An SLA Mon agent remains dormant until it receives a User Datagram Protocol (UDP) discovery packet from a server. The agent accepts the discovery packet to register with an SLA Mon server. If the registration process fails, the agent remains dormant until it receives another discovery packet.

An agent can attempt to register with an SLA Mon server once every 60 seconds. After a successful registration, the agent reregisters with the server every 6 hours to exchange a new encryption key.

An agent only accepts commands from the SLA Mon server to which it is registered. An agent can use alternate SLA Mon servers to provide backup for time-out and communication issues with the primary SLA Mon server.

### Note:

If you configure the SLA Mon agent address under an IP address for a VLAN or brouter, you must remove the SLA Mon address before you can remove the IP address for the VLAN or brouter.

# **QoS** tests

SLA Mon uses two types of tests to determine QoS benchmarks:

- Real Time Protocol (RTP)
  - This test measures network performance for example, jitter, delay, and loss by injecting a short stream of UDP packets from source to destination (an SLA Mon agent).
- New Trace Route (NTR)

This test is similar to traceroute but also includes DSCP values at each hop in the path from the source to the destination. The destination does not need to be an SLA Mon agent.

### Limitations

SLA Mon agent communications are IPv4–based. Agent communications do not currently support IPv6.

# **SLA Mon configuration using ACLI**

### **Configuring the SLA Mon agent**

Configure the SLA Mon agent to communicate with an Avaya Diagnostic Server with SLA Mon technology to perform Quality of Service (QoS) tests of the network.

#### Before you begin

• To use the SLA Mon agent, you must have an Avaya Diagnostic Server with SLA Mon technology in your network.

#### About this task

To configure the SLA Mon agent, you must assign an IP address and enable it. Remaining agent parameters are optional and you can operate the agent using the default values.

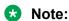

If you want to change SLA Mon parameters, you must first disable SLA Mon.

If you configure the SLA Mon agent address under an IP address for a VLAN or brouter, you must remove the SLA Mon address before you can remove the IP address for the VLAN or brouter. To remove the SLA Mon address, first use the command no slamon oper-mode enable, followed by slamon agent ip address 0.0.0.0.

#### **Procedure**

1. Enter Application Configuration mode:

```
enable
configure terminal
application
```

2. Configure the SLA Mon agent IP address:

#### Note:

The SLA Mon agent IP address must not use the IP address of an IP interface on the switch.

```
slamon agent ip address {A.B.C.D} [vrf WORD<1-16>]
```

3. **(Optional)** Configure the UDP port for agent-server communication:

```
slamon agent port <0-65535>
```

4. (Optional) Restrict which servers an agent can use:

```
slamon server ip address {A.B.C.D} [{A.B.C.D}] slamon server port <0-65535>
```

5. **(Optional)** Control the port used for Real Time Protocol (RTP) and New Trace Route (NTR) testing:

```
slamon agent-comm-port <0-65535>
```

6. (Optional) Install a Secure Socket Layer (SSL) certificate for the agent:

```
slamon install-cert-file WORD<0-128>
```

7. Enable the agent:

```
slamon oper-mode enable
```

8. Verify the agent configuration:

```
show application slamon agent
```

#### Example

Configure the SLA Mon agent IP address. Configure the agent so that it only accepts registration packets from a specific server communicating on a specific port. Finally, enable the SLA Mon agent, and then verify the configuration.

```
Switch:1>enable
Switch: 1#configure terminal
Enter configuration commands, one per line. End with CNTL/Z.
Switch: 1 (config) #application
Switch:1(config-app) #slamon agent ip address 192.0.2.1
Switch:1(config-app) #slamon server ip address 192.0.2.25
Switch:1(config-app) #slamon server port 50011
Switch:1(config-app) #slamon oper-mode enable
Switch:1(config-app) #show application slamon agent
______
                         SLA Monitor Agent Info
SLAMon Operational Mode: Enabled
SLAMon Agent Address: 192.0.2.1
SLAMon Agent Port: 50011
SLAMon Agent Registration Status: Registered
SLAMon Registered Server Address: 192.0.2.25
SLAMon Registered Server Port: 50011
SLAMon Server Registration Time: 130
SLAMon Encryption Mode: Supported
SLAMon Configured Agent Address: 192.0.2.1
SLAMon Configured Agent Port: 0
SLAMon Configured Server Address: 192.0.2.25 0.0.0.0
```

```
SLAMon Configured Server Port: 50011 0
SLAMon Agent-To-Agent Communication Port: 50012
SLAMon Configured Agent-To-Agent Communication Port: 0
SLAMon Configured Agent Address Vrf Name:
```

#### Next steps

If you have configured SLA Mon, but the agent does not function as expected, use the **show khi performance pthread** [{slot[-slot][,...]}] command to verify that the slamon task is running.

If the SLA Mon agent is not running, use the commands no slamon oper-mode enable and slamon oper-mode enable to start the agent.

If the agent task is running, perform typical troubleshooting steps to verify agent accessibility:

- Verify IP address assignment and port use.
- Ping the server IP address.
- Verify the server configuration.
- Use the trace level 192 <0-4> command to observe the status of the SLA Mon software module.

#### Variable definitions

Use the data in the following table to use the slamon command.

| Variable                   | Value                                                                                                    |
|----------------------------|----------------------------------------------------------------------------------------------------|
| agent-comm-port <0-65535>  | Configures the port used for RTP and NTR testing in agent-to-agent communication. The default port is 50012. If you configure this value to zero (0), the default port is used.                                                  |
| agent ip address {A.B.C.D} | Configures the SLA Mon agent IP address. You must configure the IP address before the agent can process received discovery packets from the server. The agent ip address is a mandatory parameter. The default value is 0.0.0.0. |
| agent port <0-65535>       | Configures the UDP port for agent-server communication. The SLA Mon agent receives discovery packets on this port. The default is port 50011.                                                                                    |
|                            | The server must use the same port.                                                                                                    |
| install-cert-file          | Installs an SSL certificate. WORD<0-128>specifies the file name and path of the certificate to install.                                                                                                    |
|                            | If you install a certificate on the SLA Mon agent, you must ensure a matching configuration on the server.                                                                                                    |
|                            | By default, the agent uses an Avaya SIP certificate to secure communications with the server.                                                                                                    |
| oper-mode enable           | Enables the SLA Mon agent. The default is disabled.                                                                                                    |

| Variable                                | Value                                                                                                    |
|-----------------------------------------|----------------------------------------------------------------------------------------------------|
|                                         | If you disable the agent, it does not respond to discovery packets from a server.                                                                                             |
|                                         | If you disable the agent because of resource concerns, consider changing the server configuration instead, to alter the test frequency or duration, or the number of targets. |
| server ip address {A.B.C.D} [{A.B.C.D}] | Restricts the SLA Mon agent to use of this server IP address only. The default is 0.0.0.0, which means the agent can register with any server.                                |
|                                         | You can specify a secondary server as well.                                                                                                    |
| server port <0–65535>                   | Restricts the SLA Mon agent to use of this registration port only. The default is 0, which means the agent disregards the source port information in server traffic.          |
|                                         | The server must use the same port.                                                                                                    |
| vrf WORD<1-16>                          | Specifies the name of a VRF.                                                                                                    |

# **SLA Mon configuration using EDM**

### Configuring the SLA Mon agent

Configure the SLA Mon agent to communicate with an Avaya Diagnostic Server with SLA Mon technology to perform Quality of Service (QoS) tests of the network.

#### Before you begin

 To use the SLA Mon agent, you must have an Avaya Diagnostic Server with SLA Mon technology in your network.

#### About this task

To configure the SLA Mon agent, you must assign an IP address and enable it. Remaining agent parameters are optional and you can operate the agent using the default values.

### Note:

If you want to change SLA Mon parameters, you must first disable SLA Mon.

If you configure the SLA Mon agent address under an IP address for a VLAN or brouter, you must remove the SLA Mon address, before you can remove the IP address for the VLAN or brouter. To remove the SLA Mon address, first select disabled from the **Status** field, then configure the IP address in the **ConfiguredAgentAddr** field to 0.0.0.0.

#### **Procedure**

- 1. In the navigation pane, expand the following folders: **Configuration > Serviceability**.
- 2. Click SLA Monitor.
- 3. Click the SLA Monitor tab.
- 4. For the status, select **enabled**.
- 5. In the **ConfiguredAgentAddr** field, enter the SLA Mon agent IP address
- 6. Configure optional parameters as required.
- 7. Click Apply.

### **SLA Monitor field descriptions**

Use the data in the following table to use the **SLA Monitor** tab.

| Name                     | Description                                                                                                    |
|--------------------------|----------------------------------------------------------------------------------------------------|
| Status                   | Enables or disables the SLA Mon agent. The default is disabled. If you disable the agent, it does not respond to discovery packets from a server.                                                                        |
|                          | If you disable the agent because of resource concerns, consider changing the server configuration instead, to alter the test frequency or duration, or the number of targets.                                            |
| CertFileInstallAction    | Installs or uninstalls a Secure Sockets Layer (SSL) certificate file. The default is noAction.                                                                                                    |
| CertFile                 | Specifies the file name and path of the SSL certificate.                                                                                                    |
|                          | If you install a certificate on the SLA Mon agent, you must ensure a matching configuration on the server.                                                                                                    |
|                          | By default, the agent uses an Avaya SIP certificate to secure communications with the server.                                                                                                    |
| ConfiguredAgentAddrType  | Specifies the address type of the agent: IPv4.                                                                                                    |
| ConfiguredAgentAddr      | Configures the agent IP address. You must configure the IP address before the agent can process received discovery packets from the server. The agent IP address is a mandatory parameter. The default value is 0.0.0.0. |
| ConfiguredAgentPort      | Configures the UDP port for agent-server communication. The SLA Mon agent receives discovery packets on this port. The default is port 50011. The server must use the same port.                                         |
| ConfiguredAgentVrfName   | Specifies the name of a VRF.                                                                                                    |
| ConfiguredServerAddrType | Specifies the address type of the server: IPv4.                                                                                                    |

| Name                        | Description                                                                                                    |
|-----------------------------|----------------------------------------------------------------------------------------------------|
| ConfiguredServerAddr        | Restricts the SLA Mon agent to use of this server IP address only. If the default of 0.0.0.0 is used, then the SLA Mon agent can register with any server.                                                                      |
| ConfiguredServerPort        | Restricts the SLA Mon agent to use of this registration port only. The default is 0, which means the agent disregards the source port information in server traffic. The server must use the same port.                         |
| ConfiguredAltServerAddrType | Specifies the address type of the secondary server: IPv4.                                                                                                    |
| ConfiguredAltServerAddr     | Configures a secondary server in the event that the primary server is unreachable.                                                                                                    |
| ConfiguredAltServerPort     | Restricts the SLA Mon agent to use of this registration port on the secondary server only. The default is 0, which means the agent disregards the source port information in server traffic. The server must use the same port. |
| SupportedApps               | Shows the type of testing supported: Real Time Protocol (RTP) and New Trace Route (NTR).                                                                                                    |
| AgentAddressType            | Shows the SLA Mon agent address type.                                                                                                    |
| AgentAddress                | Shows the configured SLA Mon agent IP address.                                                                                                    |
| AgentPort                   | Shows the configured SLA Mon agent port.                                                                                                    |
| RegisteredWithServer        | Indicates if the SLA Mon agent has registered with a server.                                                                                                    |
| RegisteredServerAddrType    | Shows the address type for the registered server.                                                                                                    |
| RegisteredServerAddr        | Shows the IP address for the registered server.                                                                                                    |
| RegisteredServerPort        | Shows the port number for the registered server.                                                                                                    |
| RegistrationTime            | Shows the amount of time, in seconds, since the SLA Mon agent registered with the server.                                                                                                    |
| AgentToAgentPort            | Shows the port for SLA Mon agent-to-agent communication.                                                                                                    |
| ConfiguredAgentToAgentPort  | Configures the port used for RTP and NTR testing in SLA Mon agent-to-agent communication. The default port is 50012. If you configure this value as zero (0), the default port is used.                                         |

# **Chapter 9: MACsec performance**

### **MACsec statistics**

MAC Security (MACsec) is an IEEE 802<sup>®</sup> standard that allows authorized systems in a network to transmit data confidentially and to take measures against data transmitted or modified by unauthorized devices.

The switch supports the following statistics that provide a measure of MACsec performance.

**Table 8: General MACsec statistics** 

| Statistics       | Description                                                                                                    |
|------------------|----------------------------------------------------------------------------------------------------|
| TxUntaggedPkts   | Specifies the number of transmitted packets without the MAC security tag (SecTAG), with MACsec disabled on the interface.                                         |
| TxTooLongPkts    | Specifies the number of transmitted packets discarded because the packet length is greater than the Maximum Transmission Unit (MTU) of the Common Port interface. |
| RxUntaggedPkts   | Specifies the number of received packets without the MAC security tag (SecTAG), with MACsec <i>not</i> operating in strict mode.                                  |
| RxNoTagPkts      | Specifies the number of received packets without the MAC security tag (SecTAG), with MACsec operating in strict mode.                                             |
| RxBadTagPkts     | Specifies the number of received packets discarded with an invalid SecTAG or with a zero value Packet Number (PN)/invalid Integrity Check Value (ICV).            |
| RxUnknownSCIPkts | Specifies the number of packets received with an unknown Secure Channel Identifier (SCI) and with MACsec <i>not</i> operating in strict mode.                     |
| RxNoSCIPkts      | Specifies the number of packets received with an unknown Secure Channel Identifier (SCI) and with MACsec operating in strict mode.                                |
| RxOverrunPkts    | Specifies the number of packets discarded because the number of received packets exceeded the cryptographic performance capabilities.                             |

Table 9: Secure-channel inbound MACsec statistics

| Statistics    | Description                                                                                                    |
|---------------|----------------------------------------------------------------------------------------------------|
| UnusedSAPkts  | Specifies the summation of received unencrypted packets on all SAs of this secure channel, with MACsec <i>not</i> in strict mode.                                       |
| NoUsingSAPkts | Specifies the summation of received packets that were discarded along with either encrypted packets or packets that were received with MACsec operating in strict mode. |

| Statistics      | Description                                                                                                    |  |
|-----------------|----------------------------------------------------------------------------------------------------|--|
| LatePkts        | Specifies the number of packets received that have been discarded for this Secure Channel (SC) with Replay Protect enabled.                   |  |
| NotValidPkts    | Specifies the summation of packets that were discarded in all SAs of the SC because they were not valid with one of the following conditions: |  |
|                 | MACsec was operating in strict mode                                                                                                    |  |
|                 | The packets received were encrypted but contained erroneous fields.                                                                           |  |
| InvalidPkts     | Specifies the summation of all packets received that were not valid for this SC, with MACsec operating in <i>check</i> mode.                  |  |
| DelayedPkts     | Specifies the summation of packets for this SC, with the Packet Number (PN) of the packets lower than the lower bound replay protection PN.   |  |
| UncheckedPkts   | The total number of packets for this SC that:                                                                                                 |  |
|                 | were encrypted and had failed the integrity check                                                                                             |  |
|                 | were not encrypted and had failed the integrity check                                                                                         |  |
|                 | were received when MACsec validation was not enabled                                                                                          |  |
| OKPkts          | Specifies the total number of valid packets for all SAs of this Secure Channel.                                                               |  |
| OctetsValidated | Specifies the number of octets of plaintext recovered from received packets that were integrity protected but not encrypted.                  |  |
| OctetsDecrypted | Specifies the number of octets of plaintext recovered from received packets that were integrity protected and encrypted.                      |  |

Table 10: Secure-channel outbound MACsec statistics

| Statistics      | Description                                                                                                    |
|-----------------|----------------------------------------------------------------------------------------------------|
| ProtectedPkts   | Specifies the number of integrity protected but not encrypted packets for this transmitting SC.                  |
| EncryptedPkts   | Specifies the number of integrity protected and encrypted packets for this transmitting SC.                      |
| OctetsProtected | Specifies the number of plain text octets that are integrity protected but not encrypted on the transmitting SC. |
| OctetsEncrypted | Specifies the number of plain text octets that are integrity protected and encrypted on the transmitting SC.     |

# Viewing MACsec statistics using the ACLI

Use the following procedure to view MAC Security (MACsec) statistics using the Avaya CLI (ACLI).

June 2015

# Viewing MACsec statistics using the ACLI

Perform this procedure to view the MACsec statistics.

#### **Procedure**

1. Enter Privileged EXEC mode:

enable

2. View the general MACsec statistics:

```
show macsec statistics [{slot/port[/sub-port][-slot/port[/sub-port]]
[,...]}]
```

3. View the secure-channel inbound MACsec statistics:

```
show macsec statistics [{slot/port[/sub-port][-slot/port[/sub-port]]
[,...]}] secure-channel inbound
```

4. View the secure-channel outbound MACsec statistics:

```
show macsec statistics [{slot/port[/sub-port][-slot/port[/sub-port]]
[,...]}] secure-channel outbound
```

#### **Example**

Display general MACsec statistics, inbound MACsec statistics, and outbound MACsec statistics:

| Switch:1>enable Switch:1#show macsec statistics 1/40 |                       |                         |                       |                      |
|------------------------------------------------------|-----------------------|-------------------------|-----------------------|----------------------|
|                                                      |                       | MACSEC Po               | ort Statistics        |                      |
| PortId                                               | TxUntagged<br>Packets | TxTooLong<br>Packets    | RxUntagged<br>Packets |                      |
| 1/40                                                 | 0                     | 0                       | 0                     | 0                    |
| PortId                                               | RxBadTag<br>Packets   | RxUnknown<br>SCIPackets | RxNoSCI<br>Packets    | RxOverrun<br>Packets |
| 1/40                                                 | 0                     | 0                       | 0                     | 0                    |
|                                                      |                       |                         |                       |                      |

```
Switch:1#show macsec statistics 1/40 secure-channel inbound

MACSEC Port Inbound Secure Channel Statistics

UnusedSA NoUsingSA Late NotValid Invalid PortId Packets Packets Packets Packets

1/40 0 0 0 100037 0

Delayed Unchecked Ok Octets Octets PortId Packets Packets Pkts Validated Decrypted
```

| 1/40     | 0                    | 0                    | 0                   | 53528828            | 0       |
|----------|----------------------|----------------------|---------------------|---------------------|---------|
| Switch:1 | .#show macsed        | c statistics 1/40    | secure-channe       | Loutbound           |         |
|          |                      |                      | =========           |                     |         |
| ======   | MA(                  | CSEC Port Outbound   | Secure Channe       | el Statistics       | ======= |
| PortId   | Protected<br>Packets | Encrypted<br>Packets | Octets<br>Protected | Octets<br>Encrypted |         |
| 1/40     | 0                    | <br>99946            | 0                   | 5343415             | 4       |

# Viewing MACsec statistics using EDM

Use the following procedures to view MAC Security (MACsec) statistics using EDM.

# **Viewing MACsec interface statistics**

Use this procedure to view the MACsec interface statistics using EDM.

#### **Procedure**

- 1. In the Device Physical View tab, select the port for which you need to view the MACsec interface statistics.
- 2. In the navigation tree, expand the following folders: **Edit** > **Port** > **General**.
- 3. Click the MacSec Interface Stats tab.

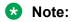

Use the **Clear Stats** button to the clear MACsec interface statistics. The **Clear Stats** button is available to clear single-port as well as multiple-port MACsec interface statistics.

# MacSec interface field descriptions

The following table describes the fields in the **MacSec Interface Stats** tab.

| Field          | Description                                                                                                    |
|----------------|----------------------------------------------------------------------------------------------------|
| TxUntaggedPkts | Specifies the number of transmitted packets without the MAC security tag (SecTAG), with MACsec disabled on the interface.                                         |
| TxTooLongPkts  | Specifies the number of transmitted packets discarded because the packet length is greater than the maximum transmission unit (MTU) of the common port interface. |

| Field            | Description                                                                                                    |
|------------------|----------------------------------------------------------------------------------------------------|
| RxUntaggedPkts   | Specifies the number of received packets without the MAC security tag (SecTAG), with MACsec <i>not</i> operating in strict mode.                            |
| RxNoTagPkts      | Specifies the number of received packets without the MAC security tag (SecTAG), with MACsec operating in strict mode.                                       |
| RxBadTagPkts     | Specifies the number of received packets discarded with an invalid SecTAG, or with a zero value packet number (PN), or invalid Integrity Check Value (ICV). |
| RxUnknownSCIPkts | Specifies the number of packets received with an unknown secure channel identifier (SCI), and with MACsec <i>not</i> operating in strict mode.              |
| RxNoSCIPkts      | Specifies the number of packets received with an unknown secure channel identifier (SCI), and with MACsec operating in strict mode.                         |
| RxOverrunPkts    | Specifies the number of packets discarded because the number of received packets exceeded the cryptographic performance capabilities.                       |

# Viewing secure channel (SC) inbound statistics

Use this procedure to view the secure channel (SC) inbound statistics using EDM.

#### **Procedure**

- 1. In the Device Physical View tab, select the port for which you need to view the SC inbound statistics.
- 2. In the navigation tree, expand the following folders: **Edit** > **Port** > **General**.
- 3. Click the **SC Inbound Stats** tab.

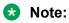

Use the **Clear Stats** button to the clear single-port secure channel inbound statistics. The **Clear Stats** button is not available to clear multiple-port secure channel inbound statistics.

# SC Inbound Stats field descriptions

The following table describes the fields in the **SC Inbound Stats** tab.

| Field        | Description                                                                                                    |
|--------------|----------------------------------------------------------------------------------------------------|
| UnusedSAPkts | Specifies the summary of received unencrypted packets on all SAs of this secure channel, with MACsec <i>not</i> in strict mode. |

| Field           | Description                                                                                                    |
|-----------------|----------------------------------------------------------------------------------------------------|
| NoUsingSAPkts   | Specifies the summary of received packets that were discarded along with either encrypted packets or packets that were received with MACsec operating in strict mode. |
| LatePkts        | Specifies the number of packets received that have been discarded for this secure channel (SC) with Replay Protect enabled.                                           |
| NotValidPkts    | Specifies the summary of packets that were discarded in all SAs of the SC because they were not valid with one of the following conditions:                           |
|                 | MACsec was operating in strict mode.                                                                                                    |
|                 | The packets received were encrypted but contained erroneous fields.                                                                                                   |
| InvalidPkts     | Specifies the summary of all packets received that were not valid for this SC, with MACsec operating in <i>check</i> mode.                                            |
| DelayedPkts     | Specifies the summary of packets for this SC, with the packet number (PN) of the packets lower than the lower bound replay protection PN.                             |
| UncheckedPkts   | The total number of packets for this SC that:                                                                                                    |
|                 | Were encrypted and had failed the integrity check.                                                                                                    |
|                 | Were <i>not</i> encrypted and had failed the integrity check.                                                                                                    |
|                 | Were received when MACsec validation was not enabled.                                                                                                    |
| OKPkts          | Specifies the total number of valid packets for all SAs of this secure channel.                                                                                       |
| OctetsValidated | Specifies the number of octets of plaintext recovered from received packets that were integrity protected but not encrypted.                                          |
| OctetsDecrypted | Specifies the number of octets of plaintext recovered from received packets that were integrity protected and encrypted.                                              |

# Viewing secure channel (SC) outbound statistics

Use this procedure to view the secure channel (SC) outbound statistics using EDM.

#### **Procedure**

1. In the Device Physical View tab, select the port for which you need to view the SC outbound statistics.

- 2. In the navigation tree, expand the following folders: **Edit** > **Port** > **General**.
- 3. Click the SC Outbound Stats tab.

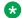

#### Note:

Use the Clear Stats button to the clear single-port secure channel outbound statistics. The Clear Stats button is not available to clear multiple-port secure channel outbound statistics.

### **SC Outbound Stats field descriptions**

The following table describes the fields in the SC Outbound Stats tab.

| Field           | Description                                                                                                    |
|-----------------|----------------------------------------------------------------------------------------------------|
| ProtectedPkts   | Specifies the number of integrity protected but not encrypted packets for this transmitting SC.                  |
| EncryptedPkts   | Specifies the number of integrity protected and encrypted packets for this transmitting SC.                      |
| OctetsProtected | Specifies the number of plain text octets that are integrity protected but not encrypted on the transmitting SC. |
| OctetsEncrypted | Specifies the number of plain text octets that are integrity protected and encrypted on the transmitting SC.     |

# **Chapter 10: Statistics**

This chapter provides the procedures for using statistics to help monitor the performance of the switch using Enterprise Device Manager (EDM) and Avaya command line interface (ACLI).

# Viewing statistics using ACLI

This section contains procedures to view statistics in the ACLI.

# **Viewing TCP statistics**

View TCP statistics to manage network performance.

#### **Procedure**

View TCP statistics:

show ip tcp statistics

#### **Example**

```
Switch: #show ip tcp statistics
show ip tcp global statistics:
ActiveOpens: 0
PassiveOpens: 37
**+cmp+Fails: 0
AttemptFails:
                    34
EstabResets:
CurrEstab:
                     6726
InSegs:
OutSegs:
                      7267
RetransSegs:
                      10
InErrs:
                      Ω
OutRsts:
                      10
```

#### Job aid

The following table describes the output for the show ip tcp statistics command.

Table 11: show ip tcp statistics command output

| Field        | Description                                                                                                    |
|--------------|----------------------------------------------------------------------------------------------------|
| ActiveOpens  | The count of transitions by TCP connections to the SYN-SENT state from the CLOSED state.                                                                                                    |
| PassiveOpens | The count of transitions by TCP connections to the SYN-RCVD state from the LISTEN state.                                                                                                    |
| AttemptFails | The count of transitions by TCP connections to the CLOSED state from either the SYN-SENT state or the SYN-RCVD state, plus the count of transitions to the LISTEN state from the SYN-RCVD state. |
| EstabResets  | The count of transitions by TCP connections to the CLOSED state from the ESTABLISHED or CLOSE-WAIT state.                                                                                        |
| CurrEstab    | The count of TCP connections for which the current state is either ESTABLISHED or CLOSE-WAIT.                                                                                                    |
| InSegs       | The total count of segments received, including those received in error. This count includes segments received on currently established connections.                                             |
| OutSegs      | The total number of segments sent, including those on current connections but excluding those containing only retransmitted octets.                                                              |
| RetransSegs  | The total count of TCP segments transmitted containing one or more previously transmitted octets.                                                                                                |
| InErrs       | The count of segments received in error.                                                                                                    |
| OutRsts      | The count of TCP segments sent containing the RST flag.                                                                                                    |

# Displaying DHCP-relay statistics for specific ports

Display individual DHCP-relay statistics for specific ports to manage network performance.

#### **Procedure**

1. Enter Privileged EXEC mode:

enable

2. View DHCP-relay statistics for a specific port or VRF.

```
show interfaces GigabitEthernet statistics dhcp-relay [vrf WORD < 1-16 >] [vrfids WORD < 0-255 >] | {slot/port[/sub-port] [-slot/port[/sub-port]] [,...] }}
```

#### **Example**

#### View DHCP-relay statistics:

| Switch:1>enable Switch:1#show interfaces (                 | gigabitether | rnet statistics dhcp-relay |
|------------------------------------------------------------|--------------|----------------------------|
|                                                            | Port         | Stats Dhcp                 |
| PORT_NUM VRF NAME                                          | NUMREQUEST   | NUMREPLY                   |
| 1/12 GlobalRouter<br>1/13 GlobalRouter<br>2/3 GlobalRouter | 0<br>3<br>0  | 2<br>2<br>2                |

#### Variable definitions

Use the data in the following table to use the **show interfaces GigabitEthernet** statistics dhcp-relay command.

| Variable                                         | Value                                                                                                    |
|--------------------------------------------------|----------------------------------------------------------------------------------------------------|
| vrf WORD<0-16>                                   | Specifies a VRF instance by VRF name.                                                                                                    |
| vrfids WORD<0-255>                               | Specifies the ID of the VRF.                                                                                                    |
| {slot/port[/sub-port][-slot/port[/sub-port]][,]} | Identifies the slot and port in one of the following formats: a single slot and port (1/1).                                                                                                    |
|                                                  | Identifies the slot and port in one of the following formats: a single slot and port (slot/port), a range of slots and ports (slot/port-slot/port), or a series of slots and ports (slot/port,slot/port,slot/port). If your platform supports channelization for 40 Gbps ports and the port is channelized, you must also specify the sub-port in the format slot/port/sub-port. |

#### Job aid

The following table describes parameters for the show interfaces GigabitEthernet statistics dhcp-relay command output.

Table 12: show interfaces gigabitethernet statistics dhcp-relay field descriptions

| Variable   | Value                                                         |
|------------|---------------------------------------------------------------|
| PORT_NUM   | Indicates the port number.                                    |
| VRF NAME   | Identifies the VRF                                            |
| NUMREQUEST | Indicates the total number of DHCP requests on this interface |
| NUMREPLY   | Indicates the total number of DHCP replies on this interface. |

# Displaying DHCP-relay statistics for all interfaces

#### About this task

Display DHCP-relay statistics for all interfaces to manage network performance.

#### **Procedure**

1. Show the number of requests and replies for each interface:

```
show ip dhcp-relay counters [vrf WORD<0-16>] [vrfids WORD<0-512>]
```

2. Show counters for Option 82:

show ip dhcp-relay counters option82 [vrf WORD < 0-16 >] [vrfids WORD < 0-512 >]

#### **Example**

| Switch:>show ip dhcp-relay counters option82 |        |  |               |       |          |                                        |               |                  |
|----------------------------------------------|--------|--|---------------|-------|----------|----------------------------------------|---------------|------------------|
|                                              |        |  | DHCP Cour     | nters | Option82 | 2 - GlobalRouter                       |               |                  |
| INTERFACE                                    |        |  | CIRCUIT<br>ID |       |          |                                        | ADD<br>REMOTE | REMOVE<br>REMOTE |
| Port 1/12<br>Vlan40                          | 0<br>0 |  |               |       | 0<br>0   | 00:24:7f:9d:0a:00<br>00:24:7f:9d:0a:00 |               | 0<br>0           |

#### Variable definitions

Use the data in the following table to use the show ip dhcp-relay counters command.

| Variable           | Value                                     |
|--------------------|-------------------------------------------|
| vrf WORD<0-16>     | Specifies a VRF instance by the VRF name. |
| vrfids WORD<0-512> | Specifies the ID of the VRF.              |

#### Job aid

The following table explains the output from the show ip dhcp-relay counters option82 command.

Table 13: show ip dhcp-relay counters option82 command

| Heading     | Description                                                                                                    |
|-------------|----------------------------------------------------------------------------------------------------|
| INTERFACE   | Shows the name of the interface on which you enabled option 82. Shows the port number if the interface is a brouter port or the VLAN number if the interface is a VLAN. |
| FOUND OPT82 | Shows the number of packets that the interface received that already had option82 in them.                                                                              |

| Heading       | Description                                                                                                    |
|---------------|----------------------------------------------------------------------------------------------------|
| DROP PKT      | Shows the number of packets the interface dropped because of option 82–related issues. These reasons could be that the packet was received from an untrusted source or spoofing was detected. To determine the cause of the drop, you must enable trace on level 170. |
| CIRCUIT ID    | Show the value inserted in the packets as the circuit ID. The value is the index of the interface.                                                                                                    |
| ADD CIRC      | Shows on how many packets (requests from client to server) the circuit ID was inserted for that interface.                                                                                                    |
|               | If you expect this value to increase but it does not, and the interface does not drop a packet, it is possible the packet does not have enough space to insert the option. You must enable trace on level 170 to determine the cause.                                 |
| REMOVE CIRC   | Shows on how many packets (replies from server to client) the circuit id was removed for that interface.                                                                                                    |
| REMOTE ID     | Shows the value inserted in the packets as the remote ID. The value is the MAC address of the interface.                                                                                                    |
| ADD REMOTE    | Shows on how many packets (requests from client to server) the remote ID was inserted for that interface.                                                                                                    |
|               | If you expect this value to increase but it does not, and the interface does not drop a packet, it is possible the packet does not have enough space to insert the option. You must enable trace on level 170 to determine the cause.                                 |
| REMOVE REMOTE | Shows on how many packets (replies from server to client) the remote ID was removed for that interface.                                                                                                    |

# Displaying LACP statistics for specific ports

Display individual LACP statistics for specific ports to manage network performance.

#### **Procedure**

1. Enter Privileged EXEC mode:

enable

2. View statistics for specific ports:

show interfaces GigabitEthernet statistics lacp [{slot/port[/sub-port][-slot/port[/sub-port]][,...]}]

#### **Example**

#### View LACP statistics:

| Switch:1>enable Switch:1#show interfaces gigabitethernet statistics lacp |   |              |                 |                 |                     |                     |               |               |
|--------------------------------------------------------------------------|---|--------------|-----------------|-----------------|---------------------|---------------------|---------------|---------------|
|                                                                          |   |              |                 | Port St         | tats Lacp           |                     |               |               |
| PORT<br>NUM                                                              |   | RX<br>LACPDU | TX<br>MARKERPDU | RX<br>MARKERPDU | TX<br>MARKERRESPPDU | RX<br>MARKERRESPPDU | RX<br>UNKNOWN | RX<br>ILLEGAL |
| 1/39                                                                     | 0 | 0            | 0               | 0               | 0                   | 0                   | 0             | 0             |
| 2/37<br>2/38                                                             | 0 | 0            | 0               | 0               | 0                   | 0                   | 0             | 0             |

### Variable definitions

Use the data in the following table to use the **show interfaces GigabitEthernet** statistics lacp command.

| Variable                                         | Value                                                                                                    |
|--------------------------------------------------|----------------------------------------------------------------------------------------------------|
| {slot/port[/sub-port][-slot/port[/sub-port]][,]} | Identifies the slot and port in one of the following formats: a single slot and port (slot/port), a range of slots and ports (slot/port-slot/port), or a series of slots and ports (slot/port,slot/port,slot/port). If your platform supports channelization for 40 Gbps ports and the port is channelized, you must also specify the sub-port in the format slot/port/sub-port. |

### Job aid

The following table describes parameters for the show interfaces GigabitEthernet statistics lacp command.

Table 14: show interfaces GigabitEthernet statistics lacp field descriptions

| Parameter        | Description                                                   |
|------------------|---------------------------------------------------------------|
| PORT_NUM         | Indicates the port number.                                    |
| TX LACPDU        | The count of transmitted LACP data units.                     |
| RX LACPDU        | The count of received LACP data units.                        |
| TX MARKERPDU     | The count of transmitted marker protocol data units.          |
| RX MARKERPDU     | The count of received marker protocol data units.             |
| TX MARKERRESPPDU | The count of transmitted marker protocol response data units. |
| RX MARKERRESPPDU | The count of received marker protocol response data units.    |
| RX UNKNOWN       | The count of received unknown frames.                         |
| RX ILLEGAL       | The count of received illegal frames.                         |

# Displaying VLACP statistics for specific ports

Display VLACP statistics for specific ports to manage network performance.

#### About this task

You can enable sequence numbers for each VLACPDU to assist in monitoring performance. The switch counts mismatched PDU sequence numbers to determine packet loss information. By default, sequence numbers are enabled.

You can use the show commands from Privileged EXEC mode but must enter Global Configuration mode to enable or disable the sequence numbers.

#### **Procedure**

1. Enter Global Configuration mode:

```
enable
configure terminal
```

2. Confirm sequence numbers are enabled:

```
show vlacp
```

3. (Optional) Enable sequence numbers for VLACPDUs:

```
vlacp sequence-num
```

4. View VLACP statistics:

```
show interfaces gigabitEthernet statistics vlacp [{slot/port[/sub-
port][-slot/port[/sub-port]][,...]} ]
```

5. (Optional) View VLACP statistics history:

```
show interfaces gigabitEthernet statistics vlacp history [{slot/port[/sub-port]][,...]} ]
```

6. (Optional) Clear VLACP statistics:

```
clear vlacp stats [port {slot/port[/sub-port][-slot/port[/sub-port]]
[,...]}]
```

7. (Optional) Disable sequence numbers for VLACPDUs:

```
no vlacp sequence-num
```

#### **Example**

Determine if sequence numbers are enabled, and then view port statistics. Port numbering may differ depending on your product and configuration.

```
Switch:1(config) #show vlacp

------
Vlacp Global Information

SystemId: 32:11:9f:20:00:00
```

| Vlacp: enable Vlacp Sequence Number: enable  Switch:1(config) #show interfaces gigabitEthernet statistics vlacp |                   |                   |                    |  |  |  |
|----------------------------------------------------------------------------------------------------|-------------------|-------------------|--------------------|--|--|--|
|                                                                                                    |                   | =======           | Port Stats Vlacp   |  |  |  |
| PORT<br>NUM                                                                                                    | TX<br>VLACPDU     | RX<br>VLACPDU     | SEQNUM<br>MISMATCH |  |  |  |
| 8/1<br>12/11<br>12/23                                                                                           | 106058<br>15<br>0 | 105554<br>12<br>0 | 0<br>0<br>0<br>0   |  |  |  |

#### Variable definitions

Use the data in the following table to use the commands in this procedure.

| Variable                                         | Value                                                                                                    |
|--------------------------------------------------|----------------------------------------------------------------------------------------------------|
| {slot/port[/sub-port][-slot/port[/sub-port]][,]} | Identifies the slot and port in one of the following formats: a single slot and port (slot/port), a range of slots and ports (slot/port-slot/port), or a series of slots and ports (slot/port,slot/port,slot/port). If your platform supports channelization for 40 Gbps ports and the port is channelized, you must also specify the sub-port in the format slot/port/sub-port. |

#### Job aid

The following table describes fields in the output for the show interfaces gigabitEthernet statistics vlacp command.

| Field           | Description                                                                                |
|-----------------|--------------------------------------------------------------------------------------------|
| PORT NUM        | Shows the slot and port number.                                                            |
| TX VLACPDU      | Shows the number of VLACPDUs transmitted on the port.                                      |
| RX VLACPDU      | Shows the number of valid VLACPDUs received on the port.                                   |
| SEQNUM MISMATCH | Shows the number of mismatched VLACPDUs in terms of received sequence numbers on the port. |

# Displaying RMON statistics for specific ports

Display individual RMON statistics for specific ports to manage network performance.

#### **Procedure**

1. Enter Privileged EXEC mode:

enable

2. View statistics for specific ports:

show interfaces GigabitEthernet statistics rmon {slot/port[/subport][-slot/port[/sub-port]][,...]}

#### **Example**

#### View RMON statistics:

| Switch:1>enable Switch:1#show interfaces gigabitEthernet statistics rmon 1/13                      |      |    |   |    |   |   |   |   |   |  |
|----------------------------------------------------------------------------------------------------|------|----|---|----|---|---|---|---|---|--|
| Port Stats Rmon                                                                                    |      |    |   |    |   |   |   |   |   |  |
| PORT OCTETS PKTS MULTI BROAD CRC UNDER OVER FRAG COLLI<br>NUM CAST CAST ALLIGN SIZE SIZE MENT SION |      |    |   |    |   |   |   |   |   |  |
| 1/13                                                                                               | 1943 | 21 | 8 | 13 | 0 | 0 | 0 | 0 | 0 |  |

#### Variable definitions

Use the data in the following table to use the **show interfaces GigabitEthernet** statistics rmon command.

| Variable                                         | Value                                                                                                    |
|--------------------------------------------------|----------------------------------------------------------------------------------------------------|
| {slot/port[/sub-port][-slot/port[/sub-port]][,]} | Identifies the slot and port in one of the following formats: a single slot and port (slot/port), a range of slots and ports (slot/port-slot/port), or a series of slots and ports (slot/port,slot/port,slot/port). If your platform supports channelization for 40 Gbps ports and the port is channelized, you must also specify the sub-port in the format slot/port/sub-port. |

#### Job aid

The following table describes parameters for the show interfaces GigabitEthernet statistics rmon command output.

Table 15: show interfaces GigabitEthernet statistics rmon field descriptions

| Parameter | Description                                                                                                    |
|-----------|----------------------------------------------------------------------------------------------------|
| PORT NUM  | Indicates the port number.                                                                                                    |
| OCTETS    | The total number of octets of data (including those in bad packets) received on the network (excluding framing bits but including FCS octets).          |
| PKTS      | The total number of packets (including bad packets, broadcast packets, and multicast packets) received.                                                 |
| MULTICAST | The total number of packets received that were directed to a multicast address. This number does not include packets directed to the broadcast address. |

| Parameter  | Description                                                                                                    |
|------------|----------------------------------------------------------------------------------------------------|
| BROADCAST  | The total number of packets received that were directed to the broadcast address. This number does not include multicast packets.                                                                                                    |
| CRC ALLIGN | The total number of packets received that had a length (excluding framing bits, but including FCS octets) between 64 and 1518 octets, inclusive, but had either a bad Frame Check Sequence (FCS) with an integral number of octets (FCS Error), or a bad FCS with a nonintegral number of octets (Alignment Error). |
| UNDERSIZE  | The total number of packets received that were less than 64 octets long (excluding framing bits, but including FCS octets) and were otherwise well formed.                                                                                                    |
| OVERSIZE   | The total number of packets received that were longer than 1518 octets (excluding framing bits, but including FCS octets) and were otherwise well formed.                                                                                                    |
| FRAGMENT   | The total number of packets received that were less than 64 octets in length (excluding framing bits but including FCS octets) and had either a bad Frame Check Sequence (FCS) with an integral number of octets (FCS Error) or a bad FCS with a nonintegral number of octets (Alignment Error).                    |
| COLLISION  | An estimated value for the total number of collisions on this Ethernet segment.                                                                                                    |

# Displaying detailed statistics for ports

Display detailed statistics for specific ports to manage network performance.

#### **Procedure**

1. Enter Privileged EXEC mode:

enable

2. View statistics for specific ports:

show interfaces GigabitEthernet statistics verbose {slot/port[/subport][-slot/port[/sub-port]][,...]}

#### Example

View statistics for various ports:

```
Switch:1>enable
Switch:1#show interfaces gigabitethernet statistics verbose
Please widen the terminal for optimal viewing of data.
```

| =====      | Port Stats Interface Extended |            |             |              |           |            |        |         |  |  |
|------------|-------------------------------|------------|-------------|--------------|-----------|------------|--------|---------|--|--|
| PORT_N     | UM IN_UNICST                  | OUT_UNICST | IN_MULTICST | OUT_MULTICST | IN_BRDCST | OUT_BRDCST | IN_LSM | OUT_LSM |  |  |
| 2/1        | 0                             | 0          | 0           | 0            | 0         | 0          | 0      | 0       |  |  |
| 2/2        | 0                             | 0          | 0           | 0            | 0         | 0          | 0      | 0       |  |  |
| 2/3        | 0                             | 0          | 0           | 0            | 0         | 0          | 0      | 0       |  |  |
| /4<br>/5   | 0                             | 0          | 0           | 0            | 0         | 0          | 0      | 0       |  |  |
| / 5<br>/ 6 | 0                             | 0          | 0           | 0            | 0         | 0          | 0      | 0       |  |  |
| /1         | 0                             | 0          | 0           | 0            | 0         | 0          | 0      | 0       |  |  |
| /2         | 0                             | 0          | 0           | 0            | 0         | 0          | 0      | 0       |  |  |
| /3         | 0                             | 0          | 8702        | 34805        | 0         | 0          | 0      | 0       |  |  |
| /4         | 0                             | 0          | 0           | 0            | 0         | 0          | 0      | 0       |  |  |
| /5         | 0                             | 0          | 0           | 0            | 0         | 0          | 0      | 0       |  |  |
| /6         | 0                             | 0          | 0           | 0            | 0         | 0          | 0      | 0       |  |  |
| /7         | 0                             | 0          | 0           | 0            | 0         | 0          | 0      | 0       |  |  |
| /8         | 0                             | 0          | 0           | 0            | 0         | 0          | 0      | 0       |  |  |
| /9         | 0                             | 0          | 0           | 0            | 0         | 0          | 0      | 0       |  |  |

#### Variable definitions

Use the data in the following table to use the **show interfaces GigabitEthernet** statistics verbose command.

| Variable                                         | Value                                                                                                    |
|--------------------------------------------------|----------------------------------------------------------------------------------------------------|
| {slot/port[/sub-port][-slot/port[/sub-port]][,]} | Identifies the slot and port in one of the following formats: a single slot and port (slot/port), a range of slots and ports (slot/port-slot/port), or a series of slots and ports (slot/port,slot/port,slot/port). If your platform supports channelization for 40 Gbps ports and the port is channelized, you must also specify the sub-port in the format slot/port/sub-port. |

### Job aid

The following table describes parameters for the show interfaces GigabitEthernet statistics verbose command.

Table 16: how interfaces GigabitEthernet statistics verbose field descriptions

| Parameter     | Description                              |
|---------------|------------------------------------------|
| PORT_NUM      | Indicates the port number.               |
| IN_UNICAST    | The count of inbound Unicast packets.    |
| OUT_UNICAST   | The count of outbound Unicast packets.   |
| IN_MULTICAST  | The count of inbound Multicast packets.  |
| OUT_MULTICAST | The count of outbound Multicast packets. |
| IN_BRDCST     | The count of inbound broadcast packets.  |
| OUT_BRDCST    | The count of outbound broadcast packets. |

# **Displaying IS-IS statistics and counters**

Use the following procedure to display the IS-IS statistics and counters.

#### **Procedure**

1. Display IS-IS system statistics:

show isis statistics

2. Display IS-IS interface counters:

show isis int-counters

3. Display IS-IS level 1 control packet counters:

show isis int-l1-cntl-pkts

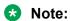

The current release uses level 1 IS-IS. The current release does not support level 2 IS-IS. The ACLI command show isis int-12-cont1-pkts is not supported in the current release because the IEEE 802.1aq standard currently only defines the use of one hierarchy, Level 1.

4. Clear IS-IS statistics:

clear isis stats [error-counters] [packet-counters]

#### **Example**

| show i                                  | sis s                               | statis                                                                            | tics                                                                                                    |                                                                                                    |                                                                                                    |                                                                                                    |                                                                                                    |                                                                                                    |                                                                                                    |  |  |
|-----------------------------------------|-------------------------------------|-----------------------------------------------------------------------------------|----------------------------------------------------------------------------------------------------|----------------------------------------------------------------------------------------------------|----------------------------------------------------------------------------------------------------|----------------------------------------------------------------------------------------------------|----------------------------------------------------------------------------------------------------|----------------------------------------------------------------------------------------------------|----------------------------------------------------------------------------------------------------|--|--|
| ======================================= |                                     |                                                                                   |                                                                                                    |                                                                                                    |                                                                                                    |                                                                                                    |                                                                                                    |                                                                                                    |                                                                                                    |  |  |
| ISIS System Stats                       |                                     |                                                                                   |                                                                                                    |                                                                                                    |                                                                                                    |                                                                                                    |                                                                                                    |                                                                                                    |                                                                                                    |  |  |
|                                         |                                     |                                                                                   |                                                                                                    |                                                                                                    |                                                                                                    |                                                                                                    |                                                                                                    |                                                                                                    |                                                                                                    |  |  |
| LS                                      | SPs E                               | FAILS                                                                             | DROP EX                                                                                                    | CEEDED                                                                                                    | SKIPS                                                                                                    | PURGE                                                                                                    |                                                                                                    |                                                                                                    |                                                                                                    |  |  |
|                                         |                                     |                                                                                   |                                                                                                    |                                                                                                    |                                                                                                    |                                                                                                    | 0                                                                                                    | 0                                                                                                    |                                                                                                    |  |  |
| show i                                  | sis i                               | int-co                                                                            | unters                                                                                                    |                                                                                                    |                                                                                                    |                                                                                                    |                                                                                                    |                                                                                                    |                                                                                                    |  |  |
|                                         |                                     |                                                                                   | ISIS In                                                                                                    | terface (                                                                                                    | Counters                                                                                                    |                                                                                                    |                                                                                                    |                                                                                                    |                                                                                                    |  |  |
|                                         |                                     | =====                                                                             | ======                                                                                                    | ======                                                                                                    |                                                                                                    | ======                                                                                                    |                                                                                                    |                                                                                                    | ====                                                                                                    |  |  |
|                                         |                                     |                                                                                   |                                                                                                    |                                                                                                    |                                                                                                    |                                                                                                    |                                                                                                    | AX AREA LA                                                                                                    | N DIS<br>CHANGES                                                                                                    |  |  |
| Level                                   | 1 <b>-</b> 2                        | 0                                                                                 | 1                                                                                                    |                                                                                                    | 0                                                                                                    | 0                                                                                                    | 0                                                                                                    | 0                                                                                                    | 0                                                                                                    |  |  |
|                                         |                                     |                                                                                   |                                                                                                    |                                                                                                    | 0                                                                                                    | 0                                                                                                    | 0                                                                                                    |                                                                                                    | 0                                                                                                    |  |  |
|                                         |                                     |                                                                                   |                                                                                                    |                                                                                                    |                                                                                                    |                                                                                                    |                                                                                                    |                                                                                                    |                                                                                                    |  |  |
| SWILCH:# SHOW ISIS INC-II-CNTI-PKTS     |                                     |                                                                                   |                                                                                                    |                                                                                                    |                                                                                                    |                                                                                                    |                                                                                                    |                                                                                                    |                                                                                                    |  |  |
| ISIS L1 Control Packet counters         |                                     |                                                                                   |                                                                                                    |                                                                                                    |                                                                                                    |                                                                                                    |                                                                                                    |                                                                                                    |                                                                                                    |  |  |
|                                         | OIRECT                              | rion                                                                              | HELLO                                                                                                    | LSI                                                                                                    | ·                                                                                                    | CSNP                                                                                                    |                                                                                                    | PSNP                                                                                                    |                                                                                                    |  |  |
|                                         | CORR LS 0 Show in LEVEL Level Level | CORR AUTH LSPS 1  0 0  show isis:  LEVEL AUTH FA:  Level 1-2 Level 1-2 show isis: | CORR AUTH ARE LSPS FAILS  0 0 0 0 Show isis int-compared to the compared to the compared to th | CORR AUTH AREA MAX S LSPS FAILS DROP EX  0 0 0 0 0 show isis int-counters  ISIS In  LEVEL AUTH ADJ FAILS CHANGES  Level 1-2 0 1 Level 1-2 0 1 show isis int-l1-cntl-pkts  ISIS L1 Con | ISIS System S  CORR AUTH AREA MAX SEQ SEQ LSPS FAILS DROP EXCEEDED  0 0 0 0 1  show isis int-counters  ISIS Interface C  LEVEL AUTH ADJ INIT FAILS CHANGES  Level 1-2 0 1 Level 1-2 0 1  show isis int-l1-cntl-pkts  ISIS L1 Control Pack | ISIS System Stats  CORR AUTH AREA MAX SEQ SEQ NUM OW LSPS FAILS DROP EXCEEDED SKIPS  0 0 0 0 1 0  show isis int-counters  ISIS Interface Counters  LEVEL AUTH ADJ INIT RE FAILS CHANGES FAILS  Level 1-2 0 1 0  show isis int-l1-cntl-pkts  ISIS L1 Control Packet coun | ISIS System Stats  CORR AUTH AREA MAX SEQ SEQ NUM OWN LSP F LSPs FAILS DROP EXCEEDED SKIPS PURGE  0 0 0 0 1 0 0  show isis int-counters  ISIS Interface Counters  LEVEL AUTH ADJ INIT REJ INTERILS CHANGES FAILS ADD  Level 1-2 0 1 0 0  show isis int-l1-cntl-pkts | ISIS System Stats  CORR AUTH AREA MAX SEQ SEQ NUM OWN LSP BAD ID LSPS FAILS DROP EXCEEDED SKIPS PURGE LEN  0 0 0 0 1 0 0 0  show isis int-counters  ISIS Interface Counters  LEVEL AUTH ADJ INIT REJ ID LEN M FAILS CHANGES FAILS ADJ  Level 1-2 0 1 0 0 0  show isis int-l1-cntl-pkts  ISIS L1 Control Packet counters | TSIS System Stats  CORR AUTH AREA MAX SEQ SEQ NUM OWN LSP BAD ID PART LSP LSPs FAILS DROP EXCEEDED SKIPS PURGE LEN CHANGES  0 0 0 0 1 0 0 0 0 0 0 0 0 0 0 0 0 0 0 |  |  |

| Mlt2     | Transmitted | 13346 | 231 | 2 | 229 |  |
|----------|-------------|-------|-----|---|-----|--|
| Mlt2     | Received    | 13329 | 230 | 1 | 230 |  |
| Port1/21 | Transmitted | 13340 | 227 | 2 | 226 |  |
| Port1/21 | Received    | 13335 | 226 | 1 | 227 |  |
|          |             |       |     |   |     |  |

## Variable definitions

Use the data in the following table to use the clear isis stats command.

| Variable        | Value                               |
|-----------------|-------------------------------------|
| error-counters  | Clears IS-IS stats error-counters.  |
| packet-counters | Clears IS-IS stats packet-counters. |

## Job aid

#### show isis statistics

The following table describes the fields in the output for the show isis statistics command.

| Parameter        | Description                                                              |
|------------------|--------------------------------------------------------------------------|
| LEVEL            | Shows the level of the IS-IS interface (Level 1 in the current release). |
| CORR LSPs        | Shows the number of corrupted LSPs detected.                             |
| AUTH FAILS       | Shows the number of times authentication has failed on the global level. |
| AREA DROP        | Shows the number of manual addresses dropped from the area.              |
| MAX SEQ EXCEEDED | Shows the number of attempts to exceed the maximum sequence number.      |
| SEQ NUM SKIPS    | Shows the number of times the sequence number was skipped.               |
| OWN LSP PURGE    | Shows how many times the local LSP was purged.                           |
| BAD ID LEN       | Shows the number of ID field length mismatches.                          |
| PART CHANGES     | Shows the number of partition link changes.                              |
| LSP DB OLOAD     | Show the number of times the switch was in the overload state.           |

### show isis int-counters

The following table describes the fields in the output for the **show isis int-counters** command.

| Parameter   | Description                                                              |
|-------------|--------------------------------------------------------------------------|
| IFIDX       | Shows the interface index for the Ethernet or MLT interface.             |
| LEVEL       | Shows the level of the IS-IS interface (Level 1 in the current release). |
| AUTH FAILS  | Shows the number of times authentication has failed per interface.       |
| ADJ CHANGES | Shows the number of times the adjacencies have changed.                  |
| INIT FAILS  | Shows the number of times the adjacency has failed to establish.         |
| REJ ADJ     | Shows the number of times the adjacency was rejected by another router.  |
| ID LEN      | Shows the ID field length mismatches.                                    |

| Parameter       | Description                                    |
|-----------------|------------------------------------------------|
| MAX AREA        | Shows the maximum area address mismatches.     |
| LAN DIS CHANGES | Shows the number of times the DIS has changed. |

### show isis int-I1-cntl-pkts

The following table describes the fields in the output for the **show** isis int-l1-cntl-pkts command.

| Parameter | Description                                                  |
|-----------|--------------------------------------------------------------|
| IFIDX     | Shows the interface index for the Ethernet or MLT interface. |
| DIRECTION | Shows the packet flow (Transmitted or Received).             |
| HELLO     | Shows the amount of interface-level Hello packets.           |
| LSP       | Shows the amount of LSP packets.                             |
| CSNP      | Shows the amount of CSNPs.                                   |
| PSNP      | Shows the amount of PSNPs.                                   |

## **Clearing ACL statistics**

Clear default ACL statistics if you no longer require previous statistics.

#### **Procedure**

1. Enter Privileged EXEC mode:

enable

2. Enter the following command to clear default ACL statistics:

```
clear filter acl statistics default [<1-2048>]
```

3. Enter the following command to clear global ACL statistics:

```
clear filter acl statistics global [<1-2048>]
```

4. Enter the following command to clear all ACL statistics:

```
clear filter acl statistics all
```

5. Enter the following command to clear statistics associated with a particular ACL, ACE, or ACE type:

```
clear filter acl statistics [<1-2048>] [<1-2000>][qos] [security]
```

#### Variable definitions

Use the information in the following table to use the clear filter acl statistics command.

| Variable | Value                 |
|----------|-----------------------|
| 1–2048   | Specifies the ACL ID. |
| 1–2000   | Specifies the ACE ID. |

# **Viewing ACE statistics**

View ACE statistics to ensure that the filter operates correctly.

#### **Procedure**

1. Enter Privileged EXEC mode:

enable

2. View ACE statistics for a specific ACL, ACE, or ACE type:

show filter acl statistics  $\langle 1-2048 \rangle$  [ $\langle 1-2000 \rangle$ ] [qos] [security]

3. View all ACE statistics:

show filter acl statistics all

4. View default ACE statistics:

show filter acl statistics default [<1-2048>]

5. View global statistics for ACEs:

show filter acl statistics global [<1-2048>]

#### **Example**

#### View ACE statistics:

| Switch:1>enable Switch:1#show filter acl statistics all |                |          |  |                  |        |     |
|---------------------------------------------------------|----------------|----------|--|------------------|--------|-----|
| Acl Global Statistics Table                             |                |          |  |                  |        |     |
| Acl Id                                                  | Acl Name       | Acl Type |  | Acl Sec<br>Bytes |        |     |
| 1 2                                                     | ACL-1<br>ACL-2 |          |  | 0                | 0      | 0 0 |
| Displayed 2 of 2 entries                                |                |          |  |                  |        |     |
| Acl Default Statistics Table                            |                |          |  |                  |        |     |
| Acl Id                                                  | Acl Name       | Acl Type |  | Acl Sec<br>Bytes |        |     |
| 1<br>2                                                  | ACL-1<br>ACL-2 |          |  | 0<br>0           | 0<br>0 | 0   |
| Displayed 2 of 2 entries                                |                |          |  |                  |        |     |

```
--More-- (q = quit)
Switch: 1#show filter acl statistics default
______
                Acl Default Statistics Table
______
Acl Id Acl Name Acl Type Acl Sec Acl Sec Acl QOS Acl QOS Packets Bytes Packets Bytes
  ACL-1 inVlan 0 0 0
ACL-2 inVlan 0 0 0
                                        0
                                        0
Displayed 2 of 2 entries
Switch: 1#show filter acl statistics global 2
               Acl Global Statistics Table
_____
Acl Id Acl Name Acl Type Acl Sec Acl Sec Acl QOS Acl QOS Packets Bytes Packets Bytes
2 ACL-2 inVlan 0 0 0
Displayed 1 of 1 entries
```

#### Variable definitions

Use the data in the following table to use the show filter acl statistics command.

| Variable | Value                 |
|----------|-----------------------|
| 1–2048   | Specifies the ACL ID. |
| 1–2000   | Specifies the ACE ID. |

### Job aid

The following table describes output for the show filter acl statistics default command.

Table 17: show filter acl statistics default field descriptions

| Parameter       | Description                           |
|-----------------|---------------------------------------|
| Acl ID          | Specifies the identifier for the ACL. |
| Acl Name        | Specifies the name for the ACL.       |
| Acl Type        | Specifies the ACL type.               |
| Acl Sec Packets | Specifies the ACL secondary packets.  |
| Acl Sec Bytes   | Specifies the ACL secondary bytes.    |
| Acl QoS Packets | Specifies the ACL QoS packets.        |
| Acl QoS Bytes   | Specifies the ACL QoS bytes.          |

# **Viewing MSTP statistics**

#### About this task

Display MSTP statistics to see MSTP related bridge-level statistics.

#### **Procedure**

Display the MSTP related bridge-level statistics:

show spanning-tree mstp statistics

#### **Example**

### Job aid

The following table describes the output for the show spanning-tree mstp statistics command.

Table 18: show spanning-tree mstp statistics field descriptions

| Parameter                  | Description                                                                                                    |
|----------------------------|----------------------------------------------------------------------------------------------------|
| MSTP Up Count              | The number of times the MSTP port has been enabled. A Trap is generated on the occurrence of this event.                                                 |
| MSTP Down Count            | The number of times the MSTP port has been disabled. A Trap is generated on the occurrence of this event.                                                |
| Region Config Change Count | The number of times the switch detects a Region Configuration Identifier Change. The switch generates a trap on the occurrence of this event.            |
| Time since topology change | The time (in hundredths of a second) since the TcWhile Timer for any port in this Bridge was non-zero for Common Spanning Tree context.                  |
| Topology change count      | The count of at least one non zero TcWhile timers on this Bridge for Common Spanning Tree context.                                                       |
| New Root Bridge Count      | The number of times this Bridge has detected a Root Bridge change for Common Spanning Tree context. A Trap is generated on the occurrence of this event. |

## **Viewing RSTP statistics**

#### About this task

View Rapid Spanning Tree Protocol statistics to manage network performance.

#### **Procedure**

View RSTP stats with the following command:

show spanning-tree rstp statistics

## Job aid

The following table describes output for the show spanning-tree rstp statistics command.

Table 19: show spanning-tree rstp statistics field descriptions

| Parameter                        | Description                                                                                                    |
|----------------------------------|----------------------------------------------------------------------------------------------------|
| RSTP Up Count                    | The number of times RSTP port has been enabled. A Trap is generated on the occurence of this event.                                      |
| RSTP Down Count                  | The number of times RSTP port has been disabled. A Trap is generated on the occurence of this event.                                     |
| Count of Root Bridge Changes     | The number of times this Bridge has detected a Root Bridge change for Common Spanning Tree context.                                      |
| STP Time since Topology change   | The time (in hundredths of a second) since the "TcWhile" Timer for any port in this Bridge was non zero for this spanning tree instance. |
| Total number of topology changes | The number of times that there have been atleast one non zero "TcWhile" Timer on this Bridge for this spanning tree instance.            |

## **Viewing RSTP port statistics**

#### About this task

View RSTP statistics on ports to manage network performance.

#### **Procedure**

View RSTP statistics on a port:

show spanning-tree rstp port statistics [{slot/port[/sub-port][-slot/port[/sub-port]][,...]}]

#### **Example**

#### View RSTP statistics:

### Variable definitions

Use the data in the following table to use the **show spanning-tree rstp port statistics** command.

| Variable                                         | Value                                                                                                    |
|--------------------------------------------------|----------------------------------------------------------------------------------------------------|
| {slot/port[/sub-port][-slot/port[/sub-port]][,]} | Identifies the slot and port in one of the following formats: a single slot and port (slot/port), a range of slots and ports (slot/port-slot/port), or a series of slots and ports (slot/port,slot/port,slot/port). If your platform supports channelization for 40 Gbps ports and the port is channelized, you must also specify the sub-port in the format slot/port/sub-port. |

#### Job aid

The following table describes output for the show spanning-tree rstp port statistics command.

Table 20: show spanning-tree rstp port statistics field descriptions

| Parameter      | Description                                     |
|----------------|-------------------------------------------------|
| RxRstBpduCount | The number of RSTP BPDUs received on this port. |

| Parameter                 | Description                                                                                                    |
|---------------------------|----------------------------------------------------------------------------------------------------|
| RxConfigBpduCount         | The number of configuration BPDUs received on this port.                                                                                                    |
| RxTcnBpduCount            | The number of TCN BPDUs received on this port.                                                                                                    |
| TxRstBpduCount            | The number of RSTP BPDUs transmitted by this port.                                                                                                    |
| TxConfigBpduCount         | The number of Config BPDUs transmitted by this port.                                                                                                    |
| TxTcnBpduCount            | The number of TCN BPDUs transmitted by this port.                                                                                                    |
| InvalidRstBpduRxCount     | The number of invalid RSTP BPDUs received on this port. A trap is generated on the occurrence of this event.                                                                              |
| InvalidConfigBpduRx Count | The number of invalid configuration BPDUs received on this port. A trap is generated on the occurrence of this event.                                                                     |
| InvalidTcnBpduRxCount     | The number of invalid TCN BPDUs received on this port. A trap is generated on the occurrence of this event.                                                                               |
| ProtocolMigrationCount    | The number of times this port migrated from one STP protocol version to another. The relevant protocols are STP-Compatible and RSTP. A trap is generated on the occurrence of this event. |

# **Viewing MLT statistics**

#### About this task

View MLT statistics to display MultiLinkTrunking statistics for the switch or for the specified MLT ID.

#### **Procedure**

View MLT statistics:

show mlt stats [<1-512>]

## **Example**

|                                                              | Mlt                                              | Interface                 |                          |    |
|--------------------------------------------------------------|--------------------------------------------------|---------------------------|--------------------------|----|
| ID IN-OCTETS                                                 | OUT-OCTETS                                       | IN-UNICST                 | OUT-UNICST               |    |
| 1 256676904<br>2 61737348498<br>4 229256124<br>100 251678170 | 183670662<br>61584347982<br>47472778<br>32332107 | 1397<br>1450182<br>0<br>0 | 456<br>1490619<br>0<br>0 |    |
| ID IN-MULTICST                                               | OUT-MULTICST                                     | IN-BROADCST               | OUT-BROADCST             | MT |

| 1 2419514<br>2 962303832<br>4 2159884<br>100 2095269 | 2295274<br>960067410<br>666153<br>504965 | 41<br>765<br>0<br>13 | 268194<br>237<br>90<br>0 | E<br>E<br>E |
|------------------------------------------------------|------------------------------------------|----------------------|--------------------------|-------------|
| ID IN-LSM                                            | OUT-LSM                                  |                      |                          |             |
| 1 0<br>2 957925732<br>4 0                            | 0<br>957929399<br>0                      |                      |                          |             |
| More (q = qui                                        | t)                                       |                      |                          |             |

## Variable definitions

Use the data in the following table to help you use the **show mlt stats** command.

| Variable | Value                 |
|----------|-----------------------|
| <1-512>  | Specifies the MLT ID. |

## Job aid

The following table describes the output for the show mlt stats command.

Table 21: show mlt stats field descriptions

| Parameter       | Description                                                                  |
|-----------------|------------------------------------------------------------------------------|
| ID IN-OCTETS    | The total number of inbound octets of data (including those in bad packets). |
| OUT-OCTETS      | The total number of outbound octets of data.                                 |
| IN-UNICAST      | The count of inbound Unicast packets.                                        |
| OUT-UNICAST     | The count of outbound unicast packets.                                       |
| ID IN-MULTICAST | The count of inbound multicast packets.                                      |
| OUT-MULTICAST   | The count of outbound multicast packets.                                     |
| IN-BROADCAST    | The count of inbound broadcast packets.                                      |
| OUT-BROADCAST   | The count of outbound broadcast packets.                                     |
| MT              | The MLT type: P for POS, E for Ethernet, A for ATM.                          |

# **Viewing VIST statistics**

View virtual IST statistics for the switch.

#### **Procedure**

1. Enter Privileged EXEC mode:

enable

2. Display the VIST statistics:

show virtual-ist stat

#### 3. To clear the VIST statistics:

clear virtual-ist stats

#### **Example**

```
Switch: 1#show virtual-ist stat
______
                      IST Message Statistics
______
PROTOCOL MESSAGE COUNT
------
Ist Down
Hello Sent
Learn MAC Address Sent : 0
Learn MAC Address
MAC Address AgeOut Sent : 0
MAC Address AgeOut Recv : 0
MAC Address Expired Sent : 0
MAC Address Expired Sent :
Delete Mac Address Sent : 0
Delete Mac Address Recv : 0
Smlt Down Sent : 0
Smlt Down Recv : 0
Smlt Up Sent : 0
Smlt Up Recv : 0
Smlt Up Recv : 0
Send MAC Address Sent : 0
Send MAC Address Recv : 0
IGMP Sent : 0
IGMP Recv
Port Down Sent : 0
Port Down Recv : 0
Request MAC Table Sent : 0
Request MAC Table Recv : 0
Unknown Msg Type Recv : 0
Mlt Table Sync Req Sent : 0
Mlt Table Sync Req Recv : 0
Mlt Table Sync Sent : 0
Mlt Table Sync Recv : 0
Port Update Sent : 0
Port Update Recv : 0
Entry Update Sent : 0
Entry Update Recv : 0
Dialect Negotiate Sent : 0
Dialect Negotiate Recv : 0
Update Response Sent : 0
Update Response Sent : 0
Update Response Recv : 0
Transaction Que HiWaterM: 0
Poll Count Hi Water Mark: 0
```

#### Job aid

The following table describes the output for the show virtual-ist stat command.

Table 22: show virtual-ist stat field descriptions

| Parameter                | Description                                                                                |
|--------------------------|--------------------------------------------------------------------------------------------|
| Ist Down                 | The count of how many sessions between the two peering switches went down since last boot. |
| Hello Sent               | The count of transmitted hello messages.                                                   |
| Hello Recv               | The count of received hello messages.                                                      |
| Learn MAC Address Sent   | The count of transmitted learned MAC address messages.                                     |
| Learn MAC Address Recv   | The count of received learned MAC address messages.                                        |
| MAC Address AgeOut Sent  | The count of transmitted aging out MAC address messages.                                   |
| MAC Address AgeOut Recv  | The count of received aging out MAC address messages.                                      |
| MAC Address Expired Sent | The count of transmitted MAC address age expired messages.                                 |
| MAC Address Expired Recv | The count of received MAC address age expired messages.                                    |
| Delete Mac Address Sent  | The count of transmitted MAC address deleted messages.                                     |
| Delete Mac Address Recv  | The count of received MAC address deleted messages.                                        |
| Smlt Down Sent           | The count of transmitted SMLT down messages.                                               |
| Smlt Down Recv           | The count of received SMLT down messages.                                                  |
| Smlt Up Sent             | The count of transmitted SMLT up messages.                                                 |
| Smlt Up Recv             | The count of received SMLT up messages.                                                    |
| Send MAC Address Sent    | The count of transmitted send MAC table messages.                                          |
| Send MAC Address Recv    | The count of received send MAC table messages.                                             |
| IGMP Sent                | The count of transmitted IGMP messages.                                                    |
| IGMP Recv                | The count of received IGMP messages.                                                       |
| Port Down Sent           | The count of transmitted port down messages.                                               |
| Port Down Recv           | The count of received port down messages.                                                  |
| Request MAC Table Sent   | The count of transmitted MAC table request messages.                                       |
| Request MAC Table Recv   | The count of received MAC table request messages.                                          |
| Unknown Msg Type Recv    | The count of received unknown message type messages.                                       |
| Mlt Table Sync Req Sent  | The count of transmitted MLT table sync request messages.                                  |

| Parameter                | Description                                             |
|--------------------------|---------------------------------------------------------|
| Mlt Table Sync Req Recv  | The count of received MLT table sync request messages.  |
| Mlt Table Sync Sent      | The count of transmitted MLT table sync messages.       |
| Mlt Table Sync Recv      | The count of received MLT table sync messages.          |
| Port Update Sent         | The count of transmitted port update messages.          |
| Port Update Recv         | The count of received port update messages.             |
| Entry Update Sent        | The count of transmitted entry update messages.         |
| Entry Update Recv        | The count of received entry update messages.            |
| Dialect Negotiate Sent   | The count of transmitted protocol ID messages.          |
| Dialect Negotiate Recv   | The count of received protocol ID messages.             |
| Update Response Sent     | The count of transmitted update response messages.      |
| Update Response Recv     | The count of received update response messages.         |
| Transaction Que HiWaterM | The count of transaction queue high watermark messages. |
| Poll Count Hi Water Mark | The count of poll count high watermark messages.        |

# **Showing RADIUS server statistics**

## Before you begin

• To clear statistics, you must log on to at least the Privileged EXEC mode in the ACLI.

#### About this task

You cannot collect the following network statistics from a console port: the number of input and output packets, and the number of input and output bytes. All other statistics from console ports are available to assist with debugging.

#### **Procedure**

1. Display RADIUS server statistics:

```
show radius-server statistics
```

2. Clear server statistics:

```
clear radius statistics
```

#### **Example**

```
Access Rejects : 0
         Bad Responses : 52
         Client Retries : 52
      Pending Requests : 0
      Acct On Requests: 1
      Acct Off Requests : 0
    Acct Start Requests: 47
     Acct Stop Requests : 46
  Acct Interim Requests : 0
     Acct Bad Responses: 94
  Acct Pending Requests: 0
    Acct Client Retries: 94
      Access Challanges: 0
        Round-trip Time :
         Nas Ip Address : 47.17.10.32
  Radius Server (UsedBy) : 47.17.143.58 (snmp)
       Access Requests : 0
         Access Accepts : 0
        Access Rejects: 0
         Bad Responses : 0
         Client Retries : 0
       Pending Requests: 0
       Acct On Requests: 0
      Acct Off Requests : 0
    Acct Start Requests: 0
     Acct Stop Requests : 0
  Acct Interim Requests: 0
     Acct Bad Responses : 0
  Acct Pending Requests: 0
    Acct Client Retries : 0
      Access Challanges: 0
        Round-trip Time :
         Nas Ip Address : 47.17.10.32
--More-- (q = quit)
```

#### Job aid

The following table shows the field descriptions for the show radius-server statistics command output.

Table 23: show radius-server statistics command fields

| Parameter       | Description                                                                                         |  |
|-----------------|----------------------------------------------------------------------------------------------------|--|
| RADIUS Server   | The IP address of the RADIUS server.                                                                |  |
| AccessRequests  | Number of access-response packets sent to the server; does not include retransmissions.             |  |
| AccessAccepts   | Number of access-accept packets, valid or invalid, received from the server.                        |  |
| AccessRejects   | Number of access-reject packets, valid or invalid, received from the server.                        |  |
| BadResponses    | Number of invalid access-response packets received from the server.                                 |  |
| PendingRequests | Access-request packets sent to the server that have not yet received a response, or have timed out. |  |

| Parameter           | Description                                                                                               |  |
|---------------------|----------------------------------------------------------------------------------------------------|--|
| ClientRetries       | Number of authentication retransmissions to the server.                                                   |  |
| AcctOnRequests      | Number of accounting On requests sent to the server.                                                      |  |
| AcctOffRequests     | Number of accounting Off requests sent to the server.                                                     |  |
| AcctStartRequests   | Number of accounting Start requests sent to the server.                                                   |  |
| AcctStopRequests    | Number of accounting Stop requests sent to the server.                                                    |  |
| AcctInterimRequests | Number of accounting Interim Requests sent to the server.                                                 |  |
|                     | The AcctInterimRequests counter increments only if the parameter acctinclude-cli-commands is set to true. |  |
| AcctBadResponses    | Number of Invalid Responses from the server that are discarded.                                           |  |
| AcctPendingRequests | Number of requests waiting to be sent to the server.                                                      |  |
| AcctClientRetries   | Number of retries made to this server.                                                                    |  |

# **Viewing RMON statistics**

### **About this task**

View RMON statistics to manage network performance.

#### **Procedure**

View RMON statistics:

show rmon stats

## **Example**

```
Switch: (config) #show rmon stats

Rmon Ether Stats

INDEX PORT OWNER

cpp monitor
```

#### Job aid

The following table describes parameters in the output for the show rmon stats command.

Table 24: show rmon stats field descriptions

| Parameter | Description                                                                  |
|-----------|------------------------------------------------------------------------------|
| Index     | An index that uniquely identifies an entry in the Ethernet statistics table. |
| Port      | Identifies the source of the data that this entry analyzes.                  |

| Parameter | Description                                                                        |
|-----------|------------------------------------------------------------------------------------|
| Owner     | The entity that configured this entry and is therefore using the assign resources. |

## Showing OSPF error statistics on a port

Use statistics to help you monitor Open Shortest Path First (OSPF) performance. You can also use statistics in troubleshooting procedures.

#### **Procedure**

1. Enter Privileged EXEC mode:

enable

2. Display extended information about OSPF errors for the specified port or for all ports:

show interfaces GigabitEthernet error ospf [{slot/port[/sub-port][slot/port[/sub-port]][,...]}]

### Variable definitions

Use the following table to help you use the **show interfaces GigabitEthernet error ospf** command.

| Variable                                         | Value                                                                                                    |
|--------------------------------------------------|----------------------------------------------------------------------------------------------------|
| {slot/port[/sub-port][-slot/port[/sub-port]][,]} | Identifies the slot and port in one of the following formats: a single slot and port (slot/port), a range of slots and ports (slot/port-slot/port), or a series of slots and ports (slot/port,slot/port,slot/port). If your platform supports channelization for 40 Gbps ports and the port is channelized, you must also specify the sub-port in the format slot/port/sub-port. |

#### Job aid

The following table describes the output for the show interfaces GigabitEthernet error ospf command.

Table 25: show interfaces GigabitEthernet error ospf field descriptions

| Parameters       | Description                                                          |
|------------------|----------------------------------------------------------------------|
| PORT NUM         | Indicates the port number.                                           |
| VERSION MISMATCH | Indicates the number of version mismatches this interface receives.  |
| AREA MISMATCH    | Indicates the number of area mismatches this interface receives.     |
| AUTHTYPEMISMATCH | Indicates the number of AuthType mismatches this interface receives. |
| AUTH FAILURES    | Indicates the number of authentication failures.                     |

| Parameters        | Description                                                                |
|-------------------|----------------------------------------------------------------------------|
| NET_MASK MISMATCH | Indicates the number of net mask mismatches this interface receives.       |
| HELLOINT MISMATCH | Indicates the number of hello interval mismatches this interface receives. |
| DEADINT MISMATCH  | Indicates the number of dead interval mismatches this interface receives.  |
| OPTION MISMATCH   | Indicates the number of options mismatches this interface receives.        |

## **Viewing OSPF interface statistics**

Use statistics to help you monitor Open Shortest Path First (OSPF) performance. You can also use statistics in troubleshooting procedures.

#### **Procedure**

- 1. Log on to the switch to enter User EXEC mode.
- 2. Display OSPF interface statistics:

show ip ospf ifstats [detail vrf WORD<0-16> vrfids WORD<0-512>] [mismatch vrf WORD<0-16> vrfids WORD<0-512>] [vlan <1-4059>] [vrf WORD<0-16>] [vrfids WORD<0-512>]

### **Example**

| Switch:#show ip                      | o ospf i | fstats    |                         |                        |                       |                           |                          |                   |                   |                   |
|--------------------------------------|----------|-----------|-------------------------|------------------------|-----------------------|---------------------------|--------------------------|-------------------|-------------------|-------------------|
|                                      | OS       | PF Inte   | =====<br>rface<br>===== | =====<br>Stat<br>===== | ====<br>isti<br>===== | =====<br>cs - G<br>====== | =====<br>lobalR<br>===== | Router            |                   |                   |
| INTERFACE                            | HEL      | LOS<br>TX |                         |                        |                       | ~                         |                          | UPD<br>TX         |                   |                   |
| 2.2.2.32<br>30.30.30.32<br>40.1.1.32 |          |           |                         | 0                      |                       | 0                         |                          | 2551<br>0<br>3797 | 2525<br>0<br>4203 | 1247<br>0<br>1601 |

### Variable definitions

Use this table to help you use the **show** ip ospf ifstats command.

| Variable           | Value                                                                                                    |
|--------------------|----------------------------------------------------------------------------------------------------|
| detail             | Shows detailed information.                                                                                                    |
| mismatch           | Shows the number of times the area ID is not matched.                                                                                                    |
| vlan <1-4059>      | Specifies the VLAN ID in the range of 1 to 4059. VLAN IDs 1 to 4059 are configurable. The system reserves VLAN IDs 4060 to 4094 for internal use. VLAN ID 1 is the default VLAN and you cannot create or delete VLAN ID 1. |
| vrf WORD<1-16>     | Specifies a VRF instance by VRF name.                                                                                                    |
| vrfids WORD<0-512> | Specifies a VRF or range of VRFs by ID.                                                                                                    |

## Job aid

The following table describes the output for the show ip ospf ifstats command.

Table 26: show ip ospf ifstats field descriptions

| Field          | Description                                                                           |
|----------------|---------------------------------------------------------------------------------------|
| INTERFACE      | Indicates the IP address of the host.                                                 |
| HELLOS RX      | Indicates the number of hello packets received by this interface.                     |
| HELLOS TX      | Indicates the number of hello packets transmitted by this interface.                  |
| DBS RX         | Indicates the number of database descriptor packets received by this interface.       |
| DBS TX         | Indicates the number of database descriptor packets transmitted by this interface.    |
| LS REQ         | Indicates the number of link state request packets received by this interface.        |
| LS TX          | Indicates the number of link state request packets transmitted by this interface.     |
| LS UDP RX      | Indicates the number of link state update packets received by this interface.         |
| LS UDP TX      | Indicates the number of link state update packets transmitted by this interface.      |
| LS ACK RX      | Indicates the number of link state acknowledge packets received by this interface.    |
| LS ACK TX      | Indicates the number of link state acknowledge packets transmitted by this interface. |
| VERSION        | Indicates the OSPF version.                                                           |
| AREA           | Indicates the OSPF area.                                                              |
| AUTHTYPE       | Indicates the OSPF authentication type.                                               |
| AUTHFAIL       | The count of authentication fail messages.                                            |
| NETMASK        | Indicates the net mask.                                                               |
| HELLO          | The count of Hello messages.                                                          |
| DEADTRR OPTION | The dead TRR option.                                                                  |

## **Viewing OSPF range statistics**

Use statistics to help you monitor Open Shortest Path First (OSPF) performance. You can also use statistics in troubleshooting procedures. OSPF range statistics include area ID, range network address, range subnet mask, range flag, and LSDB type.

#### **Procedure**

- 1. Log on to the switch to enter User EXEC mode.
- 2. Display the OSPF range statistics:

show ip ospf stats [vrf WORD<0-16>] [vrfids WORD<0-512>]

#### Example

```
Switch: #show ip ospf stats
______
              OSPF Statistics - GlobalRouter
______
    NumBufAlloc: 239603
     NumBufFree: 239603
 NumBufAllocFail: 0
  NumBufFreeFail: 0
       NumTxPkt: 239655
       NumRxPkt: 317562
   NumTxDropPkt: 0
    NumRxDropPkt: 0
    NumRxBadPkt: 0
      NumSpfRun: 47
     LastSpfRun: 2 day(s), 04:18:58
    LsdbTblSize: 16
   NumAllocBdDDP: 24
   NumFreeBdDDP: 24
    NumBadLsReq: 0
  NumSeqMismatch: 3
   NumOspfRoutes: 4
    NumOspfAreas: 1
NumOspfAdjacencies: 3
--More-- (q = quit)
```

### Variable definitions

Use the data in the following table to use the **show ip ospf stats** command.

| Variable          | Value                                   |
|-------------------|-----------------------------------------|
| vrf WORD<0-16>    | Specifies a VRF instance by VRF name.   |
| vrfids WORD<0-16> | Specifies a VRF or range of VRFs by ID. |

#### Job aid

The following table describes the show command output.

Table 27: show ip ospf stats command parameters

| Parameter       | Description                                                          |
|-----------------|----------------------------------------------------------------------|
| NumBufAlloc     | Indicates the number of buffers allocated for OSPF.                  |
| NumBufFree      | Indicates the number of buffers that are freed by the OSPF.          |
| NumBufAllocFail | Indicates the number of times that OSPF failed to allocate buffers.  |
| NumBufFreeFail  | Indicates the number of times that OSPF failed to free buffers.      |
| NumTxPkt        | Indicates the number of packets transmitted by OSPF.                 |
| NumRxPkt        | Indicates the number of packets received by OSPF.                    |
| NumTxDropPkt    | Indicates the number of packets dropped before transmission by OSPF. |
| NumRxDropPkt    | Indicates the number of packets dropped before reception by OSPF.    |

| Parameter          | Description                                                                                                    |
|--------------------|----------------------------------------------------------------------------------------------------|
| NumRxBadPkt        | Indicates the number of packets received by OSPF that are bad.                                                                                               |
| NumSpfRun          | Indicates the total number of SPF calculations performed by OSPF, which also includes the number of partial route table calculation for incremental updates. |
| LastSpfRun         | Indicates the time (SysUpTime) since the last SPF calculated by OSPF.                                                                                        |
| LsdbTblSize        | Indicates the number of entries in the link state database table.                                                                                            |
| NumAllocBdDDP      | Indicates the number of times buffer descriptors were allocated for OSPF database description packets.                                                       |
| NumFreeBdDDP       | Indicates the number of times buffer descriptors were freed after use as OSPF database description packets.                                                  |
| NumBadLsReq        | Indicates the number of bad LSDB requests.                                                                                                    |
| NumSeqMismatch     | Indicates the number of mismatches for sequence numbers.                                                                                                    |
| NumOspfRoutes      | The count of OSPF routes.                                                                                                    |
| NumOspfAreas       | The count of OSPF areas.                                                                                                    |
| NumOspfAdjacencies | The count of Adjacencies.                                                                                                    |

## Viewing basic OSPF statistics for a port

Use statistics to help you monitor Open Shortest Path First (OSPF) performance. You can also use statistics in troubleshooting procedures.

#### **Procedure**

- 1. Log on to the switch to enter User EXEC mode.
- 2. View basic OSPF statistics:

```
show ports statistics ospf main [{slot/port[/sub-port][-slot/port[/
sub-port]][,...]}]
```

#### **Example**

#### View basic OSPF statistics:

```
Switch:1>enable
Switch:1#show ports statistics ospf main

Port Stats Ospf

PORT_NUM RX_HELLO TX_HELLO RXDB_DESCR TXDB_DESCR RXLS_UPDATE TXLS_UPDATE

1/3 0 0 0 0 0 0 0 0
```

### Variable definitions

June 2015

Use the data in the following table to use the show ports statistics ospf main command.

| Variable                                         | Value                                                                                                    |
|--------------------------------------------------|----------------------------------------------------------------------------------------------------|
| {slot/port[/sub-port][-slot/port[/sub-port]][,]} | Identifies the slot and port in one of the following formats: a single slot and port (slot/port), a range of slots and ports (slot/port-slot/port), or a series of slots and ports (slot/port,slot/port,slot/port). If your platform supports channelization for 40 Gbps ports and the port is channelized, you must also specify the sub-port in the format slot/port/sub-port. |

## Job aid

The following table describes the output for the show ports statistics ospf main command.

Table 28: show ports statistics ospf main output description

| Field       | Description                                                                     |
|-------------|---------------------------------------------------------------------------------|
| PORT NUM    | Indicates the port number.                                                      |
| RX_HELLO    | Indicates the number of hello packets this interface receives.                  |
| TX_HELLO    | Indicates the number of hello packets this interface transmitted.               |
| RXDB_DESCR  | Indicates the number of database descriptor packets this interface receives.    |
| TXDB_DESCR  | Indicates the number of database descriptor packets this interface transmitted. |
| RXLS_UPDATE | Indicates the number of link state update packets this interface receives.      |
| TXLS_UPDATE | Indicates the number of link state update packets this interface transmitted.   |

## **Showing extended OSPF statistics**

Use statistics to help you monitor Open Shortest Path First (OSPF) performance. You can also use statistics in troubleshooting procedures.

#### **Procedure**

- 1. Log on to the switch to enter User EXEC mode.
- 2. Display extended OSPF information about the specified port or for all ports:

```
show ports statistics ospf extended [{slot/port[/sub-port][-slot/
port[/sub-port]][,...]}]
```

#### **Example**

#### Display extended OSPF information:

```
Switch:1>enable
Switch:1#show ports statistics ospf extended

Port Stats Ospf Extended

PORT_NUM RXLS_REQS TXLS_REQS RXLS_ACKS TXLS_ACKS
```

| 1/3 | 0 | 0 | 0 | 0 |  |
|-----|---|---|---|---|--|

### Variable definitions

Use the data in the following table to use the **show ports statistics ospf extended** command.

| Variable                                         | Value                                                                                                    |
|--------------------------------------------------|----------------------------------------------------------------------------------------------------|
| {slot/port[/sub-port][-slot/port[/sub-port]][,]} | Identifies the slot and port in one of the following formats: a single slot and port (slot/port), a range of slots and ports (slot/port-slot/port), or a series of slots and ports (slot/port,slot/port,slot/port). If your platform supports channelization for 40 Gbps ports and the port is channelized, you must also specify the sub-port in the format slot/port/sub-port. |

#### Job aid

The following table describes the output for the show ports statistics ospf extended command.

Table 29: show ports statistics ospf extended output description

| Parameters | Description                                                                           |
|------------|---------------------------------------------------------------------------------------|
| PORT_NUM   | Indicates the port number.                                                            |
| RXLS_REQS  | Indicates the number of link state update request packets received by this interface. |
| TXLS_REQS  | Indicates the number of link state request packets transmitted by this interface.     |
| RXLS_ACKS  | Indicates the number of link state acknowledge packets received by this interface.    |
| TXLS_ACKS  | Indicates the number of link state acknowledge packets transmitted by this interface. |

## Viewing ingress port-rate limit statistics

Use this procedure to view the ingress port-rate limit statistics. The system displays the statistics of the dropped packets and bytes.

#### **Procedure**

1. Enter Global Configuration mode:

```
enable
configure terminal
```

2. View the ingress port-rate limit statistics:

show interfaces gigabitethernet statistics rate-limiting [port {slot/port[/sub-port][-slot/port[/sub-port]][,...]}]

### **Example**

Switch: 1# show interfaces gigabitethernet statistics rate-limiting 1/1

|                | Q(                    | OS Interface Ingress   | Rate-Limiting    | Stats             |
|----------------|-----------------------|------------------------|------------------|-------------------|
| PORT           | DROPPING<br>PKTS RATE | DROPPING<br>BYTES RATE | DROPPING<br>PKTS | DROPPING<br>BYTES |
| 1/1<br>1430758 | 9224                  | 1436481032             | 9260507          |                   |

### Variable definitions

Use the data in the following table to use the show gos rate—limiting command.

#### **Table 30: Variable definitions**

| Variable                                         | Value                                                                                                    |
|--------------------------------------------------|----------------------------------------------------------------------------------------------------|
| {slot/port[/sub-port][-slot/port[/sub-port]][,]} | Identifies the slot and port in one of the following formats: a single slot and port (slot/port), a range of slots and ports (slot/port-slot/port), or a series of slots and ports (slot/port,slot/port,slot/port). If your platform supports channelization for 40 Gbps ports and the port is channelized, you must also specify the sub-port in the format slot/port/sub-port. |

## Viewing the management port statistics

Use this procedure to view the management port statistics.

#### **Procedure**

1. Enter Global Configuration mode:

```
enable
configure terminal
```

2. View the management port statistics:

show interfaces mgmtethernet statistics

#### **Example**

View management port statistics:

| Switc       | Switch:1#show interfaces mgmtethernet statistics |               |                      |               |  |  |  |
|-------------|--------------------------------------------------|---------------|----------------------|---------------|--|--|--|
|             |                                                  |               | Port Stats Interface |               |  |  |  |
| PORT<br>NUM | IN<br>OCTETS                                     | OUT<br>OCTETS | IN<br>PACKET         | OUT<br>PACKET |  |  |  |
| mgmt        | 7222116                                          | 44282         | 81789                | <br>586       |  |  |  |

| PORT | IN       | OUT      | IN  | OUT | OUTLOSS |
|------|----------|----------|-----|-----|---------|
| NUM  | FLOWCTRL | FLOWCTRL | PFC | PFC | PACKETS |
| mgmt | 0        | 0        | 0   | 0   | 0       |

# **Clearing IPv6 statistics**

Clear all IPv6 statistics if you do not require previous statistics.

#### **Procedure**

1. Enter Privileged EXEC mode:

enable

2. Clear all the IPv6 statistics:

clear ipv6 statistics all

3. Clear interface statistics:

clear ipv6 statistics interface [general|icmp] [gigabitethernet <slot/port[/sub-port]>|mgmtethernet <slot/port[/sub-port]>|vlan <1-4059>]

4. Clear TCP statistics:

clear ipv6 statistics tcp

5. Enter the following command to clear UDP statistics:

clear ipv6 statistics udp

#### Variable definitions

Use the information in the following table to use the clear ipv6 statistics command.

| Variable                               | Value                                                                                                    |
|----------------------------------------|----------------------------------------------------------------------------------------------------|
| vlan<1-4059>                           | Specifies the VLAN ID in the range of 1 to 4059. VLAN IDs 1 to 4059 are configurable. The system reserves VLAN IDs 4060 to 4094 for internal use. VLAN ID 1 is the default VLAN and you cannot create or delete VLAN ID 1. |
| gigabitethernet {slot/port[/sub-port]} | Identifies a single slot and port. If your platform supports channelization for 40 Gbps ports and the port is channelized, you must also specify the subport in the format slot/port/sub-port.                             |

# **Viewing ICMP statistics**

View IPv6 ICMP statistics on an interface for ICMP messages sent over a particular interface.

#### **Procedure**

- 1. Log on to the switch to enter User EXEC mode.
- 2. View IPv6 ICMP statistics

```
show ipv6 interface icmpstatistics
```

#### Example

#### View ICMP statistics:

```
Switch:1>show ipv6 interface icmpstatistics
Icmp Stats
______
                               ------
Icmp stats for IfIndex = 192
IcmpInMsgs: 0
IcmpInErrors: 0
IcmpInDestUnreachs : 0
IcmpInAdminProhibs : 0
IcmpInTimeExcds : 0
IcmpInParmProblems : 0
IcmpInPktTooBigs : 0
IcmpInEchos : 0
IcmpInEchoReplies : 0
IcmpInRouterSolicits : 0
IcmpInRouterAdverts : 0
InNeighborSolicits : 0
InNbrAdverts: 0
IcmpInRedirects : 0
IcmpInGroupMembQueries : 0
IcmpInGroupMembResponses : 0
```

#### Variable definitions

Use the data in the following table to use the **show ipv6 interface icmpstatistics** command

| Variable | Value                                                                                                    |
|----------|----------------------------------------------------------------------------------------------------|
| <1-4059> | Shows ICMP statistics for the specific interface index. If you do not specify an interface index, the command output includes all IPv6 ICMP interfaces.                                                                    |
|          | Specifies the VLAN ID in the range of 1 to 4059. VLAN IDs 1 to 4059 are configurable. The system reserves VLAN IDs 4060 to 4094 for internal use. VLAN ID 1 is the default VLAN and you cannot create or delete VLAN ID 1. |

## Viewing IPv6 DHCP Relay statistics

Display individual IPv6 DHCP Relay statistics for specific interfaces to manage network performance.

#### **Procedure**

- 1. Log on to the switch to enter User EXEC mode.
- 2. View statistics:

show ipv6 dhcp-relay counters

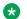

#### Note:

Use the sys action reset counters command to clear DHCP Relay statistics.

#### **Example**

| Switch:1#show ipv6 dhcp-relay | counters        |           |   |
|-------------------------------|-----------------|-----------|---|
|                               | DHCPv6 Counters |           |   |
| INTERFACE                     | REQUES          | TS REPLIE | S |
| 1111:0:0:0:0:0:0:1111         | 1               | 1         |   |

#### Job aid

The following table explains the output of the show ipv6 dhcp-relay counters command.

Table 31: show ipv6 dhcp-relay counters command output

| Heading  | Description                                                    |
|----------|----------------------------------------------------------------|
| REQUESTS | Shows the number of DHCP and BootP requests on this interface. |
| REPLIES  | Shows the number of DHCP and BootP replies on this interface.  |

## Viewing IPv6 OSPF statistics

View OSPF statistics to analyze trends.

#### **Procedure**

- 1. Log on to the switch to enter User EXEC mode.
- 2. View statistics:

show ipv6 ospf statistics

#### **Example**

View IPv6 OSPF statistics:

```
Switch:1>enable
Switch: 1#show ipv6 ospf statistics
                             OSPFv3 Statistics
```

```
NumTxPkt: 9958
NumRxPkt: 8982
NumTxDropPkt: 33
NumRxDropPkt: 0
NumRxBadPkt: 0
NumSpfRun: 42
LastSpfRun: 0 day(s), 02:44:32
LsdbTblSize: 45
NumBadLsReq: 0
NumSeqMismatch: 0
NumOspfAdjacencies: 7
```

### Job aid

The following table explains the output of the show ipv6 ospf statistics command.

| Field          | Description                                                                                             |
|----------------|----------------------------------------------------------------------------------------------------|
| NumTxPkt       | Shows the count of sent packets.                                                                        |
| NumRxPkt       | Shows the count of received packets.                                                                    |
| NumTxDropPkt   | Shows the count of sent, dropped packets.                                                               |
| NumRxDropPkt   | Shows the count of received, dropped packets.                                                           |
| NumRxBadPkt    | Shows the count of received, bad packets.                                                               |
| NumSpfRun      | Shows the count of intra-area route table updates with calculations using this area linkstate database. |
| LastSpfRun     | Shows the count of the most recent SPF run.                                                             |
| LsdbTblSize    | Shows the size of the link state database table.                                                        |
| NumBadLsReq    | Shows the count of bad link requests.                                                                   |
| NumSeqMismatch | Shows the count of sequence mismatched packets.                                                         |

# Viewing IPv6 statistics on an interface

View IPv6 statistics to view information about the IPv6 datagrams on an interface.

#### **Procedure**

- 1. Log on to the switch to enter User EXEC mode.
- 2. View statistics:

```
show ipv6 interface statistics [<1-4059>]
```

#### **Example**

View IPv6 statistics on an interface:

```
Switch:1>enable
Switch:1#show ipv6 interface statistics

Interface Stats
```

```
If Stats for mgmt, IfIndex = 64
InReceives: 404
InHdrErrors: 0
InTooBigErrors : 0
InNoRoutes: 0
InAddrErrors : 0
InUnknownProtos : 0
InTruncatedPkts : 0
InDiscards : 0
InDelivers : 404
OutForwDatagrams : 0
OutRequests : 417
OutDiscards: 0
OutFragOKs : 0
OutFragFails : 0
OutFragCreates : 0
--More-- (q = quit)
```

#### Variable definitions

Use the data in the following table to use the show ipv6 interface statistics command

| Variable | Value                                                                                                    |
|----------|----------------------------------------------------------------------------------------------------|
| <1-4059> | Shows statistics for the specific interface index. If you do not specify an interface index, the command output includes all IPv6 interfaces.                                                                              |
|          | Specifies the VLAN ID in the range of 1 to 4059. VLAN IDs 1 to 4059 are configurable. The system reserves VLAN IDs 4060 to 4094 for internal use. VLAN ID 1 is the default VLAN and you cannot create or delete VLAN ID 1. |

## **Displaying IPsec statistics**

Use the following procedure to clear Internet Protocol Security (IPsec) system statistics counters and display IPsec statistics on an interface. The device only clears system statistics counters on system reboot.

The device only supports IPsec for IPv6 traffic, and an interface must support IPv6 to apply IPsec.

#### **Procedure**

- 1. Log on to the switch to enter User EXEC mode.
- 2. Display statistics for IPsec for the system:

```
show ipv6 ipsec statistics system
```

3. Display statistics for IPsec for an Ethernet interface:

```
show ipv6 ipsec statistics gigabitethernet {slot/port[/sub-port][-
slot/port[/sub-port]][,...]}
```

4. Display statistics for IPsec for an VLAN interface:

```
show ipv6 ipsec statistics vlan <1-4059>
```

5. Clear IPsec system statistics counters:

```
clear ipsec stats all
```

#### Example

Display IPsec statistics for an Ethernet interface and a VLAN interface:

```
Switch:1>enable
Switch:1(config) #show ipv6 ipsec statistics system
 ______
                                             IPSEC Global Statistics
______
InSuccesses = 0
InSPViolations = 0
 InNotEnoughMemories = 0
InAHESPReplays = 0
InAHFailures = 0
InESPFailures = 0
OutSuccesses = 0
OutSPViolations = 0
OutNotEnoughMemories = 0
generalError = 0
InAHSuccesses
                                  = 0
InESPSuccesses = 0
OutAHSuccesses = 0
OutESPSuccesses = 0
OutKBytes
                                 = 0
OutBytes
                                  = 0
InKBytes = 0
InBytes = 0
TotalPacketsProcessed= 0
TotalPacketsByPassed = 285984828
OutAHFailures = 167772160
OutESPFailures = 167772160
InMD5Hmacs = 167772160
InSHA1Hmacs = 167772160
InAESXCBCS = 167772160
In3DESCBCS = 167772160
InAESCBCS = 167772160
InAESCBCS = 167772160
InAESCTRS = 167772160
InAESCTRS = 167772160
OutMD5Hmacs = 167772160
OutSHA1Hmacs = 167772160
OutAESCBCS = 167772160
OutJaescBCS = 167772160
OutAESCBCS = 167772160
OutAESCBCS = 167772160
OutAESCBCS = 167772160
OutAESCBCS = 167772160
OutAESCBCS = 167772160
OutAESCBCS = 167772160
OutAESCBCS = 167772160
OutAESCBCS = 167772160
OutAESCTRS = 167772160
OutAESCTRS = 167772160
OutAESCTRS = 167772160
OutInAnyNullEncrypt = 167772160
TotalPacketsByPassed = 285984828
OutInAnyNullEncrypt = 167772160
Switch:1(config) #show ipv6 ipsec statistics gigabitethernet 1/13
                                                 Ipsec Port Stats
Ifindex = 204
InSuccesses = 0
```

#### Variable definitions

Use the data in the following table to use the **show ipsec statistics** command.

| Variable                                         | Value                                                                                                    |
|--------------------------------------------------|----------------------------------------------------------------------------------------------------|
| {slot/port[/sub-port][-slot/port[/sub-port]][,]} | Identifies the slot and port in one of the following formats: a single slot and port (slot/port), a range of slots and ports (slot/port-slot/port), or a series of slots and ports (slot/port,slot/port,slot/port). If your platform supports channelization for 40 Gbps ports and the port is channelized, you must also specify the sub-port in the format slot/port/sub-port. |
| vlan <1-4059>                                    | Specifies the VLAN.                                                                                                    |

### Job aid

The following table describes the fields in the output for the **show ipv6 ipsec statistics system** command.

| Parameter      | Description                                                                                                    |
|----------------|----------------------------------------------------------------------------------------------------|
| InSuccesses    | Specifies the number of ingress packets IPsec successfully carries.                                            |
| InSPViolations | Specifies the number of ingress packets IPsec discards since boot time because of a security policy violation. |

| Parameter             | Description                                                                                                    |
|-----------------------|----------------------------------------------------------------------------------------------------|
| InNotEnoughMemories   | Specifies the number of ingress packets IPsec discards since boot time because not enough memory is available.                              |
| InAHESPReplays        | Specifies the number of ingress packets IPsec discards since boot time because the encapsulating security payload (ESP) replay check fails. |
| InAHFailures          | Specifies the number of ingress packets IPsec discards since boot time because the AH authentication check fails.                           |
| InESPFailures         | Specifies the number of ingress packets IPsec discards since boot time because the ESP authentication check fails.                          |
| OutSuccesses          | Specifies the number of egress packets IPsec successfully carries since boot time.                                                          |
| OutSPViolations       | Specifies the number of egress packets IPsec discards since boot time because a security policy violation occurs.                           |
| OutNotEnoughMemories  | Specifies the number of egress packets IPsec discards since boot time because not enough memory is available since boot time.               |
| generalError          | Specifies a general error.                                                                                                    |
| InAHSuccesses         | Specifies the number of ingress packets IPsec carries because the AH authentication succeeds.                                               |
| InESPSuccesses        | Specifies the number of ingress packets IPsec carries since boot time because the ESP authentication succeeds.                              |
| OutAHSuccesses        | Specifies the number of egress packets IPsec successfully carries since boot time.                                                          |
| OutESPSuccesses       | Specifies the number of egress packets IPsec successfully carries since boot time.                                                          |
| OutKBytes             | Specifies the total number of kilobytes on egress.                                                                                          |
| OutBytes              | Specifies the total number of bytes on egress.                                                                                              |
| InKBytes              | Specifies the total number of bytes on ingress.                                                                                             |
| InBytes               | Specifies the total number of bytes on ingress.                                                                                             |
| TotalPacketsProcessed | Specifies the total number of packets processed.                                                                                            |
| TotalPacketsByPassed  | Specifies the total number of packets bypassed.                                                                                             |
| OutAHFailures         | Specifies the number of egress packets IPsec discards since boot time because the AH authentication check fails.                            |

| Parameter           | Description                                                                                                    |
|---------------------|----------------------------------------------------------------------------------------------------|
| OutESPFailures      | Specifies the number of egress packets IPsec discards since boot time because the ESP authentication check fails. |
| InMD5Hmacs          | Specifies the number of inbound HMAC MD5 occurrences since boot time.                                             |
| InSHA1Hmacs         | Specifies the number of inbound HMAC SHA1 occurrences since boot time.                                            |
| InAESXCBCs          | Specifies the number of inbound AES XCBC MAC occurrences since boot time.                                         |
| InAnyNullAuth       | Specifies the number of inbound null authentication occurrences since boot time.                                  |
| In3DESCBCs          | Specifies the number of inbound 3DES CBC occurrences since boot time.                                             |
| InAESCBCs           | Specifies the number of inbound AES CBC occurrences since boot time.                                              |
| InAESCTRs           | Specifies the number of inbound AES CTR occurrences since boot time.                                              |
| InAnyNullEncrypt    | Specifies the number of inbound null occurrences since boot time. Used for debugging purposes.                    |
| OutMD5Hmacs         | Specifies the number of outbound HMAC MD5 occurrences since boot time.                                            |
| OutSHA1Hmacs        | Specifies the number of outbound HMAC SHA1 occurrences since boot time.                                           |
| OutAESXCBCs         | Specifies the number of outbound AES XCBC MAC occurrences since boot time.                                        |
| OutInAnyNullAuth    | Specifies the number of outbound null authentication occurrences since boot time.                                 |
| Out3DESCBCs         | Specifies the number of outbound 3DES CBC occurrences since boot time.                                            |
| OutAESCBCs          | Specifies the number of outbound AES CBC occurrences since boot time.                                             |
| OutAESCTRs          | Specifies the number of outbound AES CTR occurrences since boot time.                                             |
| OutInAnyNullEncrypt | Specifies the number of outbound null occurrences since boot time. Used for debugging purposes.                   |

The following table describes the fields in the output for the **show ipv6 ipsec statistics gigabitethernet** {**slot/port**[-**slot/port**][,...]} command.

| Parameter | Description              |
|-----------|--------------------------|
| Ifindex   | Specifies the interface. |

| Parameter            | Description                                                                                                    |
|----------------------|----------------------------------------------------------------------------------------------------|
| InSuccesses          | Specifies the number of ingress packets IPsec successfully carries.                                                                         |
| InSPViolations       | Specifies the number of ingress packets IPsec discards since boot time because of a security policy violation.                              |
| InNotEnoughMemories  | Specifies the number of ingress packets IPsec discards since boot time because not enough memory is available.                              |
| InAHESPReplays       | Specifies the number of ingress packets IPsec discards since boot time because the encapsulating security payload (ESP) replay check fails. |
| InAHFailures         | Specifies the number of ingress packets IPsec discards since boot time because the AH authentication check fails.                           |
| InESPFailures        | Specifies the number of ingress packets IPsec discards since boot time because the ESP authentication check fails.                          |
| OutSuccesses         | Specifies the number of egress packets IPsec successfully carries since boot time.                                                          |
| OutSPViolations      | Specifies the number of egress packets IPsec discards since boot time because a security policy violation occurs.                           |
| OutNotEnoughMemories | Specifies the number of egress packets IPsec discards since boot time because not enough memory is available since boot time.               |
| generalError         | Specifies a general error.                                                                                                    |

The following table describes the fields in the output for the show ipv6 ipsec statistics vlan <1-4059 > command.

| Parameter           | Description                                                                                                    |
|---------------------|----------------------------------------------------------------------------------------------------|
| Ifindex             | Specifies the interface.                                                                                                    |
| InSuccesses         | Specifies the number of ingress packets IPsec successfully carries.                                                                         |
| InSPViolations      | Specifies the number of ingress packets IPsec discards since boot time because of a security policy violation.                              |
| InNotEnoughMemories | Specifies the number of ingress packets IPsec discards since boot time because not enough memory is available.                              |
| InAHESPReplays      | Specifies the number of ingress packets IPsec discards since boot time because the encapsulating security payload (ESP) replay check fails. |

| Parameter            | Description                                                                                                    |
|----------------------|----------------------------------------------------------------------------------------------------|
| InAHFailures         | Specifies the number of ingress packets IPsec discards since boot time because the AH authentication check fails.             |
| InESPFailures        | Specifies the number of ingress packets IPsec discards since boot time because the ESP authentication check fails.            |
| OutSuccesses         | Specifies the number of egress packets IPsec successfully carries since boot time.                                            |
| OutSPViolations      | Specifies the number of egress packets IPsec discards since boot time because a security policy violation occurs.             |
| OutNotEnoughMemories | Specifies the number of egress packets IPsec discards since boot time because not enough memory is available since boot time. |
| generalError         | Specifies a general error.                                                                                                    |

## **Viewing IPv6 VRRP statistics**

View IPv6 VRRP statistics to monitor network performance

#### **Procedure**

- 1. Log on to the switch to enter User EXEC mode.
- 2. View statistics for the device and for all interfaces:

show ipv6 vrrp statistics [link-local WORD<0-127>]] [vrid <1-255>]

#### **Example**

```
Switch:1(config) #show ipv6 vrrp statistics vrid 1

VRRP Global Stats - GlobalRouter

CHK_SUM_ERR VERSION_ERR VRID_ERR
0 0 0 0

VRRP Interface Stats - GlobalRouter

VRID P/V BECOME_MASTER ADVERTISE_RCV

1 20 1 0

VRID P/V ADVERTISE_INT_ERR TTL_ERR PRIO_0_RCV

1 20 0 0 0

VRID P/V PRIO_0_SENT INVALID_TYPE_ERR ADDRESS_LIST_ERR UNKNOWN_AUTHTYPE
```

| 1    | 20  | 0           | 0 | 0 | 0 |
|------|-----|-------------|---|---|---|
| VRID | P/V | PACKLEN_ERR |   |   |   |
| 1    | 20  | 0           |   |   |   |

### Variable definitions

Use the data in the following table to use the show ipv6 vrrp statistics command.

| Variable               | Value                                               |
|------------------------|-----------------------------------------------------|
| link-local WORD<0-127> | Shows statistics for a specific link-local address. |
| vrid <1–255>           | Shows statistics for a specific VRID.               |

## Job aid

The following table describes the output for the show ipv6 vrrp statistics command.

Table 32: show ipv6 vrrp statistics command output

| Heading           | Description                                                                                                    |
|-------------------|----------------------------------------------------------------------------------------------------|
| CHK_SUM_ERR       | Shows the number of VRRP packets received with an invalid VRRP checksum value.                                                                                                    |
| VERSION_ERR       | Shows the number of VRRP packets received with an unknown or unsupported version number.                                                                                                    |
| VRID_ERR          | Shows the number of VRRP packets received with an invalid VrID for this virtual router.                                                                                                    |
| BECOME_MASTER     | Shows the total number of times that the state of this virtual router has transitioned to master.  Discontinuities in the value of this counter can occur at re-initialization of the management system, and at other times as indicated by the value of DiscontinuityTime.                                                                    |
| ADVERTISE_RCV     | Shows the total number of VRRP advertisements received by this virtual router. Discontinuities in the value of this counter can occur at re-initialization of the management system, and at other times as indicated by the value of DiscontinuityTime.                                                                                        |
| ADVERTISE_INT_ERR | Shows the total number of VRRP advertisement packets received for which the advertisement interval is different than the one configured for the local virtual router. Discontinuities in the value of this counter can occur at re-initialization of the management system, and at other times as indicated by the value of DiscontinuityTime. |

| Heading          | Description                                                                                                    |
|------------------|----------------------------------------------------------------------------------------------------|
| TTL_ERR          | Shows the total number of VRRP packets received by the virtual router with IPv4 TTL (for VRRP over IPv4) or IPv6 Hop Limit (for VRRP over IPv6) not equal to 255. Discontinuities in the value of this counter can occur at re-initialization of the management system, and at other times as indicated by the value of DiscontinuityTime. |
| PRIO_0_RCV       | Shows the total number of VRRP packets received by the virtual router with a priority of 0. Discontinuities in the value of this counter can occur at re-initialization of the management system, and at other times as indicated by the value of DiscontinuityTime.                                                                       |
| PRIO_0_SENT      | Shows the total number of VRRP packets sent by the virtual router with a priority of 0. Discontinuities in the value of this counter can occur at re-initialization of the management system, and at other times as indicated by the value of DiscontinuityTime.                                                                           |
| INVALID_TYPE_ERR | Shows the number of VRRP packets received by the virtual router with an invalid value in the 'type' field. Discontinuities in the value of this counter can occur at reinitialization of the management system, and at other times as indicated by the value of DiscontinuityTime.                                                         |
| ADDRESS_LIST_ERR | Shows the total number of packets received for which the address list does not match the locally configured list for the virtual router. Discontinuities in the value of this counter can occur at reinitialization of the management system, and at other times as indicated by the value of DiscontinuityTime.                           |
| UNKNOWN_AUTHTYPE | Shows the total number of packets received with an unknown authentication type.                                                                                                    |
| PACKLEN_ERR      | Shows the total number of packets received with a packet length less than the length of the VRRP header. Discontinuities in the value of this counter can occur at reinitialization of the management system, and at other times as indicated by the value of DiscontinuityTime.                                                           |

# Showing the EAPoL status of the device

Display the current device configuration.

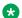

## Note:

Use the clear-stats command to clear EAP/NEAP statistics.

#### **Procedure**

- 1. Log on to the switch to enter User EXEC mode.
- 2. Display the current device configuration by using the following command:

```
show eapol system
```

#### **Example**

```
Switch:1#show eapol system

Eapol System

eap: enabled

non-eap-pwd-fmt: ip-addr.mac-addr.port-number

non-eap-pwd-fmt padding: disabled
```

# **Showing EAPoL authenticator statistics**

Display the authenticator statistics to manage network performance.

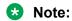

Use the clear-stats command to clear EAP/NEAP statistics.

#### **Procedure**

- 1. Log on to the switch to enter User EXEC mode.
- 2. Display the authenticator statistics:

```
show eapol auth-stats interface [gigabitEthernet [{slot/port[/sub-
port][-slot/port[/sub-port]][,...]}]]
```

#### **Example**

Switch: 1#show eapol auth-stats interface

| =====                                                               | =====                                       | ========                                                    | Eap Authenticator               |                                      | Statistics                           |                                           |                                                     |                                                              |
|---------------------------------------------------------------------|---------------------------------------------|-------------------------------------------------------------|---------------------------------|--------------------------------------|--------------------------------------|-------------------------------------------|-----------------------------------------------------|--------------------------------------------------------------|
| PORT                                                                | EAP<br>RCVD                                 | AUTH-EAP                                                    | START<br>RCVD                   | LOGOFF<br>RCVD                       | INVALID<br>FRAMES                    | LENGTH<br>ERROR                           | LAST-RX<br>VER                                      | LAST-RX<br>SRC                                               |
| 1/1<br>1/2<br>1/3<br>1/4<br>1/5<br>1/6<br>1/7<br>1/8<br>1/9<br>1/10 | 716<br>0<br>0<br>0<br>0<br>0<br>0<br>0<br>0 | 1074<br>0<br>0<br>5<br>0<br>0<br>0<br>0<br>0<br>0<br>0<br>0 | 0<br>0<br>0<br>0<br>0<br>0<br>0 | 0<br>0<br>0<br>0<br>0<br>0<br>0<br>0 | 0<br>0<br>0<br>0<br>0<br>0<br>0<br>0 | 0<br>0<br>0<br>0<br>0<br>0<br>0<br>0<br>0 | 1<br>0<br>0<br>0<br>0<br>0<br>0<br>0<br>0<br>0<br>0 | 18:a9:05:b1:04:ce 00:00:00:00:00:00 00:00:00:00:00:00 00:00: |

### Variable definitions

Use the data in the following table to use the show eapol auth-stats interface command.

| Variable                                             | Value                                                                                                    |
|------------------------------------------------------|----------------------------------------------------------------------------------------------------|
| {slot/port[/sub-port][-slot/<br>port[/sub-port]][,]} | Identifies the slot and port in one of the following formats: a single slot and port (slot/port), a range of slots and ports (slot/port-slot/port), or a series of slots and ports (slot/port,slot/port,slot/port). If your platform supports channelization for 40 Gbps ports and the port is channelized, you must also specify the sub-port in the format slot/port/sub-port. |

### Job aid

The following table describes the output for the **show eapol** auth-stats interface command.

Table 33: show eapol auth-stats interface field descriptions

| Parameter      | Description                                                                                                    |
|----------------|----------------------------------------------------------------------------------------------------|
| PORT           | Displays the port number in use.                                                                                     |
| EAP RCVD       | Displays the number of EAPoL-EAP frames received by this Authenticator.                                              |
| AUTH-EAP TX    | Displays the number of EAPoL-EAP frames transmitted by the Authenticator.                                            |
| START RCVD     | Displays the number of EAPoL start frames received by this Authenticator.                                            |
| LOGOFF RCVD    | Displays the number of EAPoL logoff frames received by this Authenticator.                                           |
| INVALID FRAMES | Displays the number of EAPoL frames received by this Authenticator in which the frame type is not recognized.        |
| LENGTH ERROR   | Displays the number of EAPoL frames received by this Authenticator in which the Packet Body Length field is invalid. |
| LAST-RX VER    | Displays the last received version of the EAPoL frame by this Authenticator.                                         |
| LAST-RX SRC    | Displays the source MAC address of the last received EAPoL frame by this Authenticator.                              |

# **Viewing EAPoL session statistics**

View EAPoL session statistics to manage network performance.

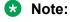

Use the clear-stats command to clear EAP/NEAP statistics.

### **Procedure**

- 1. Log on to the switch to enter User EXEC mode.
- 2. Display the session statistics:

```
show eapol session—stats interface [gigabitEthernet [{slot/port[/
sub-port][-slot/port[/sub-port]][,...]}]
```

### Example

| NUM ID METHOD TIME CAUSE NAME                                                                                                    | Switch:1#show eapol session-stats interface |            |           |          |      |         |          |      |
|----------------------------------------------------------------------------------------------------|---------------------------------------------|------------|-----------|----------|------|---------|----------|------|
| TERMINATE USER  NUM ID METHOD  TIME CAUSE NAME                                                                                                    | Eap                                         | Authentica | ator Sess | ion Stat | tist | ics     |          |      |
| TIME CAUSE NAME  1/1 18:a9:05:b1:04:ce cb000000 remote-server 0 day(s), 05:58:16 not- terminated sachin 1/4 00:00:00:00:00:01 cb000002 remote-server 0 day(s), 05:48:01 not- | 10111                                       |            | SESSION   | AUTHEN   | ric  | SE      | ESSION   |      |
| terminated sachin 1/4 00:00:00:00:01 cb000002 remote-server 0 day(s), 05:48:01 not-                                                                                          | NUM<br>TIME                                 | CAUSE      | ID        | NAM      | €    | METHO   | DD       |      |
| * · · · ·                                                                                                    |                                             | cb000000   | remote-   | server   | 0    | day(s), | 05:58:16 | not- |
|                                                                                                    | ,                                           | cb000002   | remote-   | server   | 0    | day(s), | 05:48:01 | not- |

### Variable definitions

Use the data in the following table to use the **show eapol session-stats interface** command.

| Variable                                             | Value                                                                                                    |
|------------------------------------------------------|----------------------------------------------------------------------------------------------------|
| {slot/port[/sub-port][-slot/<br>port[/sub-port]][,]} | Identifies the slot and port in one of the following formats: a single slot and port (slot/port), a range of slots and ports (slot/port-slot/port), or a series of slots and ports (slot/port,slot/port,slot/port). If your platform supports channelization for 40 Gbps ports and the port is channelized, you must also specify the sub-port in the format slot/port/sub-port. |

### Job aid

The following table describes the output for the show eapol session-stats interface command.

Table 34: show eapol session-stats interface field descriptions

| Parameter  | Description                                                                      |
|------------|----------------------------------------------------------------------------------|
| PORT NUM   | Displays the port number in use.                                                 |
| MAC        | Displays the MAC address of the client.                                          |
| USER NAME  | Displays the user name of the Supplicant Authenticator Port Access Entity (PAE). |
| SESSION ID | Displays a unique identifier for the session.                                    |

| Parameter        | Description                                                                                       |
|------------------|---------------------------------------------------------------------------------------------------|
| AUTHENTIC METHOD | Displays the authentication method (remote or local RADIUS server) used to establish the session. |
| SESSION TIME     | Displays the duration of the session (in seconds).                                                |
| TERMINATE CAUSE  | Displays the reason the session terminated.                                                       |

# **Viewing non-EAPoL MAC information**

Use this procedure to view non-EAPoL client MAC information on a port.

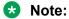

Use the clear-stats command to clear EAP/NEAP statistics.

#### **Procedure**

- 1. Log on to the switch to enter User EXEC mode.
- 2. Display the non-EAPoL MAC information:

show eapol multihost non-eap-mac status [vlan <1-4059>][{slot/port[/sub-port]][,...]}]

### **Example**

| Switc       | h:1#show eapol mu | altihost non-eap-mac st | atus<br>   |  |
|-------------|-------------------|-------------------------|------------|--|
|             |                   | Non-Eap Oper S          | atus       |  |
| PORT<br>NUM | MAC               | STATE                   | VLAN<br>ID |  |
| 1/3 0       | 0:00:00:11:22:33  | RADIUS-Authenticated    | 250        |  |
|             |                   |                         |            |  |

### Variable definitions

Use the data in the following table to use the **show eapol multihost non-eap-mac status** command.

| Variable                                             | Value                                                                                                    |
|------------------------------------------------------|----------------------------------------------------------------------------------------------------|
| {slot/port[/sub-port][-slot/<br>port[/sub-port]][,]} | Identifies the slot and port in one of the following formats: a single slot and port (slot/port), a range of slots and ports (slot/port-slot/port), or a series of slots and ports (slot/port,slot/port,slot/port). If your platform supports channelization for 40 Gbps ports and the port is channelized, you must also specify the sub-port in the format slot/port/sub-port. |
| <1-4059>                                             | Specifies the VLAN ID in the range of 1 to 4059. VLAN IDs 1 to 4059 are configurable. The system reserves VLAN IDs 4060 to 4094 for internal use. VLAN ID 1 is the default VLAN and you cannot create or delete VLAN ID 1.                                                                                                    |

### Job aid

The following table describes the output for the show eapol multihost non-eap-mac status command.

Table 35: show eapol multihost non-eap-mac status field descriptions

| Parameter | Description                                                                                        |
|-----------|----------------------------------------------------------------------------------------------------|
| PORT NUM  | Displays the port number in use.                                                                   |
| MAC       | Displays the MAC address of the client.                                                            |
| STATE     | Indicates the authentication status of the non EAP host that is authenticated using radius server. |
| VLAN ID   | Indicates the VLAN assigned to the client.                                                         |

## **Viewing port EAPoL operation statistics**

Use this procedure to view port EAPoL operation statistics.

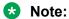

Use the clear-stats command to clear EAP/NEAP statistics.

### **Procedure**

- 1. Log on to the switch to enter User EXEC mode.
- 2. Display the port EAPoL operation statistics information:

```
show eapol status interface [gigabitEthernet [{slot/port[/sub-port] [-slot/port[/sub-port]]],...]}] [vlan <1-4059>]
```

### **Example**

| Switc                            | h:1#show eapol status | interface     |            |
|----------------------------------|-----------------------|---------------|------------|
|                                  |                       | Eap Oper Sta  | its        |
| PORT<br>NUM                      | MAC                   | PAE<br>STATUS | VLAN<br>ID |
| 1/1                              | 18:a9:05:b1:04:ce     | authenticated | 10         |
| Total Number of EAP sessions : 1 |                       |               |            |

### Variable definitions

Use the data in the following table to use the show eapol status command.

| Variable                                             | Value                                                                                                    |
|------------------------------------------------------|----------------------------------------------------------------------------------------------------|
| {slot/port[/sub-port][-slot/<br>port[/sub-port]][,]} | Identifies the slot and port in one of the following formats: a single slot and port (slot/port), a range of slots and ports (slot/port-slot/port), or a series of |

| Variable | Value                                                                                                    |
|----------|----------------------------------------------------------------------------------------------------|
|          | slots and ports (slot/port,slot/port,slot/port). If your platform supports channelization for 40 Gbps ports and the port is channelized, you must also specify the sub-port in the format slot/port/sub-port. |
| <1-4059> | Specifies the VLAN ID for which to show the statistics.                                                                                                    |

### Job aid

The following table describes the output for the show eapol status interface command.

### Table 36: show eapol status interface field descriptions

| Parameter  | Description                                                         |
|------------|---------------------------------------------------------------------|
| PORT NUM   | Displays the port number in use.                                    |
| MAC        | Displays the MAC address of the client.                             |
| PAE STATUS | Indicates the current state of the authenticator PAE state machine. |
| VLAN ID    | Indicates the VLAN assigned to the client.                          |

## Viewing IP multicast threshold exceeded statistics

### **Procedure**

- 1. Log on to the switch to enter User EXEC mode.
- 2. View statistics:

show sys stats ipmc-threshold-exceeded-cnt

### **Example**

Switch:1#show sys stats ipmc-threshold-exceeded-cnt SourceGroupThresholdExceeded: 7372 EgressStreamThresholdExceeded: 7331

# Viewing statistics using EDM

Use statistics to help monitor the performance of the switch.

#### About this task

To reset all statistics counters, click **Clear Counters**. After you click this button, all Cumulative, Average, Minimum, Maximum, and LastVal columns reset to zero, and automatically begin to recalculate statistical data.

### Important:

The **Clear Counters** function does not affect the AbsoluteValue counter for the device. The **Clear Counters** function clears all cached data in EDM except AbsoluteValue. Perform the following steps to reset AbsoluteValues.

#### **Procedure**

- 1. In the Device Physical View tab, select the Device.
- 2. In the navigation tree, expand the following folders: **Configuration > Edit**.
- 3. Click Chassis.
- 4. Click the **System** tab.
- 5. In ActionGroup1, select **resetCounters**, and then click **Apply**.

## **Graphing chassis statistics**

Create graphs of chassis statistics to generate a visual representation of your data.

- 1. In the Device Physical View, select the chassis.
- 2. In the navigation tree, expand the following folders:**Configuration > Graph**.
- 3. Click Chassis.
- 4. On the Graph Chassis tab, select the tab with the data you want to graph:
  - System
  - SNMP
  - IP
  - ICMP In
  - ICMP Out
  - TCP
  - UDP
- 5. Select the statistic you want to graph.
- 6. Select the graph type:
  - line chart
  - · area chart
  - bar chart
  - pie chart

## **Graphing port statistics**

You can create graphs for many port statistics to generate a visual representation of your data.

#### **Procedure**

- 1. In the Device Physical View, select the port or ports for which you want to create a graph.
- 2. Perform the following steps:
  - Right-click a port or multiple ports. On the shortcut menu, choose **Graph**.
  - In the navigation tree, expand the following folders: **Configuration > Graph**, and then click **Port**.
- 3. When the graph port dialog box appears, click the tab for which you want to graph the statistics.
- 4. Select the item for which you want to graph the statistics.
- 5. Select a graph type:
  - bar
  - pie
  - chart
  - line

## Viewing chassis system statistics

Use the following procedure to create graphs for chassis statistics.

#### **Procedure**

- 1. In the Device Physical View, select the chassis.
- 2. In the navigation tree, expand the following folders: **Configuration > Graph**.
- 3. Click Chassis.
- 4. Click the **System** tab.

### System field descriptions

The following table describes the fields on the **System** tab.

| Name     | Description                        |
|----------|------------------------------------|
| DramUsed | The percentage of DRAM space used. |

| Name     | Description                                                                                                    |
|----------|----------------------------------------------------------------------------------------------------|
|          | Only the AbsoluteValue column is valid in the System tab. All other columns display as N/A because they are percentages and not actual memory counters. |
| DramFree | The amount in kilobytes of free DRAM.                                                                                                    |
| CpuUtil  | Percentage of CPU utilization.                                                                                                    |

# **Viewing chassis SNMP statistics**

View chassis SNMP statistics to monitor network performance.

### **Procedure**

- 1. In the Device Physical View, select the chassis.
- 2. In the navigation tree, expand the following folders: **Configuration > Graph**.
- 3. Click Chassis.
- 4. Click the SNMP tab.

# **SNMP** field descriptions

The following table describes parameters on the **SNMP** tab.

| Name           | Description                                                                                                    |
|----------------|----------------------------------------------------------------------------------------------------|
| InPkts         | The number of messages delivered to the SNMP entity from the transport service.                                                                   |
| OutPkts        | The number of SNMP messages passed from the SNMP protocol entity to the transport service.                                                        |
| InTotalReqVars | The number of MIB objects retrieved successfully by the SNMP protocol entity as the result of receiving valid SNMP Get-Request and Get-Next PDUs. |
| InTotalSetVars | The number of MIB objects altered successfully by the SNMP protocol entity as the result of receiving valid SNMP Set-Request PDUs.                |
| InGetRequests  | The number of SNMP Get-Request PDUs the SNMP protocol accepts and processes.                                                                      |
| InGetNexts     | The number of SNMP Get-Next PDUs the SNMP protocol accepts and processes.                                                                         |
| InSetRequests  | The number of SNMP Set-Request PDUs the SNMP protocol accepts and processes.                                                                      |
| InGetResponses | The number of SNMP Get-Response PDUs the SNMP protocol accepts and processes.                                                                     |
| OutTraps       | The number of SNMP Trap PDUs the SNMP protocol generates.                                                                                         |

| Name                | Description                                                                                                    |
|---------------------|----------------------------------------------------------------------------------------------------|
| OutTooBigs          | The number of SNMP PDUs the SNMP protocol generates for which the value of the error-status field is tooBig.                                                                                                    |
| OutNoSuchNames      | The number of SNMP PDUs the SNMP protocol generates for which the value of the error-status field is noSuchName.                                                                                                    |
| OutBadValues        | The number of SNMP PDUs the SNMP protocol generates for which the value of the error-status field is badValue.                                                                                                    |
| OutGenErrs          | The number of SNMP PDUs the SNMP protocol generates for which the value of the error-status field is genErr.                                                                                                    |
| InBadVersions       | The number of SNMP messages delivered to the SNMP protocol entity for an unsupported SNMP version.                                                                                                    |
| InBadCommunityNames | The number of SNMP messages delivered to the SNMP protocol entity that used an SNMP community name not known to said entity.                                                                                                    |
| InBadCommunityUses  | The number of SNMP messages delivered to the SNMP protocol entity that represented an SNMP operation not allowed by the SNMP community named in the message.                                                                                                    |
| InASNParseErrs      | The number of ASN.1 or BER errors the SNMP protocol encountered when decoding received SNMP messages.                                                                                                    |
| InTooBigs           | The number of SNMP PDUs delivered to the SNMP protocol entity for which the value of the error-status field is tooBig.                                                                                                    |
| InNoSuchNames       | The number of SNMP PDUs delivered to the SNMP protocol entity for which the value of the error-status field is noSuchName.                                                                                                    |
| InBadValues         | The number of SNMP PDUs delivered to the SNMP protocol entity for which the value of the error-status field is badValue.                                                                                                    |
| InReadOnlys         | The number of SNMP PDUs delivered to the SNMP protocol entity for which the value of the error-status field is readOnly. It is a protocol error to generate an SNMP PDU containing the value "readOnly" in the error-status field. This object is provided to detect incorrect implementations of the SNMP. |
| InGenErrs           | The number of SNMP PDUs delivered to the SNMP protocol entity for which the value of the error-status field is genErr.                                                                                                    |

# **Viewing chassis IP statistics**

View chassis IP statistics to monitor network performance.

- 1. In the Device Physical View, select the chassis.
- 2. In the navigation tree, expand the following folders: **Configuration > Graph**.
- 3. Click Chassis.
- 4. Click the **IP** tab.

# **IP field descriptions**

The following table describes parameters on the **IP** tab.

| Name            | Description                                                                                                    |
|-----------------|----------------------------------------------------------------------------------------------------|
| InReceives      | The number of input datagrams received from interfaces, including those received in error.                                                                                                    |
| InHdrErrors     | The number of input datagrams discarded due to errors in the IP headers, including bad checksums, version number mismatch, other format errors, time-to-live exceeded, errors discovered in processing their IP options.                                                                                                    |
| InAddrErrors    | The number of input datagrams discarded because the IP address in the IP header destination field was not a valid address to be received at this entity. This count includes invalid addresses (for example, 0.0.0.0) and addresses of unsupported Classes (for example, Class E). For entities that are not IP Gateways and therefore do not forward datagrams, this counter includes datagrams discarded because the destination address was not a local address. |
| ForwDatagrams   | The number of input datagrams for which this entity was not their final IP destination, as a result of which an attempt was made to find a route to forward them to that final destination. In entities that do not act as IP Gateways, this counter includes only those packets that were Source-Routed by way of this entity and had successful Source-Route option processing.                                                                                   |
| InUnknownProtos | The number of locally addressed datagrams received successfully but discarded because of an unknown or unsupported protocol.                                                                                                    |
| InDiscards      | The number of input IP datagrams for which no problems were encountered to prevent their continued processing but that were discarded (for example, for lack of buffer space). This counter does not include any datagrams discarded while awaiting reassembly.                                                                                                    |
| InDelivers      | The number of input datagrams successfully delivered to IP user-protocols (including ICMP).                                                                                                    |
| OutRequests     | The number of IP datagrams that local IP user-protocols (including ICMP) supplied to IP in requests for transmission. This counter does not include any datagrams counted in ipForwDatagrams.                                                                                                    |
| OutDiscards     | The number of output IP datagrams for which no problem was encountered to prevent their transmission to their destination, but that were discarded (for example, for lack of buffer space). This counter includes datagrams counted in ipForwDatagrams if any such packets met this (discretionary) discard criterion.                                                                                                    |
| OutNoRoutes     | The number of IP datagrams discarded because no route was found to transmit them to their destination. This counter includes any packets counted in ipForwDatagrams that meet this no-route criterion. This counter includes any datagrams a host cannot route because all default gateways are down.                                                                                                    |
| FragOKs         | The number of IP datagrams that were successfully fragmented at this entity.                                                                                                    |

| Name        | Description                                                                                                    |
|-------------|----------------------------------------------------------------------------------------------------|
| FragFails   | The number of IP datagrams that were discarded because they needed to be fragmented at this entity but can not be, for example, because the Don't Fragment flags were set.                                                                                                    |
| FragCreates | The number of IP datagram fragments that were generated as a result of fragmentation at this entity.                                                                                                    |
| ReasmReqds  | The number of IP fragments received that needed to be reassembled at this entity.                                                                                                    |
| ReasmOKs    | The number of IP datagrams successfully reassembled.                                                                                                    |
| ReasmFails  | The number of failures detected by the IP reassembly algorithm (for whatever reason: timed out, errors, and so on). This number is not necessarily a count of discarded IP fragments because some algorithms (notably the algorithm in RFC 815) can lose track of the number of fragments by combining them as they are received. |

# **Viewing chassis ICMP In statistics**

View chassis ICMP In statistics to monitor network performance.

### **Procedure**

- 1. In the Device Physical View, select the chassis.
- 2. In the navigation tree, expand the following folders: **Configuration > Graph**.
- 3. Click Chassis.
- 4. Click the ICMP In tab.

## **ICMP In field descriptions**

The following table describes parameters on the **ICMP In** tab.

| Name          | Description                                                   |
|---------------|---------------------------------------------------------------|
| SrcQuenchs    | The number of ICMP Source Quench messages received.           |
| Redirects     | The number of ICMP Redirect messages received.                |
| Echos         | The number of ICMP Echo (request) messages received.          |
| EchoReps      | The number of ICMP Echo Reply messages received.              |
| Timestamps    | The number of ICMP Timestamp (request) messages received.     |
| TimestampReps | The number of ICMP Timestamp Reply messages received.         |
| AddrMasks     | The number of ICMP Address Mask Request messages received.    |
| AddrMaskReps  | The number of ICMP Address Mask Reply messages received.      |
| ParmProbs     | The number of ICMP Parameter Problem messages received.       |
| DestUnreachs  | The number of ICMP Destination Unreachable messages received. |
| TimeExcds     | The number of ICMP Time Exceeded messages received.           |

# **Viewing chassis ICMP Out statistics**

View chassis ICMP Out statistics to monitor network performance.

### **Procedure**

- 1. In the Device Physical View, select the chassis.
- 2. In the navigation tree, expand the following folders: **Configuration > Graph**.
- 3. Click Chassis.
- 4. Click the ICMP Out tab.

### **ICMP Out field descriptions**

The following table describes parameters on the **ICMP Out** tab.

| Name          | Description                                                                                                    |
|---------------|----------------------------------------------------------------------------------------------------|
| SrcQuenchs    | The number of ICMP Source Quench messages sent.                                                                             |
| Redirects     | The number of ICMP Redirect messages received. For a host, this object is always zero, because hosts do not send redirects. |
| Echos         | The number of ICMP Echo (request) messages sent.                                                                            |
| EchoReps      | The number of ICMP Echo Reply messages sent.                                                                                |
| Timestamps    | The number of ICMP Timestamp (request) messages sent.                                                                       |
| TimestampReps | The number of ICMP Timestamp Reply messages sent.                                                                           |
| AddrMasks     | The number of ICMP Address Mask Request messages sent.                                                                      |
| AddrMaskReps  | The number of ICMP Address Mask Reply messages sent.                                                                        |
| ParmProbs     | The number of ICMP Parameter Problem messages sent.                                                                         |
| DestUnreachs  | The number of ICMP Destination Unreachable messages sent.                                                                   |
| TimeExcds     | The number of ICMP Time Exceeded messages sent.                                                                             |

## **Viewing chassis TCP statistics**

View TCP statistics to monitor network performance.

### **Procedure**

- 1. In the Device Physical View, select the chassis.
- 2. In the navigation tree, expand the following folders: **Configuration > Graph**.
- 3. Click Chassis.
- 4. Click the **TCP** tab.

156

# **TCP field descriptions**

The following table describes parameters on the **TCP** tab.

| Name         | Description                                                                                                    |
|--------------|----------------------------------------------------------------------------------------------------|
| ActiveOpens  | The number of times TCP connections made a direct transition to the SYN-SENT state from the CLOSED state.                                                                                                    |
| PassiveOpens | The number of times TCP connections made a direct transition to the SYN-RCVD state from the LISTEN state.                                                                                                    |
| AttemptFails | The number of times TCP connections made a direct transition to the CLOSED state from either the SYN-SENT state or the SYN-RCVD state, plus the number of times TCP connections made a direct transition to the LISTEN state from the SYN-RCVD state. |
| EstabResets  | The number of times TCP connections made a direct transition to the CLOSED state from either the ESTABLISHED state or the CLOSE-WAIT state.                                                                                                    |
| CurrEstab    | The number of TCP connections for which the current state is either ESTABLISHED or CLOSE-WAIT.                                                                                                    |
| InSegs       | The number of segments received, including those received in error. This count includes segments received on currently established connections.                                                                                                    |
| OutSegs      | The number of segments sent, including those on current connections, but excluding those containing only retransmitted octets.                                                                                                    |
| RetransSegs  | The number of segments retransmitted that is, the number of TCP segments transmitted containing one or more previously transmitted octets.                                                                                                    |
| InErrs       | The number of segments received in error (for example, bad TCP checksums).                                                                                                    |
| OutRsts      | The number of TCP segments sent containing the RST flag.                                                                                                    |
| HCInSegs     | The number of segments received, including those received in error. This count includes segments received on currently established connections. This object is the 64-bit equivalent of InSegs.                                                       |
| HCOutSegs    | The number of segments sent, including those on current connections, but excluding those containing only retransmitted octets. This object is the 64-bit equivalent of OutSegs.                                                                       |

# Viewing chassis UDP statistics

Display User Datagram Protocol (UDP) statistics to see information about the UDP datagrams.

- 1. In the Device Physical View, select the chassis.
- 2. In the navigation tree, expand the following folders: **Configuration > Graph**.
- 3. Click Chassis.
- 4. Click the **UDP** tab.

- 5. Select the information you want to graph.
- 6. Select the type of graph you want:
  - line
  - area
  - bar
  - pie
- 7. To clear counters, click **Clear Counters**. Discontinuities in the value of these counters can occur when the management system reinitializes, and at other times as indicated by discontinuities in the value of sysUpTime.

## **UDP field descriptions**

Use the data in the following table to use the **UDP** tab.

| Name                  | Description                                                                                                    |
|-----------------------|----------------------------------------------------------------------------------------------------|
| NoPorts               | The number of received UDP datagrams with no application at the destination port.                                                                                                  |
|                       | Discontinuities in the value of this counter can occur at reinitialization of the management system, and at other times as indicated by discontinuities in the value of sysUpTime. |
| InErrors              | The number of received UDP datagrams that were not delivered for reasons other than the lack of an application at the destination port.                                            |
|                       | Discontinuities in the value of this counter can occur at reinitialization of the management system and at other times as indicated by discontinuities in the value of sysUpTime.  |
| InDatagrams           | The number of UDP datagrams delivered to UDP users, for devices that can receive more than 1 000 000 UDP datagrams for each second.                                                |
|                       | Discontinuities in the value of this counter can occur at reinitialization of the management system, and at other times as indicated by discontinuities in the value of sysUpTime. |
| OutDatagrams          | The number of UDP datagrams sent from this entity.                                                                                                    |
|                       | Discontinuities in the value of this counter can occur at reinitialization of the management system, and at other times as indicated by discontinuities in the value of sysUpTime. |
| HCInDatagrams         | The number of TCP connections for which the current state is either ESTABLISHED or CLOSE-WAIT.                                                                                     |
| <b>HCOutDatagrams</b> | The number of UDP datagrams sent from this entity, for devices that can transmit more than 1 million UDP datagrams for each second.                                                |
|                       | Discontinuities in the value of this counter can occur at reinitialization of the management system, and at other times as indicated by discontinuities in the value of sysUpTime. |

# Viewing port interface statistics

View port interface statistics to manage network performance.

### **Procedure**

- 1. In the Device Physical View, select a port.
- 2. In the navigation tree, expand the following folders: **Configuration > Graph**.
- 3. Click Port.
- 4. Click the Interface tab.

### Interface field descriptions

The following table describes parameters on the **Interface** tab.

| Name             | Description                                                                                                    |
|------------------|----------------------------------------------------------------------------------------------------|
| InOctets         | Specifies the number of octets received on the interface, including framing characters.                                                                                                    |
| OutOctets        | Specifies the number of octets transmitted from the interface, including framing characters.                                                                                                    |
| InUcastPkts      | Specifies the number of packets delivered by this sublayer to a higher sublayer that were not addressed to a multicast or broadcast address at this sublayer.                                                                                                    |
| OutUcastPkts     | Specifies the number of packets that higher-level protocols requested be transmitted that were not addressed to a multicast address at this sublayer. The total number includes those packets discarded or not sent.                                                                       |
| InMulticastPkts  | Specifies the number of packets delivered by this sublayer to a higher sublayer that were addressed to a multicast address at this sublayer. For a MAC layer protocol, this number includes both group and functional addresses.                                                           |
| OutMulticastPkts | Specifies the number of packets that higher-level protocols requested be transmitted, and that are addressed to a multicast address at this sublayer, including those that were discarded or not sent. For a MAC layer protocol, this number includes both group and functional addresses. |
| InBroadcastPkts  | Specifies the number of packets delivered by this sublayer to a higher sublayer that are addressed to a broadcast address at this sublayer.                                                                                                    |
| OutBroadcastPkts | Specifies the number of packets that higher-level protocols requested be transmitted, and that were addressed to a broadcast address at this sublayer, including those that were discarded or not sent.                                                                                    |
| InDiscards       | Specifies the number of inbound packets that are discarded because of frames with errors or invalid frames or, in some cases, to fill up buffer space.                                                                                                    |

| Name                | Description                                                                                                    |
|---------------------|----------------------------------------------------------------------------------------------------|
| InErrors            | For packet-oriented interfaces, specifies the number of inbound packets that contained errors preventing them from being deliverable to a higher-layer protocol. For character-oriented or fixed-length interfaces, the number of inbound transmission units that contained errors preventing them from being deliverable to a higher-layer protocol.                                                                                                    |
| InUnknownProtos     | For packet-oriented interfaces, specifies the number of packets received through the interface that are discarded because of an unknown or unsupported protocol. For character-oriented or fixed-length interfaces that support protocol multiplexing, the number of transmission units received through the interface that were discarded because of an unknown or unsupported protocol. For any interface that does not support protocol multiplexing, this counter is always 0. |
| HCInPfcPkts         | Specifies the total number of Priority Flow Control (PFC) packets received by this interface.                                                                                                    |
| <b>HCOutPfcPkts</b> | Specifies the total number of Priority Flow Control (PFC) packets transmitted by this interface.                                                                                                    |
| HCInFlowCtrlPkts    | Specifies the number of flow control packets received by this interface.                                                                                                    |
| HCOutFlowCtrlPkts   | Specifies the number of flow control packets transmitted by this interface.                                                                                                    |
| NumStateTransition  | Specifies the number of times the port went in and out of service; the number of state transitions from up to down.                                                                                                    |

# **Viewing port Ethernet errors statistics**

View port Ethernet errors statistics to manage network performance.

### **Procedure**

- 1. In the Device Physical View, select a port.
- 2. In the navigation tree, expand the following folders: **Configuration > Graph**.
- 3. Click Port.
- 4. Click the Ethernet Errors tab.

### **Ethernet Errors field descriptions**

The following table describes parameters on the **Ethernet Errors** tab.

| Name            | Description                                                                                                    |
|-----------------|----------------------------------------------------------------------------------------------------|
| AlignmentErrors | Specifies acount of frames received on a particular interface that are not an integral number of octets in length and do not pass the FCS check. The count represented by an instance of this object increments when the alignmentError status is returned by the MAC |

| Name                      | Description                                                                                                    |
|---------------------------|----------------------------------------------------------------------------------------------------|
|                           | service to the LLC (or other MAC user). Received frames for which multiple error conditions obtain are, according to the conventions of IEEE 802.3 Layer Management, counted exclusively according to the error status presented to the LLC.                                                                                                    |
| FCSErrors                 | Specifies a count of frames received on a particular interface that are an integral number of octets in length but do not pass the FCS check. The count represented by an instance of this object increments when the frameCheckError status is returned by the MAC service to the LLC (or other MAC user). Received frames for which multiple error conditions obtained are, according to the conventions of IEEE 802.3 Layer Management, counted exclusively according to the error status presented to the LLC.                                                                                         |
| InternalMacTransmitErrors | Specifies a count of frames for which transmission on a particular interface fails due to an internal MAC sublayer transmit error. A frame is only counted by an instance of this object if it is not counted by the corresponding instance of either the LateCollisions object, the ExcessiveCollisions object, or the CarrierSenseErrors object. The precise meaning of the count represented by an instance of this object is implementation-specific. In particular, an instance of this object can represent a count of transmission errors on a particular interface that are not otherwise counted. |
| InternalMacReceiveErrors  | Specifies a count of frames for which reception on a particular interface fails due to an internal MAC sublayer receive error. A frame is only counted by an instance of this object if it is not counted by the corresponding instance of either the FrameTooLongs object, the AlignmentErrors object, or the FCSErrors object. The precise meaning of the count represented by an instance of this object is implementation-specific. In particular, an instance of this object can represent a count of receive errors on a particular interface that are not otherwise counted.                        |
| CarrierSenseErrors        | Specifies the number of times that the carrier sense condition is lost or not asserted when the switch attempts to transmit a frame on a particular interface. The count represented by an instance of this object increments at most once for each transmission attempt, even if the carrier sense condition fluctuates during a transmission attempt.                                                                                                    |
| FrameTooLongs             | Specifies a count of frames received on a particular interface that exceed the maximum permitted frame size. The count represented by an instance of this object increments when the frameTooLong status is returned by the MAC service to the LLC (or other MAC user). Received frames for which multiple error conditions obtained are, according to the conventions of IEEE 802.3 Layer Management, counted exclusively according to the error status presented to the LLC.                                                                                                    |
| SQETestErrors             | Specifies a count of times that the SQE TEST ERROR message is generated by the PLS sublayer for a particular interface. The SQE TEST ERROR message is defined in section 7.2.2.2.4 of ANSI/IEEE                                                                                                    |

| Name                    | Description                                                                                                    |
|-------------------------|----------------------------------------------------------------------------------------------------|
|                         | 802.3-1985 and its generation described in section 7.2.4.6 of the same document.                                                                                                    |
| DeferredTransmissions   | Specifies a count of frames for which the first transmission attempt on a particular interface is delayed because the medium is busy. The count represented by an instance of this object does not include frames involved in collisions.                                                                                                    |
| SingleCollisionFrames   | Specifies a count of successfully transmitted frames on a particular interface for which transmission is inhibited by exactly one collision. A frame that is counted by an instance of this object is also counted by the corresponding instance of either the UcastPkts, MulticastPkts, or BroadcastPkts objects and is not counted by the corresponding instance of the MultipleCollisionFrames object. |
| MultipleCollisionFrames | Specifies a count of successfully transmitted frames on a particular interface for which transmission is inhibited by more than one collision. A frame that is counted by an instance of this object is also counted by the corresponding instance of either the UcastPkts, MulticastPkts, or BroadcastPkts objects and is not counted by the corresponding instance of the SingleCollisionFrames object. |
| LateCollisions          | Specifies the number of times that a collision is detected on a particular interface later than 512 bit-times into the transmission of a packet; 512 corresponds to 51.2 microseconds on a 10 Mb/s system. A (late) collision included in a count represented by an instance of this object is also considered as a (generic) collision for purposes of other collision-related statistics.               |
| ExcessiveCollisions     | Specifies a count of frames for which transmission on a particular interface fails due to excessive collisions.                                                                                                    |
| FrameTooShorts          | Specifies the number of frames, encountered on this interface, that are too short.                                                                                                    |
| LinkFailures            | Specifies the number of link failures encountered on this interface.                                                                                                    |
| PacketErrors            | Specifies the number of packet errors encountered on this interface.                                                                                                    |
| CarrierErrors           | Specifies the number of carrier errors encountered on this interface.                                                                                                    |
| LinklnactiveErrors      | Specifies the number of link inactive errors encountered on this interface.                                                                                                    |

# Viewing port spanning tree statistics

View port spanning tree statistics to manage network performance.

- 1. In the Device Physical View, select a port.
- 2. In the navigation tree, expand the following folders: **Configuration > Graph**.
- 3. Click Port.

4. Click the Spanning Tree tab.

## **Spanning Tree field descriptions**

The following table describes parameters on the **Spanning Tree** tab.

| Name           | Description                                                    |
|----------------|----------------------------------------------------------------|
| InConfigBpdus  | The number of Config BPDUs received.                           |
| InTcnBpdus     | The number of Topology Change Notifications BPDUs received.    |
| InBadBpdus     | The number of unknown or malformed BPDUs received.             |
| OutConfigBpdus | The number of Config BPDUs transmitted.                        |
| OutTcnBpdus    | The number of Topology Change Notifications BPDUs transmitted. |

# Viewing DHCP statistics for an interface

View DHCP statistics to manage network performance.

#### **Procedure**

- 1. In the navigation tree, expand the following folders: **Configuration > IP**.
- 2. Click DHCP Relay.
- 3. Click the Interfaces Stats tab.

### **Interfaces Stats field descriptions**

Use the data in the following table to use the **Interfaces Stats** tab.

| Name        | Description                                                                                                    |
|-------------|----------------------------------------------------------------------------------------------------|
| IfIndex     | Identifies the physical interface.                                                                                                    |
| AgentAddr   | Shows the IP address configured as the relay on this interface. This address is either the IP of the physical interface or the IP of the VRRP address. |
| NumRequests | Shows the number of DHCP and BootP requests on this interface.                                                                                         |
| NumReplies  | Shows the number of DHCP and BootP replies on this interface.                                                                                          |

## **Graphing DHCP statistics for a port**

View DHCP statistics to manage network performance.

#### **Procedure**

- 1. In the Device Physical View, select a port.
- 2. In the navigation tree, expand the following folders: **Configuration > Graph**.
- 3. Click Port.

Comments on this document? infodev@avaya.com

- 4. Click the DHCP tab.
- 5. Select one or more values.
- 6. Click the type of graph to create.

## **DHCP field descriptions**

The following table describes parameters on the **DHCP** tab.

| Name        | Description                                                 |
|-------------|-------------------------------------------------------------|
| NumRequests | The number of DHCP and/or BootP requests on this interface. |
| NumReplies  | The number of DHCP and/or BootP replies on this interface.  |

# Viewing DHCP statistics for a port

View DHCP statistics to manage network performance.

### **Procedure**

- 1. In the Device Physical view, select a port.
- 2. In the navigation tree, open the following folders: Configuration > Edit > Port
- 3. Click IP.
- 4. Click the DHCP Relay tab.
- 5. Click Graph.
- 6. Select one or more values.
- 7. Click the type of graph.

## **DHCP Stats field descriptions**

Use the data in the following table to use the **DHCP Stats** tab.

| Name        | Description                                              |  |
|-------------|----------------------------------------------------------|--|
| NumRequests | The number of DHCP and BootP requests on this interface. |  |
| NumReplies  | The number of DHCP and BootP replies on this interface.  |  |

# **Graphing DHCP statistics for a VLAN**

View DHCP statistics to manage network performance.

- 1. In the navigation tree, expand the following folders: Configuration > VLAN
- 2. Click VLANs.

- 3. On the **Basic** tab, select a VLAN.
- 4. Click IP.
- 5. Click the **DHCP Relay** tab.
- 6. Click Graph.
- 7. Select one or more values.
- 8. Click the type of graph.

### **DHCP Stats field descriptions**

Use the data in the following table to use the **DHCP Stats** tab.

| Name        | Description                                              |  |
|-------------|----------------------------------------------------------|--|
| NumRequests | The number of DHCP and BootP requests on this interface. |  |
| NumReplies  | The number of DHCP and BootP replies on this interface.  |  |

# **Displaying DHCP-relay statistics for Option 82**

Display DHCP-relay statistics for all interfaces to manage network performance.

### **Procedure**

- 1. In the Navigation tree, expand the following folders: **Configuration > IP**.
- 2. Click DHCP-Relay.
- 3. Click the Option 82 Stats tab.

## **Option 82 Stats field descriptions**

Use the data in the following table to use the **Option 82 Stats** tab.

| Name      | Description                                                                                                    |
|-----------|----------------------------------------------------------------------------------------------------|
| IfIndex   | Shows the name of the interface on which you enabled option 82. Shows the port number if the interface is a brouter port or the VLAN number if the interface is a VLAN.                          |
| AgentAddr | Shows the IP address configured as the relay on this interface. This address is either the IP of the physical interface or the IP of the VRRP address.                                           |
| FoundOp82 | Shows the number of packets that the interface received that already had option82 in them.                                                                                                    |
| Dropped   | Shows the number of packets the interface dropped because of option 82–related issues. These reasons could be that the packet was received from an untrusted source or spoofing was detected. To |

| Name             | Description                                                                                                    |
|------------------|----------------------------------------------------------------------------------------------------|
|                  | determine the cause of the drop, you must enable trace on level 170.                                                                                                    |
| Circuitld        | Shows the value inserted in the packets as the circuit ID. The value is the index of the interface.                                                                                                    |
| AddedCircuitId   | Shows how many packets (requests from client to server) the circuit ID was inserted for that interface.                                                                                                    |
|                  | If you expect this value to increase but it does not, and the interface does not drop a packet, it is possible the packet does not have enough space to insert the option. You must enable trace on level 170 to determine the cause. |
| RemovedCircuitId | Shows how many packets (replies from server to client) the circuit id was removed for that interface.                                                                                                    |
| Remoteld         | Shows the value inserted in the packets as the remote ID. The value is the MAC address of the interface.                                                                                                    |
| AddedRemoteld    | Shows how many packets (requests from client to server) the remote ID was inserted for that interface.                                                                                                    |
|                  | If you expect this value to increase but it does not, and the interface does not drop a packet, it is possible the packet does not have enough space to insert the option. You must enable trace on level 170 to determine the cause. |
| RemovedRemoteId  | Shows how many packets (replies from server to client) the remote ID was removed for that interface.                                                                                                    |

# **Viewing port OSPF statistics**

View port OSPF statistics to manage network performance.

### **Procedure**

- 1. On the Device Physical View, select a port.
- 2. In the navigation pane, expand the following folders: **Configuration > Graph**.
- 3. Click Port.
- 4. Click the **OSPF** tab.

## **OSPF** field descriptions

The following table describes parameters on the **OSPF** tab.

| Name                    | Description                                                                                                    |
|-------------------------|----------------------------------------------------------------------------------------------------|
| VersionMismatches       | Specifies the number of version mismatches received by this interface.                                              |
| AreaMismatches          | Specifies the number of area mismatches received by this interface.                                                 |
| AuthTypeMismatches      | Specifies the number of authentication type mismatches received by this interface.                                  |
| AuthFailures            | Specifies the number of authentication failures.                                                                    |
| NetmaskMismatches       | Specifies the number of net mask mismatches received by this interface.                                             |
| HelloIntervalMismatches | Specifies the number of hello interval mismatches received by this interface.                                       |
| DeadIntervalMismatches  | Specifies the number of dead interval mismatches received by this interface.                                        |
| OptionMismatches        | Specifies the number of option mismatches in the hello interval or dead interval fields received by this interface. |
| RxHellos                | Specifies the number of hello packets received by this interface.                                                   |
| RxDBDescrs              | Specifies the number of database descriptor packets received by this interface.                                     |
| RxLSUpdates             | Specifies the number of link state update packets received by this interface.                                       |
| RxLSReqs                | Specifies the number of link state request packets received by this interface.                                      |
| RxLSAcks                | Specifies the number of link state acknowledge packets received by this interface.                                  |
| TxHellos                | Specifies the number of hello packets transmitted by this interface.                                                |
| TxDBDescrs              | Specifies the number of database descriptor packets transmitted by this interface.                                  |
| TxLSUpdates             | Specifies the number of link state update packets transmitted by this interface.                                    |
| TxLSReqs                | Specifies the number of link state request packets transmitted by this interface.                                   |
| TxLSAcks                | Specifies the number of link state acknowledge packets transmitted by this interface.                               |

# **Viewing LACP port statistics**

View LACP port statistics to monitor the performance of the port.

### **Procedure**

1. In the Device Physical View, select a port.

- 2. In the navigation tree, expand the following folders: **Configuration > Graph**.
- 3. Click Port.
- 4. Click the **LACP** tab.
- 5. To change the poll interval, in the toolbar click the **Poll Interval** box, and then select a new interval.

### **LACP field descriptions**

Use the data in the following table to view the LACP statistics.

| Name                 | Description                                                                                                    |
|----------------------|----------------------------------------------------------------------------------------------------|
| LACPDUsRx            | The number of valid LACPDU received on this aggregation port.                                                                                                    |
| MarkerPDUsRx         | The number of valid marker PDUs received on this aggregation port.                                                                                                    |
| MarkerResponsePDUsRx | The number of valid marker response PDUs received on this aggregation port.                                                                                              |
| UnknownRx            | The number of frames received that either:                                                                                                    |
|                      | carry Slow Protocols Ethernet type values, but contain an unknown PDU.                                                                                                   |
|                      | are addressed to the Slow Protocols group MAC Address, but do not carry the Slow Protocols Ethernet Type.                                                                |
| IllegalRx            | The number of frames received that carry the Slow Protocols Ethernet Type value (43B.4), but contain a badly formed PDU or an illegal value of Protocol Subtype (43B.4). |
| LACPDUsTx            | The number of LACPDUs transmitted on this aggregation port.                                                                                                    |
| MarkerPDUsTx         | The number of marker PDUs transmitted on this aggregation port.                                                                                                    |
| MarkerResponsePDUsTx | The number of marker response PDUs transmitted on this aggregation port.                                                                                                 |

# Displaying file statistics

Display the amount of memory used and available for onboard flash memory, as well as the number of files.

### **Procedure**

- 1. In the navigation tree, expand the following folders: **Configuration** > **Edit**.
- 2. Click File System.
- 3. Click the Storage Usage tab.

## **Device Info field descriptions**

Use the data in the following table to use the **Storage Usage** tab.

| Name           | Description                                                               |
|----------------|---------------------------------------------------------------------------|
| Slot           | Specifies the slot number of the CP port.                                 |
| FlashBytesUsed | Specifies the number of bytes used in internal flash memory.              |
| FlashBytesFree | Specifies the number of bytes available for use in internal flash memory. |
| FlashNumFiles  | Specifies the number of files in internal flash memory.                   |

# **Viewing ACE port statistics**

### About this task

Use port statistics to ensure that the ACE is operating correctly.

#### **Procedure**

- 1. In the navigation tree, expand the following folders: **Configuration > Security > Data Path**.
- 2. Click Advanced Filters (ACE/ACLs).
- 3. Click the ACL tab.
- 4. Select a field on the ACL tab.
- 5. Click ACE.
- 6. Click the **Statistics** tab.

### Statistics field descriptions

Use the data in the following table to use the **Statistics** tab.

| Name             | Description                                             |  |
|------------------|---------------------------------------------------------|--|
| Acild            | Specifies the associated ACL index.                     |  |
| Aceld            | Specifies the ACE index.                                |  |
| MatchCountPkts   | Specifies a packet count of the matching packets.       |  |
| MatchCountOctets | Specifies the number of octets of the matching packets. |  |

# **Viewing ACL statistics**

### About this task

Graph statistics for a specific ACL ID to view default statistics.

- 1. In the navigation tree, expand the following folders: **Configuration > Security > Data Path**.
- 2. Click Advanced Filters (ACE/ACLs).
- 3. Click the ACL tab.

- 4. Select an ACL.
- 5. Click Graph.
- 6. You can click Clear Counters to clear the Statistics fields.

## **Statistics field descriptions**

Use the data in the following table to use the **Statistics** tab.

| Name                       | Description                                                                                                    |
|----------------------------|----------------------------------------------------------------------------------------------------|
| Acild                      | Specifies the ACL ID.                                                                                                    |
| MatchDefaultSecurityPkts   | Shows a security packet count of traffic that does not match an ACE rule or hits the default action if count is configured in the ACL global action. |
| MatchDefaultSecurityOctets | Shows a security byte count of traffic that does not match an ACE rule or hits the default action if count is configured in the ACL global action.   |
| MatchDefaultQosPkts        | Shows a QoS packet count of traffic that does not match an ACE rule or hits the default action if count is configured in the ACL global action.      |
| MatchDefaultQosOctets      | Shows a QoS byte count of traffic that does not match an ACE rule or hits the default action if count is configured in the ACL global action.        |
| MatchGlobalSecurityPkts    | Shows a security packet count of traffic that matches an ACE rule or hits the default action if count is configured in the ACL global action.        |
| MatchGlobalSecurityOctets  | Shows a security byte count of traffic that matches an ACE rule or hits the default action if count is configured in the ACL global action.          |
| MatchGlobalQosPkts         | Shows a QoS packet count of traffic that matches an ACE rule or hits the default action if count is configured in the ACL global action.             |
| MatchGlobalQosOctets       | Shows a QoS byte count of traffic that matches an ACE rule or hits the default action if count is configured in the ACL global action.               |

# **Clearing ACL statistics**

### **About this task**

Clear ACL statistics when you want to gather a new set of statistics.

- 1. In the navigation tree, expand the following folders: **Configuration > Security > Data Path**.
- 2. Click Advanced Filters (ACE/ACLs).

- 3. Click the ACL tab.
- 4. Select a field.
- 5. Click ClearStats.

# **Viewing VLAN and Spanning Tree CIST statistics**

### About this task

View CIST port statistics to manage network performance.

### **Procedure**

- 1. In the navigation tree, expand the following folders: **Configuration** > **VLAN** > **Spanning Tree**.
- 2. Click MSTP.
- 3. Click the CIST Port tab.
- 4. Select a port, and then click **Graph**.

### **CIST field descriptions**

The following table describes parameters on the **CIST** tab.

| Name                     | Descriptions                                                                                                    |
|--------------------------|----------------------------------------------------------------------------------------------------|
| ForwardTransitions       | Specifies the number of times this port has transitioned to the forwarding state.                                                 |
| RxMstBpduCount           | Specifies the number of MSTP BPDUs received on this port.                                                                         |
| RxRstBpduCount           | Specifies the number of RSTP BPDUs received on this port.                                                                         |
| RxConfigBpduCount        | Specifies the number of configuration BPDUs received on this port.                                                                |
| RxTcnBpduCount           | Specifies the number of TCN BPDUs received on this port.                                                                          |
| TxMstBpduCount           | Specifies the number of MSTP BPDUs transmitted from this port.                                                                    |
| TxRstBpduCount           | Specifies the number of RSTP BPDUs transmitted from this port.                                                                    |
| TxConfigBpduCount        | Specifies the number of configuration BPDUs transmitted from this port.                                                           |
| TxTcnBpduCount           | Specifies the number of TCN BPDUs transmitted from this port.                                                                     |
| InvalidMstBpduRxCount    | Specifies the number of Invalid MSTP BPDUs received on this port.                                                                 |
| InvalidRstBpduRxCount    | Specifies the number of Invalid RSTP BPDUs received on this port.                                                                 |
| InvalidConfigBpduRxCount | Specifies the number of invalid configuration BPDUs received on this port.                                                        |
| InvalidTcnBpduRxCount    | Specifies the number of invalid TCN BPDUs received on this port. The number of times this port has migrated from one STP protocol |

| Name                   | Descriptions                                                                                                    |
|------------------------|----------------------------------------------------------------------------------------------------|
|                        | version to another. The relevant protocols are STP-compatible and RSTP/MSTP. A trap is generated on the occurrence of this event.                                                                       |
| ProtocolMigrationCount | Specifies the number of times this port has migrated from one STP protocol version to another. The relevant protocols are STP-compatible and RSTP. A trap is generated on the occurrence of this event. |

# **Viewing VLAN and Spanning Tree MSTI statistics**

### **About this task**

View multiple spanning tree instance (MSTI) port statistics to manage network performance.

### **Procedure**

- 1. In the navigation tree, expand the following folders: **Configuration** > **VLAN** > **Spanning Tree**.
- 2. Click MSTP.
- 3. Click the MSTI Port tab.
- 4. Select a port, and then click **Graph**.

### **MSTI field descriptions**

The following table describes parameters on the **MSTI** tab.

| Name               | Description                                                                                                  |
|--------------------|----------------------------------------------------------------------------------------------------|
| ForwardTransitions | Specifies the number of times this port has transitioned to the forwarding state for this specific instance. |
| ReceivedBPDUs      | Specifies the number of BPDUs received by this port for this spanning tree instance.                         |
| TransmittedBPDUs   | Specifies the number of BPDUs transmitted on this port for this spanning tree instance.                      |
| InvalidBPDUsRcvd   | Specifies the number of invalid BPDUs received on this port for this spanning tree instance.                 |

## **Viewing VRRP interface stats**

### About this task

View VRRP statistics to manage network performance.

#### **Procedure**

1. In the navigation tree, expand the following folders: **Configuration > IP**.

- 2. Click VRRP.
- 3. Select the Interface tab.
- 4. Select an interface.
- 5. Click Graph.

### Interface field descriptions

The following table describes parameters on the **Interface** tab.

| Name                    | Description                                                                                                    |
|-------------------------|----------------------------------------------------------------------------------------------------|
| AdvertiseRcvd           | Specifies the number of VRRP advertisements received by this virtual router.                                                           |
| AdvertiseIntervalErrors | Specifies the number of received VRRP advertisement packets with a different interval is than configured for the local virtual router. |
| IPTtlErrors             | Specifies the number of VRRP packets received by the virtual router with IP TTL (Time-To-Live) not equal to 255.                       |
| PriorityZeroPktsRcvd    | Specifies the number of VRRP packets received by the virtual router with a priority of 0.                                              |
| PriorityZeroPktsSent    | Specifies the number of VRRP packets sent by the virtual router with a priority of 0'.                                                 |
| InvalidTypePktsRcvd     | Specifies the number of VRRP packets received by the virtual router with an invalid value in the 'type' field.                         |
| AddressListErrors       | Specifies the packets received address list the address list does not match the locally configured list for the virtual router.        |
| AuthTypeMismatch        | Specifies the count of authentication type mismatch messages.                                                                          |
| PacketLengthErrors      | Specifies the count of packet length errors.                                                                                           |
| AuthFailures            | Specifies the count of authentication failure messages.                                                                                |

# **Viewing VRRP statistics**

### About this task

View VRRP statistics to monitor network performance.

- 1. In the navigation tree, expand the following folders: **Configuration > IP**.
- 2. Click VRRP.

3. Select the Stats tab.

### Stats field descriptions

The following table describes parameters on the VRRP statistics tab.

| Name           | Description                                                                                  |
|----------------|----------------------------------------------------------------------------------------------|
| ChecksumErrors | Specifies the number of VRRP packets received with an invalid VRRP checksum value.           |
| VersionErrors  | Specifies the number of VRRP packets received with an unknown or unsupported version number. |
| VrIDErrors     | Specifies the number of VRRP packets received with an invalid VrID for this virtual router.  |

# **Viewing SMLT statistics**

View SMLT statistics to manage network performance.

### **Procedure**

- 1. In the navigation pane, expand the following folders: **Configuration > VLAN**.
- 2. Click MLT/LACP.
- 3. Select the Ist/SMLT Stats tab.

## **IST/SMLT Stats field descriptions**

The following table describes parameters on the IST/SMLT Stats tab.

| Name                      | Description                                                                                     |
|---------------------------|-------------------------------------------------------------------------------------------------|
| SmltlstDownCnt            | The number of times the session between the two peering switches has gone down since last boot. |
| SmltHelloTxMsgCnt         | The count of transmitted hello messages.                                                        |
| SmltHelloRxMsgCnt         | The count of received hello messages.                                                           |
| SmltLearnMacAddrTxMsgCnt  | The count of transmitted learned MAC address messages.                                          |
| SmltLearnMacAddrRxMsgCnt  | The count of received learned MAC address messages.                                             |
| SmltMacAddrAgeOutTxMsgCnt | The count of transmitted aging out MAC address messages.                                        |
| SmltMacAddrAgeOutRxMsgCnt | The count of received aging out MAC address messages.                                           |
| SmltMacAddrAgeExpTxMsgCnt | The count of transmitted MAC address age expired messages.                                      |

| Name                      | Description                                             |
|---------------------------|---------------------------------------------------------|
| SmltMacAddrAgeExpRxMsgCnt | The count of received MAC address age expired messages. |
| SmltStgInfoTxMsgCnt       | The count of transmitted STG information messages.      |
| SmltStgInfoRxMsgCnt       | The count of received STG information messages.         |
| SmltDelMacAddrTxMsgCnt    | The count of transmitted MAC address deleted messages.  |
| SmltDelMacAddrRxMsgCnt    | The count of received MAC address received messages.    |
| SmltSmltDownTxMsgCnt      | The count of transmitted SMLT down messages.            |
| SmltSmltDownRxMsgCnt      | The count of received SMLT down messages                |
| SmltUpTxMsgCnt            | The count of transmitted SMLT up messages.              |
| SmltUpRxMsgCnt            | The count of received SMLT up messages.                 |
| SmltSendMacTblTxMsgCnt    | The count of sent send MAC table messages.              |
| SmltSendMacTblRxMsgCnt    | The count of received send MAC table messages.          |
| SmltlgmpTxMsgCnt          | The count of sent IGMP messages.                        |
| SmltlgmpRxMsgCnt          | The count of received IGMP messages.                    |
| SmltPortDownTxMsgCnt      | The count of sent port down messages.                   |
| SmltPortDownRxMsgCnt      | The count of received port down messages.               |
| SmltReqMacTblTxMsgCnt     | The count or sent MAC table request messages.           |
| SmltReqMacTblRxMsgCnt     | The count of received MAC table request messages.       |
| SmltRxUnknownMsgTypeCnt   | The count of received unknown message type messages.    |

# **Viewing RSTP status statistics**

### About this task

You can view status statistics for Rapid Spanning Tree Protocol (RSTP).

### **Procedure**

- 1. In the navigation tree, expand the following folders: **Configuration** > **VLAN** > **Spanning Tree**.
- 2. Click RSTP.
- 3. In the **RSTP Status** tab, select a port, and then click **Graph**.

## **RSTP Status field descriptions**

The following table describes the **RSTP Status** fields.

| Name                      | Description                                                                                                    |
|---------------------------|----------------------------------------------------------------------------------------------------|
| RxRstBpduCount            | Specifies the number of RSTP BPDUs this port received.                                                                                                    |
| RxConfigBpduCount         | Specifies the number of configuration BPDUs this port received.                                                                                                    |
| RxTcnBpduCount            | Specifies the number of TCN BPDUs this port received.                                                                                                    |
| TxRstBpduCount            | Specifies the number of RSTP BPDUs this port transmitted.                                                                                                    |
| TxConfigBpduCount         | Specifies the number of Config BPDUs this port transmitted.                                                                                                    |
| TxTcnBpduCount            | Specifies the number of TCN BPDUs this port transmitted.                                                                                                    |
| InvalidRstBpduRxCount     | Specifies the number of invalid RSTP BPDUs this port received. A trap is generated on the occurrence of this event.                                                                                 |
| InvalidConfigBpduRx Count | Specifies the number of invalid configuration BPDUs this port received. A trap is generated on the occurrence of this event.                                                                        |
| InvalidTcnBpduRxCount     | Specifies the number of invalid TCN BPDUs this port received. A trap is generated on the occurrence of this event.                                                                                  |
| ProtocolMigrationCount    | Specifies the number of times this port migrated from one STP protocol version to another. The relevant protocols are STP-Compatible and RSTP. A trap is generated on the occurrence of this event. |

# **Viewing MLT interface statistics**

### About this task

Use MLT interface statistics tab to view interface statistics for the selected MLT.

### **Procedure**

- 1. In the navigation tree, expand the following folders: **Configuration > VLAN**.
- 2. Click MLT/LACP.
- 3. Click the MultiLink/LACP Trunks tab.
- 4. Select an MLT.
- 5. Click Graph.

# MultiLink/LACP Trunks field descriptions

Use the data in the following table to use the MultiLink/LACP Trunks tab.

| Name      | Description                                                                                              |
|-----------|----------------------------------------------------------------------------------------------------|
| InOctets  | Specifies the total number of octets received on the MLT interface, including framing characters.        |
| OutOctets | Specifies the total number of octets transmitted out of the MLT interface, including framing characters. |

| Name           | Description                                                                                                    |
|----------------|----------------------------------------------------------------------------------------------------|
| InUcastPkts    | Specifies the number of packets delivered by this MLT to higher level protocols that were not addressed to a multicast or broadcast address at this sublayer.                                                                                                    |
| OutUcastPkts   | Specifies the number of packets that higher–level protocols requested be transmitted that were not addressed to a multicast address at this MLT. This total number includes discarded or unsent packets.                                                                                   |
| InMulticastPkt | Specifies the number of packets delivered to this MLT that were addressed to a multicast address at this sublayer. For a MAC layer protocol, this number includes both Group and Functional addresses.                                                                                     |
| OutMulticast   | Specifies the total number of packets that higher-level protocols requested be transmitted, and that were addressed to a multicast address at this MLT, including those that were discarded or unsent. For a MAC layer protocol, this number includes both Group and Functional addresses. |
| InBroadcastPkt | Specifies the number of packets delivered to this MLT that were addressed to a broadcast address at this sublayer.                                                                                                    |
| OutBroadcast   | Specifies the total number of packets that higher-level protocols requested be transmitted, and that were addressed to a broadcast address at this MLT, including those that were discarded or not sent.                                                                                   |
| InLsmPkts      | Specifies the total number of Link State Messaging (LSM) packets delivered on this MLT.                                                                                                    |
| OutLsmPkts     | Specifies the total number of Link State Messaging (LSM) packets transmitted on this MLT.                                                                                                    |

# **Viewing MLT Ethernet error statistics**

### About this task

Use MLT Ethernet error statistics to view the error statistics.

### **Procedure**

- 1. In the navigation tree, expand the following folders: **Configuration > VLAN**.
- 2. Click MLT/LACP.
- 3. Click the MultiLink/LACP Trunks tab.
- 4. Select an MLT, and then click **Graph**.
- 5. Click the **Ethernet Errors** tab.

### **Ethernet Errors field descriptions**

Use the data in the following table to use the **Ethernet Errors** tab.

| Name              | Description                                                                                                    |
|-------------------|----------------------------------------------------------------------------------------------------|
| AlignmentErrors   | Specifies the frame count frames received on a particular MLT that is not an integral number of octets in length and does not pass the FCS check. The count represented by an instance of this object increments when the alignmentError status is returned by the MAC service to the LLC (or other MAC user). Received frames for which multiple error conditions occur are, according to the conventions of IEEE 802.3 Layer Management, counted exclusively according to the error status presented to the LLC.     |
| FCSErrors         | Specifies the frame count received on an MLT that is an integral number of octets in length, but does not pass the Frame Check Sequence (FCS) check. The count represented by an instance of this object increments when the FrameCheckError status is returned by the MAC service to the LLC (or other MAC user). Received frames for which multiple error conditions occur are, according to the conventions of IEEE 802.3 Layer Management, counted exclusively according to the error status presented to the LLC. |
| IMacTransmitError | Specifies the frame count for which transmission on a particular MLT fails due to an internal MAC sublayer transmit error. A frame is only counted by an instance of this object if it is not counted by the corresponding instance of either the LateCollisions object, the ExcessiveCollisions object, or the CarrierSenseErrors object.                                                                                                    |
| IMacReceiveError  | Specifies the frame count for which reception on a particular MLT fails due to an internal MAC sublayer receive error. A frame is only counted by an instance of this object if it is not counted by the corresponding instance of either the FrameTooLongs object, the AlignmentErrors object, or the FCSErrors object.                                                                                                    |
|                   | The precise meaning of the count represented by an instance of this object is implementation specific. In particular, an instance of this object can represent receive errors on a particular interface that are not otherwise counted.                                                                                                    |
| CarrierSenseError | Specifies the number of times that the carrier sense condition was lost or never asserted when attempting to transmit a frame on a particular MLT. The count represented by an instance of this object increments at most once for each transmission attempt, even if the carrier sense condition fluctuates during a transmission attempt.                                                                                                    |
| FrameTooLong      | Specifies the frame count received on a particular MLT that exceeds the maximum permitted frame size. The count represented by an instance of this object increments when the frameTooLong status is returned by the MAC service to the LLC (or other MAC user). Received frames for which multiple error conditions occur are, according to the conventions of IEEE 802.3 Layer Management, counted exclusively according to the error status presented to the LLC.                                                   |
| SQETestError      | Specifies the number of times that the SQE test error message is generated by the PLS sublayer for a particular MLT. The SQE test error message is defined in section 7.2.2.2.4 of ANSI/ IEEE 802.3-1985.                                                                                                    |

| Name               | Description                                                                                                    |
|--------------------|----------------------------------------------------------------------------------------------------|
| DeferredTransmiss  | Specifies the frame count for which the first transmission attempt on a particular MLT is delayed because the medium is busy. The count represented by an instance of this object does not include frames involved in collisions.                                                                                                    |
| SingleCollFrames   | Specifies a count of successfully transmitted frames on a particular MLT for which transmission is inhibited by exactly one collision. A frame that is counted by an instance of this object is also counted by the corresponding instance of either the ifOutUcastPkts object, the ifOutMulticastPkts object, or the ifOutBroadcastPkts object, and is not counted by the corresponding instance of the MultipleCollisionFrames object. |
| MultipleCollFrames | Specifies the successfully transmitted frame count on a particular MLT for which transmission is inhibited by more than one collision. A frame that is counted by an instance of this object is also counted by the corresponding instance of either the ifOutUcastPkts object, the ifOutMulticastPkts object, or the ifOutBroadcastPkts object, and is not counted by the corresponding instance of the SingleCollisionFrames object.   |
| LateCollisions     | Specifies the number of times that a collision is detected on a particular MLT later than 512 bit-times into the transmission of a packet; 512 corresponds to 51.2 microseconds on a 10 Mb/s system. A late collision included in a count represented by an instance of this object is also considered as a generic collision for purposes of other collision-related statistics.                                                        |
| ExcessiveCollis    | Specifies the frame count for which transmission on a particular MLT fails due to excessive collisions.                                                                                                    |

# **Viewing RIP statistics**

Use statistics to help you monitor Routing Information Protocol (RIP) performance. You can also use statistics in troubleshooting procedures.

#### **Procedure**

- 1. In the navigation pane, expand the following folders: **Configuration > IP**.
- 2. Click RIP.
- 3. Click the Status tab.

## **Status field descriptions**

Use the data in the following table to use the **Status** tab.

| Name    | Description                             |
|---------|-----------------------------------------|
| Address | The IP address of the router interface. |

| Name          | Description                                                                                                    |
|---------------|----------------------------------------------------------------------------------------------------|
| RcvBadPackets | The number of RIP response packets received by the RIP process that were subsequently discarded for any reason (examples: a version 0 packet or an unknown command type). |
| RcvBadRoutes  | The number of routes, in valid RIP packets, that were ignored for any reason (examples: unknown address family or invalid metric).                                        |
| SentUpdates   | The number of triggered RIP updates actually sent on this interface. This field explicitly does not include full updates sent containing new information.                 |

# **Viewing OSPF chassis statistics**

Use statistics to help you monitor Open Shortest Path First (OSPF) performance. You can also graph statistics for all OSPF packets transmitted by the switch.

### **Procedure**

- 1. In the navigation pane, expand the following folders: **Configuration > IP**.
- 2. Click OSPF.
- 3. Click the Stats tab.
- 4. To create a graph for OSPF statistics, select a column, and then select a graph type.

### Stats field descriptions

Use the data in the following table to use the **Stats** tab.

| Name                | Description                                                               |
|---------------------|---------------------------------------------------------------------------|
| LsdbTblSize         | Specifies the number of entries in the link state database table.         |
| TxPackets           | Specifies the number of packets transmitted by OSPF.                      |
| RxPackets           | Specifies the number of packets received by OSPF.                         |
| TxDropPackets       | Specifies the number of packets dropped before being transmitted by OSPF. |
| RxDropPackets       | Specifies the number of packets dropped before they are received by OSPF. |
| RxBadPackets        | Specifies the number of packets received by OSPF that are bad.            |
| SpfRuns             | Specifies the number of SPF calculations performed by OSPF.               |
| BuffersAllocated    | Specifies the number of buffers allocated for OSPF.                       |
| BuffersFreed        | Specifies the number of buffers freed by OSPF.                            |
| BufferAllocFailures | Specifies the number of times that OSPF has failed to allocate buffers.   |
| BufferFreeFailures  | Specifies the number of times that OSPF has failed to free buffers.       |
| Routes              | Specifies the count of OSPF routes.                                       |
| Adjacencies         | Specifies the count of OSPF adjacencies.                                  |
| Areas               | Specifies the count of OSPF areas.                                        |

## **Graphing OSPF statistics for a VLAN**

Use statistics to help you monitor OSPF performance on a VLAN. You can also graph statistics for all OSPF packets.

### **Procedure**

- 1. In the navigation pane, expand the following folders: **Configuration > VLAN**.
- 2. Click VLANs.
- 3. Select a VLAN.
- 4. Click IP.
- 5. Click the **OSPF** tab.
- 6. Click Graph.
- 7. Select one or more values.
- 8. Click the type of graph.

### **OSPF** field descriptions

Use the data in the following table to use the **OSPF** tab.

| Name                    | Description                                                                     |
|-------------------------|---------------------------------------------------------------------------------|
| VersionMismatches       | Indicates the number of version mismatches received by this interface.          |
| AreaMismatches          | Indicates the number of area mismatches received by this interface.             |
| AuthTypeMismatches      | Indicates the number of AuthType mismatches received by this interface.         |
| AuthFailures            | Indicates the number of authentication failures.                                |
| NetMaskMistmatches      | Indicates the number of net mask mismatches received by this interface.         |
| HelloIntervalMismatches | Indicates the number of hello interval mismatches received by this interface.   |
| DeadIntervalMismatches  | Indicates the number of dead interval mismatches received by this interface.    |
| OptionMismatches        | Indicates the number of options mismatches received by this interface.          |
| RxHellos                | Indicates the number of hello packets received by this interface.               |
| RxDBDescrs              | Indicates the number of database descriptor packets received by this interface. |

| Name        | Description                                                                           |
|-------------|---------------------------------------------------------------------------------------|
| RxLSUpdates | Indicate the number of Link state update packets received by this interface.          |
| RxLsReqs    | Indicates the number of Link state request packets received by this interface.        |
| RxLSAcks    | Indicates the number of Link state acknowledge packets received by this interface.    |
| TxHellos    | Indicates the number of hello packets transmitted by this interface.                  |
| TxDBDescrs  | Indicates the number of database descriptor packets transmitted by this interface.    |
| TxLSUpdates | Indicate the number of Link state update packets transmitted by this interface.       |
| TxLSReqs    | Indicates the number of Link state request packets transmitted by this interface.     |
| TxLSAcks    | Indicates the number of Link state acknowledge packets transmitted by this interface. |

## **Graphing OSPF statistics for a port**

Use statistics to help you monitor OSPF performance on a VLAN. You can also graph statistics for all OSPF packets.

### **Procedure**

- 1. On the Device Physical View, select a port.
- 2. In the navigation pane, expand the following folders: **Configuration** > **Edit** > **Port**.
- 3. Click IP.
- 4. Click the OSPF tab.
- 5. Click Graph.
- 6. Select one or more values.
- 7. Click the type of graph.

## **OSPF** field descriptions

Use the data in the following table to use the **OSPF** tab.

| Name              | Description                                                            |
|-------------------|------------------------------------------------------------------------|
| VersionMismatches | Indicates the number of version mismatches received by this interface. |

| Name                    | Description                                                                           |
|-------------------------|---------------------------------------------------------------------------------------|
| AreaMismatches          | Indicates the number of area mismatches received by this interface.                   |
| AuthTypeMismatches      | Indicates the number of AuthType mismatches received by this interface.               |
| AuthFailures            | Indicates the number of authentication failures.                                      |
| NetMaskMistmatches      | Indicates the number of net mask mismatches received by this interface.               |
| HelloIntervalMismatches | Indicates the number of hello interval mismatches received by this interface.         |
| DeadIntervalMismatches  | Indicates the number of dead interval mismatches received by this interface.          |
| OptionMismatches        | Indicates the number of options mismatches received by this interface.                |
| RxHellos                | Indicates the number of hello packets received by this interface.                     |
| RxDBDescrs              | Indicates the number of database descriptor packets received by this interface.       |
| RxLSUpdates             | Indicate the number of Link state update packets received by this interface.          |
| RxLsReqs                | Indicates the number of Link state request packets received by this interface.        |
| RxLSAcks                | Indicates the number of Link state acknowledge packets received by this interface.    |
| TxHellos                | Indicates the number of hello packets transmitted by this interface.                  |
| TxDBDescrs              | Indicates the number of database descriptor packets transmitted by this interface.    |
| TxLSUpdates             | Indicate the number of Link state update packets transmitted by this interface.       |
| TxLSReqs                | Indicates the number of Link state request packets transmitted by this interface.     |
| TxLSAcks                | Indicates the number of Link state acknowledge packets transmitted by this interface. |

## **Viewing BGP global stats**

View BGP global stats.

### **Procedure**

1. In the navigation tree, expand the following folders: **Configuration > IP**.

- 2. Click BGP.
- 3. Click the Global Stats tab.

## **Global Stats field descriptions**

Use the data in the following table to use the BGP Global Stats tab.

| Name          | Description                                                  |
|---------------|--------------------------------------------------------------|
| AbsoluteValue | Displays the counter value.                                  |
| Cumulative    | Displays the total value since you opened the Stats tab.     |
| Average/sec   | Displays the average value for each second.                  |
| Minimum/sec   | Displays the minimum value for each second.                  |
| Maximum/sec   | Displays the maximum value for each second.                  |
| LastVal/sec   | Displays the last value for each second.                     |
| Starts        | Displays the number of times the BGP connection started.     |
| Stops         | Displays the number of times the BGP connection stopped.     |
| Opens         | Displays the number of times BGP opens TCP.                  |
| Closes        | Displays the number of times BGP closes TCP.                 |
| Fails         | Displays the number of times TCP attempts failed.            |
| Fatals        | Displays the number of times TCP crashes due to fatal error. |
| ConnExps      | Displays the number of times the TCP retry timer expired.    |
| HoldExps      | Displays the number of times the hold timer expired.         |
| KeepExps      | Displays the number of times the keepalive timer expired.    |
| RxOpens       | Displays the number of open instances BGP receives.          |
| RxKeeps       | Displays the number of keepalive instances BGP receives.     |
| RxUpdates     | Displays the number of update instances BGP receives.        |
| RxNotifys     | Displays the number of notification instances BGP receives.  |
| TxOpens       | Displays the number of open instances BGP transmitted.       |
| TxKeeps       | Displays the number of keepalive instances BGP transmitted.  |

| Name                         | Description                                                    |
|------------------------------|----------------------------------------------------------------|
| TxUpdates                    | Displays the number of updates instances BGP transmits.        |
| TxNotifys                    | Displays the number of notification instances BGP transmits.   |
| BadEvents                    | Displays the number of invalid events FSM received.            |
| SyncFails                    | Displays the number of times FDB sync failed.                  |
| TrEvent                      | Displays the trace event.                                      |
| RxECodeHeader                | Displays the total header errors received.                     |
| RxECodeOpen                  | Displays the total open errors received.                       |
| RxECodeUpdate                | Displays the total update errors received.                     |
| RxECodeHoldtimer             | Displays the total holdtimer errors received.                  |
| RxECodeFSM                   | Displays the total FSM errors received.                        |
| RxECodeCease                 | Displays the total cease errors received.                      |
| RxHdrCodeNoSync              | Displays the header not synchronized errors received.          |
| RxHdrCodeInvalidMsgLen       | Displays the header invalid message length errors received.    |
| RxHdrCodeInvalidMsgType      | Displays the header invalid message type errors received.      |
| RxOpCodeBadVer               | Displays the open errors received for Bad Version.             |
| RxOpCodeBadAs                | Displays the open errors received for le Bad AS Number.        |
| RxOpCodeBadRtID              | Displays the open errors received for Bad BGP Rtr ID.          |
| RxOpCodeUnsuppOption         | Displays the open errors received for Unsupported Option.      |
| RxOpCodeAuthFail             | Displays the open errors received for Auth Failures.           |
| RxOpCodeBadHold              | Displays the open errors received for Bad Hold Value.          |
| RxUpdCodeMalformedAttrList   | Displays the update errors received for Malformed Attr List.   |
| RxUpdCodeWelKnownAttrUnrecog | Displays the update errors received for Welknown Attr Unrecog. |
| RxUpdCodeWelknownAttrMiss    | Displays the update errors received for Welknown Attr Missing. |
| RxUpdCodeAttrFlagError       | Displays the update errors received for Attr Flag Error.       |
| RxUpdCodeAttrLenError        | Displays the update errors received for Attr Len Error.        |

| Name                         | Description                                                       |
|------------------------------|-------------------------------------------------------------------|
| RxUpdCodeBadORIGINAttr       | Displays the update errors received for Bad ORIGIN Attr.          |
| RxUpdCodeASRoutingLoop       | Displays the update errors received for AS Routing Loop.          |
| RxUpdCodeBadNHAttr           | Displays the update errors received for Bad NEXT-HOP Attr.        |
| RxUpdCodeOptionalAttrError   | Displays the update errors receivedfor Optional Attr Error.       |
| RxUpdCodeBadNetworkField     | Displays the update errors received for Bad Network Field.        |
| RxUpdCodeMalformedASPath     | Displays the update errors received for Malformed AS Path.        |
| TxECodeHeader                | Displays the total Header errors transmitted.                     |
| TxECodeOpen                  | Displays the total Open errors transmitted.                       |
| TxECodeUpdate                | Displays the total Update errors transmitted.                     |
| TxECodeHoldtimer             | Displays the total Holdtimer errors transmitted.                  |
| TxECodeFSM                   | Displays the total FSM errors transmitted.                        |
| TxECodeCease                 | Displays the total Cease errors transmitted.                      |
| TxHdrCodeNoSync              | Displays the header Not Synchronized errors transmitted.          |
| TxHdrCodeInvalidMsgLen       | Displays the header Invalid msg len errors transmitted.           |
| TxHdrCodeInvalidMsgType      | Displays the header Invalid msg type errors transmitted.          |
| TxOpCodeBadVer               | Displays the open errors transmitted for Bad Version.             |
| TxOpCodeBadAs                | Displays the open errors transmitted for Bad AS Number.           |
| TxOpCodeBadRtID              | Displays the open errors transmitted for Bad BGP Rtr ID.          |
| TxOpCodeUnsuppOption         | Displays the open errors transmitted for Unsupported Option.      |
| TxOpCodeAuthFail             | Displays the open errors transmitted for Auth Failures.           |
| TxOpCodeBadHold              | Displays the open errors transmitted for Bad Hold Value.          |
| TxUpdCodeMalformedAttrList   | Displays the update errors transmitted for Malformed Attr List.   |
| TxUpdCodeWelknownAttrUnrecog | Displays the update errors transmitted for Welknown Attr Unrecog. |

| Name                       | Description                                                       |
|----------------------------|-------------------------------------------------------------------|
| TxUpdCodeWelknownAttrMiss  | Displays the update errors transmitted for Welknown Attr Missing. |
| TxUpdCodeAttrFlagError     | Displays the update errors transmitted for Attr Flag Error.       |
| TxUpdCodeAttrLenError      | Displays the update errors transmitted for Attr Len Error.        |
| TxUpdCodeBadORIGINAttr     | Displays the update errors transmitted for Bad ORIGIN Attr.       |
| TxUpdCodeASRoutingLoop     | Displays the update errors transmitted for AS Routing Loop        |
| TxUpdCodeBadNHAttr         | Displays the update errors transmitted for Bad NEXT-HOP Attr      |
| TxUpdCodeOptionalAttrError | Displays the update errors transmitted for Optional Attr Error.   |
| TxUpdCodeBadNetworkField   | Displays the update errors transmitted for Bad Network Field.     |
| TxUpdCodeMalformedASPath   | Displays the update errors transmitted for Malformed AS Path.     |

## Viewing statistics for a VRF

### **About this task**

View VRF statistics to ensure the instance is performing as expected.

### **Procedure**

- 1. In the navigation tree, expand the following folders: **Configuration > IP**.
- 2. Click VRF.
- 3. Select a VRF.
- 4. Click the Stats button.

## Stats field descriptions

Use the data in the following table to use the **Stats** tab.

| Name             | Description                                                                     |
|------------------|---------------------------------------------------------------------------------|
| StatRouteEntries | Specifies the number of routes for this VRF.                                    |
| StatFIBEntries   | Specifies the number of Forwarding Information Base (FIB) entries for this VRF. |

## **Showing RADIUS server statistics**

### About this task

Use the server statistics feature to display the number of input and output packets and the number of input and output bytes. Statistics from console ports are available to assist with debugging.

### **Procedure**

- 1. In the navigation tree, expand the following folders: **Configuration > Security > Control**Path.
- 2. Click RADIUS.
- 3. Click the RADIUS Servers Stats tab.

### **RADIUS Server Stats field descriptions**

Use the data in the following table to use the **RADIUS Server Stats** tab.

| Name                | Description                                                                                                    |
|---------------------|----------------------------------------------------------------------------------------------------|
| AddressType         | Specifies the type of IP address. RADIUS supports IPv4 addresses only.                                            |
| Address             | Shows the IP address of the RADIUS server.                                                                        |
| Used by             | Identifies the client.                                                                                            |
| AccessRequests      | Shows the number of access-response packets sent to the server; does not include retransmissions.                 |
| AccessAccepts       | Shows the number of access-accept packets, valid or invalid, received from the server.                            |
| AccessRejects       | Shows the number of access-reject packets, valid or invalid, received from the server.                            |
| BadResponses        | Shows the number of invalid access-response packets received from the server.                                     |
| PendingRequests     | Shows the access-request packets sent to the server that have not yet received a response or that have timed out. |
| ClientRetries       | Shows the number of authentication retransmissions to the server.                                                 |
| AcctOnRequests      | Shows the number of accounting on requests sent to the server.                                                    |
| AcctOffRequests     | Shows the number of accounting off requests sent to the server.                                                   |
| AcctStartRequests   | Shows the number of accounting start requests sent to the server.                                                 |
| AcctStopRequests    | Shows the number of accounting stop requests sent to the server.                                                  |
| AcctInterimRequests | Number of Accounting Interim requests sent to the server.                                                         |
|                     | Important:                                                                                                    |
|                     | The AcctInterimRequests counter increments only if you select AcctIncludeCli from the RADIUS Global tab.          |

| Name                | Description                                                                                                    |
|---------------------|----------------------------------------------------------------------------------------------------|
| AcctBadResponses    | Shows the number of Invalid responses discarded from the server.                                                         |
| AcctPendingRequests | Shows the number of requests waiting to be sent to the server.                                                           |
| AcctClientRetries   | Shows the number of retries made to this server.                                                                         |
| RoundTripTime       | Shows the time difference between the instance when a RADIUS request is sent and the corresponding response is received. |
| AccessChallenges    | Shows the number of RADIUS access-challenges packets sent to this server. This does not include retransmission.          |
| NaslpAddress        | Shows the RADIUS client NAS Identifier for this server.                                                                  |

## **Showing SNMP statistics**

### About this task

Display SNMP statistics to monitor the number of specific error messages, such as the number of messages that were delivered to SNMP but were not allowed.

### **Procedure**

- 1. In the navigation tree, expand the following folders: **Configuration > Security > Control**Path.
- 2. Click General.
- 3. Click the **SNMP** tab.

## **SNMP** field descriptions

Use the data in the following table to display SNMP statistics.

| Name                | Description                                                                                                    |
|---------------------|----------------------------------------------------------------------------------------------------|
| OutTooBigs          | Shows the number of SNMP PDUs that the SNMP protocol entity generated and for which the value of the error-status field is tooBig. |
| OutNoSuchNames      | Shows the number of SNMP PDUs that the SNMP protocol entity generated and for which the value of the error-status is noSuchName.   |
| OutBadValues        | Shows the number of SNMP PDUs that SNMP protocol entity generated and for which the value of the error-status field is badValue.   |
| OutGenErrors        | Shows the number of SNMP PDUs that the SNMP protocol entity generated and for which the value of the error-status field is genErr. |
| InBadVersions       | Shows the number of SNMP messages that were delivered to the SNMP protocol entity and were for an unsupported SNMP version.        |
| InBadCommunityNames | Shows the number of SNMP messages delivered to the SNMP protocol entity that used an SNMP community name not known to the entity.  |

| Name                | Description                                                                                                    |
|---------------------|----------------------------------------------------------------------------------------------------|
| InBadCommunityUsers | Shows the number of SNMP messages delivered to the SNMP protocol entity that represented an SNMP operation not allowed by the SNMP community named in the message.                                                                                                    |
| InASNParseErrs      | Shows the number of ASN.1 or BER errors encountered by the SNMP protocol entity when decoding received SNMP messages.                                                                                                    |
| InTooBigs           | Shows the number of SNMP PDUs that were delivered to the SNMP protocol entity and for which the value of the error-status field is tooBig.                                                                                                    |
| InNoSuchNames       | Shows the number of SNMP PDUs that were delivered to the SNMP protocol entity and for which the value of the error-status field is noSuchName.                                                                                                    |
| InBadValues         | Shows the number of SNMP PDUs that were delivered to the SNMP protocol entity and for which the value of the error-status field is badValue.                                                                                                    |
| InReadOnlys         | Shows the number of valid SNMP PDUs delivered to the SNMP protocol entity and for which the value of the error-status field is "read-only". It is a protocol error to generate an SNMP PDU that contains the value "read-only" in the error-status field; this object is provided as a means of detecting incorrect implementations of the SNMP. |
| InGenErrors         | Shows the number of SNMP PDUs delivered to the SNMP protocol entity and for which the value of the error-status field is "genErr."                                                                                                    |

## **Enabling RMON statistics**

### About this task

Enable Ethernet statistics collection for RMON.

#### **Procedure**

- 1. In the navigation tree, expand the following folders: **Configuration > Serviceability > RMON**.
- 2. Click Control.
- 3. Click the Ethernet Statistics tab.
- 4. Click Insert.
- 5. Next to the **Port** box, click the ellipsis (...) button.
- 6. Select a port.
- 7. Click OK.
- 8. In the **Owner** box, type the name of the owner entity.
- 9. Click OK.

### 10. Click Insert.

### **Ethernet Statistics field descriptions**

Use the data in the following table to use the **Ethernet Statistics** tab.

| Name                                                                                        | Description                                                                                |
|---------------------------------------------------------------------------------------------|--------------------------------------------------------------------------------------------|
| Index                                                                                       | Uniquely identifies an entry in the Ethernet Statistics table. The default is 1.           |
| Port Identifies the source of the data that this etherStats entry is configured to analyze. |                                                                                            |
| Owner                                                                                       | Specifies the entity that configured this entry and therefore uses the assigned resources. |

## **Viewing RMON statistics**

### Before you begin

· You must enable RMON statistics collection.

### About this task

Use the following procedure to view RMON statistics for each port.

#### **Procedure**

- 1. In the Device Physical View, select a port.
- 2. In the navigation tree, expand the following folders: **Configuration > Graph**
- 3. Click Port.
- 4. Click the RMON tab.
- 5. Select the statistics you want to graph.
- 6. Select a graph type:
  - bar
  - pie
  - chart
  - line

## **RMON field descriptions**

The following table describes fields on the **RMON** tab.

| Name   | Description                                                                                                    |
|--------|----------------------------------------------------------------------------------------------------|
| Octets | Specifies the number of octets of data (including those in bad packets) received on the network (excluding framing bits but including FCS octets).      |
|        | You can use this object as a reasonable estimate of Ethernet utilization. If additional precision is desired, sample the Pkts and Octets objects before |

| Name           | Description                                                                                                    |
|----------------|----------------------------------------------------------------------------------------------------|
|                | and after a common interval. The differences in the sampled values are Pkts and Octets, and the number of seconds in the interval is Interval. These values are used to calculate the Utilization as follows:                                                                                                    |
|                | Pkts * (9.6+6.4) + (Octets * .8)                                                                                                    |
|                | Utilization =                                                                                                    |
|                | Interval * 10,000                                                                                                    |
|                | The result of this equation is the value Utilization, which is the percent utilization of the Ethernet segment on a scale of 0 to 100 percent.                                                                                                    |
| Pkts           | Specifies the number of packets (including bad packets, broadcast packets, and multicast packets) received.                                                                                                    |
| BroadcastPkts  | Specifies the number of good packets received that were directed to the broadcast address. This number does not include multicast packets.                                                                                                    |
| MulticastPkts  | Specifies the number of good packets received that were directed to a multicast address. This number does not include packets directed to the broadcast address.                                                                                                    |
| CRCAlignErrors | Specifies the number of packets received that had a length (excluding framing bits, but including FCS octets) between 64 and 1518 octets, inclusive, but had either a bad Frame Check Sequence (FCS) with an integral number of octets (FCS Error) or a bad FCS with a nonintegral number of octets (Alignment Error).                                                                                                    |
| UndersizePkts  | Specifies the number of packets received that were less than 64 octets long (excluding framing bits, but including FCS octets) and were otherwise well formed.                                                                                                    |
| OversizePkts   | Specifies the number of packets received that were longer than 1518 octets (excluding framing bits, but including FCS octets) and were otherwise well formed.                                                                                                    |
| Fragments      | Specifies the number of packets received that were less than 64 octets in length (excluding framing bits but including FCS octets) and had either a bad Frame Check Sequence (FCS) with an integral number of octets (FCS Error) or a bad FCS with a nonintegral number of octets (Alignment Error).                                                                                                    |
|                | It is entirely normal for Fragments to increment because it counts both runs (which are normal occurrences due to collisions) and noise hits.                                                                                                    |
| Collisions     | Specifies the best estimate of the number of collisions on this Ethernet segment. The value returned depends on the location of the RMON probe. Section 8.2.1.3 (10BASE-5) and section 10.3.1.3 (10BASE-2) of IEEE standard 802.3 states that a station must detect a collision in the receive mode if three or more stations are transmitting simultaneously. A repeater port must detect a collision when two or more stations transmit simultaneously. Thus, a probe placed on a repeater port can record more collisions than a probe connected to a station on the same segment. |
|                | Probe location plays a much smaller role when considering 10BASE-T. 14.2.1.4 (10BASE-T) of IEEE standard 802.3 defines a collision as the                                                                                                    |

| Name | Description                                                                                                    |
|------|----------------------------------------------------------------------------------------------------|
|      | simultaneous presence of signals on the DO and RD circuits (transmitting and receiving at the same time). A 10BASE-T station can only detect collisions when it is transmitting. Thus, probes placed on a station and a repeater reports the same number of collisions. |
|      | An RMON probe inside a repeater reports collisions between the repeater and one or more other hosts (transmit collisions as defined by IEEE 802.3k) plus receiver collisions observed on any coax segments to which the repeater is connected.                          |

## **Displaying IS-IS system statistics**

Use the following procedure to display Intermediate-System-to-Intermediate-System (IS-IS) system statistics.

### **Procedure**

- 1. In the navigation tree, choose **Configuration > IS-IS**.
- 2. Click Stats.
- 3. Click the **System Stats** tab.

## **System Stats field descriptions**

Use the data in the following table to use the **System Stats** tab.

| Name                 | Description                                                                                                    |
|----------------------|----------------------------------------------------------------------------------------------------|
| CorrLSPs             | Indicates the number of corrupted in-memory link-state packets (LSPs) detected. LSPs received from the wire with a bad checksum are silently dropped and not counted. |
| AuthFails            | Indicates the number of authentication key failures recognized by this Intermediate System.                                                                           |
| LSPDbaseOloads       | Indicates the number of times the LSP database has become overloaded.                                                                                                 |
| ManAddrDropFromAreas | Indicates the number of times a manual address has been dropped from the area.                                                                                        |
| AttmptToExMaxSeqNums | Indicates the number of times the IS has attempted to exceed the maximum sequence number.                                                                             |
| SeqNumSkips          | Indicates the number of times a sequence number skip has occurred.                                                                                                    |
| OwnLSPPurges         | Indicates the number of times a zero-aged copy of the system's own LSP is received from some other node.                                                              |
| IDFieldLenMismatches | Indicates the number of times a PDU is received with a different value for ID field length to that of the receiving system.                                           |

| Name          | Description                                              |
|---------------|----------------------------------------------------------|
| PartChanges   | Indicates partition changes.                             |
| AbsoluteValue | Displays the counter value.                              |
| Cumulative    | Displays the total value since you opened the Stats tab. |
| Average/sec   | Displays the average value for each second.              |
| Minimum/sec   | Displays the minimum value for each second.              |
| Maximum/sec   | Displays the maximum value for each second.              |
| LastVal/sec   | Displays the last value for each second.                 |

## **Displaying IS-IS interface counters**

Use the following procedure to display IS-IS interface counters.

### **Procedure**

- 1. From the navigation tree, choose **Configuration > IS-IS**.
- 2. Click Stats.
- 3. Click the Interface Counters tab.

### **Interface Counters field descriptions**

Use the data in the following table to use the Interface Counters tab.

| Name                  | Description                                                                                                    |
|-----------------------|----------------------------------------------------------------------------------------------------|
| Index                 | Shows a unique value identifying the IS-IS interface.                                                                                                    |
| AdjChanges            | Shows the number of times an adjacency state change has occurred on this circuit.                                                                                               |
| InitFails             | Shows the number of times initialization of this circuit has failed. This counts events such as PPP NCP failures. Failures to form an adjacency are counted by isisCircRejAdjs. |
| RejAdjs               | Shows the number of times an adjacency has been rejected on this circuit.                                                                                                    |
| IDFieldLenMismatches  | Shows the number of times an IS-IS control PDU with an ID field length different to that for this system has been received.                                                     |
| MaxAreaAddrMismatches | Shows the number of times an IS-IS control PDU with a max area address field different to that for this system has been received.                                               |
| AuthFails             | Shows the number of times an IS-IS control PDU with the correct auth type has failed to pass authentication validation.                                                         |
| LANDesISChanges       | Shows the number of times the Designated IS has changed on this circuit at this level. If the circuit is point to point, this count is zero.                                    |

## **Displaying IS-IS interface control packets**

Use the following procedure to display IS-IS interface control packets.

### **Procedure**

- 1. In the navigation tree, expand the following folders: **Configuration > IS-IS**.
- 2. Click Stats.
- 3. Click the Interface Control Packets tab.

### **Interface Control Packets field descriptions**

Use the data in the following table to use the **Interface Control Packets** tab.

| Name      | Description                                                                                                    |
|-----------|----------------------------------------------------------------------------------------------------|
| Index     | Shows a unique value identifying the Intermediate-System-to-Intermediate-System (IS-IS) interface.                 |
| Direction | Indicates whether the switch is sending or receiving the PDUs.                                                     |
| Hello     | Indicates the number of IS-IS Hello frames seen in this direction at this level.                                   |
| LSP       | Indicates the number of IS-IS LSP frames seen in this direction at this level.                                     |
| CSNP      | Indicates the number of IS-IS Complete Sequence Number Packets (CSNP) frames seen in this direction at this level. |
| PSNP      | Indicates the number of IS-IS Partial Sequence Number Packets (PSNP) frames seen in this direction at this level.  |

## **Graphing IS-IS interface counters**

Use the following procedure to graph IS-IS interface counters.

#### **Procedure**

- 1. In the navigation tree, expand the following folders: **Configuration** > **IS-IS**.
- 2. Click IS-IS.
- 3. Click the Interfaces tab.
- 4. Select an existing interface.
- 5. Click the **Graph** button.

## **Interface Counters field descriptions**

The following table describes the fields in the **Interface Counters** tab.

| Name                  | Description                                                                                                    |
|-----------------------|----------------------------------------------------------------------------------------------------|
| InitFails             | Indicates the number of times initialization of this circuit has failed. This counts events such as PPP NCP failures.                                                                 |
| RejAdjs               | Indicates the number of times an adjacency has been rejected on this circuit.                                                                                                    |
| IDFieldLenMismatches  | Indicates the number of times an Intermediate-System-to-<br>Intermediate-System (IS-IS) control PDU with an ID field length<br>different from that for this system has been received. |
| MaxAreaAddrMismatches | Indicates the number of times an IS-IS control PDU with a max area address field different from that for this system has been received.                                               |
| AuthFails             | Indicates the number of times an IS-IS control PDU with the correct auth type has failed to pass authentication validation.                                                           |
| LANDesISChanges       | Indicates the number of times the Designated IS has changed on this circuit at this level. If the circuit is point to point, this count is zero.                                      |
| AbsoluteValue         | Displays the counter value.                                                                                                    |
| Cumulative            | Displays the total value since you opened the Stats tab.                                                                                                    |
| Average/Sec           | Displays the average value for each second.                                                                                                    |
| Minimum/Sec           | Displays the minimum value for each second.                                                                                                    |
| Maximum/Sec           | Displays the maximum value for each second.                                                                                                    |
| Last Val/Sec          | Displays the last value for each second.                                                                                                    |

## Graphing IS-IS interface sending control packet statistics

Use the following procedure to graph IS-IS interface receiving control packet statistics.

### **Procedure**

- 1. In the navigation tree, expand the following folders: **Configuration** > **IS-IS**.
- 2. Click IS-IS.
- 3. Click the Interfaces tab.
- 4. Select an existing interface.
- 5. Click the **Graph** button.
- 6. Click the Interface Sending Control Packets tab.

## **Interface Sending Control Packets field descriptions**

The following table describes the fields in the **Interface Sending Control Packets** tab.

| Name          | Description                                                                                                    |
|---------------|----------------------------------------------------------------------------------------------------|
| Hello         | Indicates the number of IS-IS Hello (IIH) PDUs seen in this direction at this level. Point-to-Point IIH PDUs are counted at the lowest enabled level: at L1 on L1 or L1L2 circuits, and at L2 otherwise. |
| LSP           | Indicates the number of IS-IS LSP frames seen in this direction at this level.                                                                                                    |
| CSNP          | Indicates the number of IS-IS Complete Sequence Number Packet (CSNP) frames seen in this direction at this level.                                                                                        |
| PSNP          | Indicates the number of IS-IS Partial Sequence Number Packets (PSNPs) seen in this direction at this level.                                                                                              |
| AbsoluteValue | Displays the counter value.                                                                                                    |
| Cumulative    | Displays the total value since you opened the Stats tab.                                                                                                    |
| Average/Sec   | Displays the average value for each second.                                                                                                    |
| Minimum/Sec   | Displays the minimum value for each second.                                                                                                    |
| Maximum/Sec   | Displays the maximum value for each second.                                                                                                    |
| Last Val/Sec  | Displays the last value for each second.                                                                                                    |

## Graphing IS-IS interface receiving control packet statistics

Use the following procedure to graph IS-IS interface sending control packet statistics.

### **Procedure**

- 1. From the navigation tree, choose **Configuration > IS-IS**.
- 2. Click IS-IS.
- 3. Click the Interfaces tab.
- 4. Select an existing interface.
- 5. Click the **Graph** button.
- 6. Click the Interface Receiving Control Packets tab.

## **Interface Receiving Control Packets field descriptions**

The following table describes the fields in the Interface Receiving Control Packets tab.

| Name  | Description                                                                                                    |
|-------|----------------------------------------------------------------------------------------------------|
| Hello | Indicates the number of IS-IS Hello PDUs seen in this direction at this level. Point-to-Point IIH PDUs are counted at the lowest enabled level: at L1 on L1 or L1L2 circuits, and at L2 otherwise. |
| LSP   | Indicates the number of IS-IS link-state packet (LSP) frames seen in this direction at this level.                                                                                                 |

| Name          | Description                                                                                                    |
|---------------|----------------------------------------------------------------------------------------------------|
| CSNP          | Indicates the number of IS-IS Complete Sequence Number Packet (CSNP) frames seen in this direction at this level. |
| PSNP          | Indicates the number of IS-IS Partial Sequence Number Packets (PSNPs) seen in this direction at this level.       |
| AbsoluteValue | Displays the counter value.                                                                                       |
| Cumulative    | Displays the total value since you opened the Stats tab.                                                          |
| Average/Sec   | Displays the average value for each second.                                                                       |
| Minimum/Sec   | Displays the minimum value for each second.                                                                       |
| Maximum/Sec   | Displays the maximum value for each second.                                                                       |
| Last Val/Sec  | Displays the last value for each second.                                                                          |

## Graphing stat rate limit statistics for a port

View stat rate limit statistics to view the total dropped packets and bytes.

#### **Procedure**

- 1. In the Device Physical View, select a port.
- 2. In the navigation tree, expand the following folders: **Configuration > Graph**.
- 3. Click Port.
- 4. Click the Stat Rate Limit tab.
- 5. Select one or more values.
- 6. Click the type of graph to create.

## Stat rate limit field descriptions

Use the data in the following table to use the **Stat Rate Limit** tab.

| Name           | Description                          |
|----------------|--------------------------------------|
| DropPktRate    | Indicates the drop packet rate.      |
| DropByteRate   | Indicates the drop byte rate.        |
| DropTotalBytes | Indicates the total bytes dropped.   |
| DropTotalPkts  | Indicates the total packets dropped. |

## Viewing IPv6 statistics for an interface

View IPv6 statistics to view information about the IPv6 datagrams on an interface.

### **Procedure**

- 1. In the navigation pane, expand the following folders: **Configuration** > **IPv6**.
- 2. Click IPv6.
- 3. Click the Interfaces tab.
- 4. Select an interface.
- 5. Click **IfStats**.
- 6. (Optional) Select one or more values, and then click on the type of graph to graph the data.

### **Statistics field descriptions**

Use the data in the following table to use the **Statistics** tab.

| Name            | Description                                                                                                    |
|-----------------|----------------------------------------------------------------------------------------------------|
| InReceives      | Shows the total number of input datagrams received by the interface, including those received in error.                                                                                                    |
| InHdrErrors     | Shows the number of input datagrams discarded due to errors in their IPv6 headers, including version number mismatch, other format errors, hop count exceeded, and errors discovered in processing the IPv6 options.                                                                                                    |
| InTooBigErrors  | Shows the number of input datagrams that could not be forwarded because their size exceeded the link MTU of the outgoing interface.                                                                                                    |
| InNoRoutes      | Shows the number of input datagrams discarded because no route could be found to transmit them to their destination.                                                                                                    |
| InAddrErrors    | Shows the number of input datagrams discarded because the IPv6 address in the IPv6 header destination field was not a valid address to be received at this entity. This count includes invalid addresses, for example, ::0, and unsupported addresses, for example, addresses with unallocated prefixes. For entities which are not IPv6 routers and do not forward datagrams, this counter includes datagrams discarded because the destination address was not a local address. |
| InUnknownProtos | Shows the number of locally-addressed datagrams received successfully but discarded because of an unknown or unsupported protocol. This counter is incremented at the interface to which these datagrams were addressed, which is not always the input interface for some of the datagrams.                                                                                                    |

| Name             | Description                                                                                                    |
|------------------|----------------------------------------------------------------------------------------------------|
| InTruncatedPkts  | Shows the number of input datagrams discarded because the datagram frame did not carry enough data.                                                                                                    |
| InDiscards       | Shows the number of input IPv6 datagrams for which no problems were encountered to prevent their continued processing, but which were discarded, for example, for lack of buffer space. This counter does not include datagrams discarded while awaiting reassembly.                                                                                                    |
| InDelivers       | Shows the total number of datagrams successfully delivered to IPv6 user-protocols (including ICMP). This counter is incremented at the interface to which these datagrams were addressed which is not always the input interface for some of the datagrams.                                                                                                    |
| OutForwDatagrams | Shows the number of output datagrams which this entity received and forwarded to their final destinations. In entities which do not act as IPv6 routers, this counter includes only those packets which were Source-Routed using this entity, and the Source-Route processing was successful. For a successfully forwarded datagram the counter of the outgoing interface is incremented. |
| OutRequests      | Shows the total number of IPv6 datagrams which local IPv6 user-protocols (including ICMP) supplied to IPv6 in requests for transmission. This counter does not include datagrams counted in <b>OutForwDatagrams</b> .                                                                                                    |
| OutDiscards      | Shows the number of output IPv6 datagrams for which no problem was encountered to prevent their transmission to their destination, but which were discarded, for example, for lack of buffer space. This counter includes datagrams counted in <b>OutForwDatagrams</b> if such packets met this (discretionary) discard criterion.                                                        |
| OutFragOKs       | Shows the number of IPv6 datagrams that have been successfully fragmented at this output interface.                                                                                                    |
| OutFragFails     | Shows the number of IPv6 datagrams that have been discarded because they needed to be fragmented at this output interface but could not be.                                                                                                    |
| OutFragCreates   | Shows the number of output datagram fragments that have been generated as a result of fragmentation at this output interface.                                                                                                    |
| ReasmReqds       | Shows the number of IPv6 fragments received which needed to be reassembled at this interface. This                                                                                                    |

| Name         | Description                                                                                                    |
|--------------|----------------------------------------------------------------------------------------------------|
|              | counter is incremented at the interface to which these fragments were addressed, which is not always the input interface for some of the fragments.                                                                                                    |
| ReasmOKs     | Shows the number of IPv6 datagrams successfully reassembled. This counter is incremented at the interface to which these datagrams were addressed, which is not always the input interface for some of the fragments.                                                                                                    |
| ReasmFails   | Shows the number of failures detected by the IPv6 re- assembly algorithm). This value is not necessarily a count of discarded IPv6 fragments because some algorithms can lose track of the number of fragments by combining them as they are received. This counter is incremented at the interface to which these fragments were addressed, which is not always the input interface for some of the fragments. |
| InMcastPkts  | Shows the number of multicast packets received by the interface.                                                                                                    |
| OutMcastPkts | Shows the number of multicast packets transmitted by the interface.                                                                                                    |

## **Viewing ICMP statistics**

View ICMP statistics for ICMP configuration information.

### **Procedure**

- 1. In the navigation pane, expand the following folders: **Configuration > IPv6**.
- 2. Click IPv6.
- 3. Click **Interfaces** tab.
- 4. Select the interface on which you want to view the ICMP statistics.
- 5. Click **ICMPstats** option from the menu.

## **ICMP** stats field descriptions

Use the data in the following table to use the ICMP **Statistics** tab.

| Name   | Description                                                            |
|--------|------------------------------------------------------------------------|
| InMsgs | Specifies the total number of ICMP messages which the entity received. |

| Name                     | Description                                                                                                    |
|--------------------------|----------------------------------------------------------------------------------------------------|
|                          | Note:                                                                                                    |
|                          | This counter includes all those counted by icmplnErrors.                                                                                                |
| InErrors                 | Specifies the number of ICMP messages which the entity received but determined as having ICMP-specific errors (bad ICMP checksums, bad length, etc.).   |
| InDestUnreachs           | Specifies the number of ICMP Destination Unreachable messages received by the interface.                                                                |
| InAdminProhibs           | Specifies the number of ICMP destination unreachable/communication administratively prohibited messages received by the interface.                      |
| InTimeExcds              | Specifies the number of ICMP Time Exceeded messages by the interface.                                                                                   |
| InParmProblems           | Specifies the number of ICMP Parameter Problem messages received by the interface.                                                                      |
| InPktTooBigs             | Specifies the number of ICMP Packet Too Big messages received by the interface.                                                                         |
| InEchos                  | Specifies the number of ICMP Echo (request) messages received by the interface.                                                                         |
| InEchoReplies            | Specifies the number of ICMP Echo Reply messages received by the interface.                                                                             |
| InRouterSolicits         | Specifies the number of ICMP Router Solicit messages received by the interface.                                                                         |
| InRouterAdvertisements   | Specifies the number of ICMP Router Advertisement messages received by the interface                                                                    |
| InNeighborSolicits       | Specifies the number of ICMP Neighbor Solicit messages received by the interface.                                                                       |
| InNeighborAdvertisements | Specifies the number of ICMP Neighbor Advertisement messages received by the interface.                                                                 |
| InRedirects              | Specifies the number of ICMP Redirect messages received by the interface.                                                                               |
| InGroupMembQueries       | Specifies the number of ICMPv6 Group Membership Query messages received by the interface                                                                |
| InGroupMembResponses     | Specifies the number of ICPv6 Group Membership Response messages received by the interface.                                                             |
| InGroupMembReductions    | Specifies the number of ICMPv6 Group Membership Reduction messages received by the interface.                                                           |
| OutMsgs                  | Specifies the total number of ICMP messages which this interface attempted to send. Note that this counter includes all those counted by icmpOutErrors. |

| Name                      | Description                                                                                                    |
|---------------------------|----------------------------------------------------------------------------------------------------|
| OutErrors                 | Specifies the number of ICMP messages which this interface did not send due to problems discovered within ICMP such as a lack of buffers. This value should not include errors discovered outside the ICMP layer such as the inability of IPv6 to route the resultant datagram. In some implementations there may be no types of error which contribute to this counter's value. |
| OutDestUnreachs           | Specifies the number of ICMP Destination Unreachable messages sent by the interface.                                                                                                    |
| OutAdminProhibs           | Specifies the number of ICMP dest unreachable/ communication administratively prohibited messages sent.                                                                                                    |
| OutTimeExcds              | Specifies the number of ICMP Time Exceeded messages sent by the interface.                                                                                                    |
| OutParmProblems           | Specifies the number of ICMP Parameter Problem messages sent by the interface.                                                                                                    |
| OutPktTooBigs             | Specifies the number of ICMP Packet Too Big messages sent by the interface.                                                                                                    |
| OutEchos                  | Specifies the number of ICMP Echo (request) messages sent by the interface.                                                                                                    |
| OutEchoReplies            | Specifies the number of ICMP Echo Reply messages sent by the interface.                                                                                                    |
| OutRouterSolicits         | Specifies the number of ICMP Router Solicitation messages sent by the interface.                                                                                                    |
| OutRouterAdvertisements   | Specifies the number of ICMP Router Advertisement messages sent by the interface.                                                                                                    |
| OutNeighborSolicits       | Specifies the number of ICMP Neighbor Solicitation messages sent by the interface.                                                                                                    |
| OutNeighborAdvertisements | Specifies the number of ICMP Neighbor Advertisement messages sent by the interface.                                                                                                    |
| OutRedirects              | Specifies the number of Redirect messages sent. For a host, this object will always be zero, since hosts do not send redirects.                                                                                                    |
| OutGroupMembQueries       | Specifies the number of ICMPv6 Group Membership Query messages sent.                                                                                                    |
| OutGroupMembResponses     | Specifies the number of ICMPv6 Group Membership Response messages sent.                                                                                                    |
| OutGroupMembReductions    | Specifies the number of ICMPv6 Group Membership Reduction messages sent.                                                                                                    |

## **Viewing IPv6 OSPF statistics**

View OSPF statistics to analyze trends. You can also graph statistics for all OSPF packets transmitted by the switch.

### **Procedure**

- 1. In the navigation pane, expand the following folders: **Configuration > IPv6**.
- 2. Click OSPF.
- 3. Click Stats.

### Stats field descriptions

Use the data in the following table to use the **Stats** tab.

| Name          | Description                                                                                              |
|---------------|----------------------------------------------------------------------------------------------------|
| TxPackets     | Shows the count of sent packets.                                                                         |
| RxPackets     | Shows the count of received packets.                                                                     |
| TxDropPackets | Shows the count of sent, dropped packets.                                                                |
| RxDropPackets | Shows the count of received, dropped packets.                                                            |
| RxBadPackets  | Shows the count of received, bad packets.                                                                |
| SpfRuns       | Shows the count of intra-area route table updates with calculations using this area link-state database. |
| LastSpfRun    | Shows the count of the most recent SPF run.                                                              |
| LsdbTblSize   | Shows the size of the link state database table.                                                         |
| BadLsReqs     | Shows the count of bad link requests.                                                                    |
| SeqMismatches | Shows the count of sequence mismatched packets.                                                          |

## **Viewing IPv6 VRRP statistics**

View IPv6 VRRP statistics to monitor network performance.

### **Procedure**

- 1. In the navigation pane, expand the following folders: Configuration > IPv6.
- 2. Click VRRP.
- 3. Click the Stats tab.

## Stats field descriptions

Use the data in the following table to use the **Stats** tab.

| Name           | Description                                                                              |
|----------------|------------------------------------------------------------------------------------------|
| ChecksumErrors | Shows the number of VRRP packets received with an invalid VRRP checksum value.           |
| VersionErrors  | Shows the number of VRRP packets received with an unknown or unsupported version number. |
| VrldErrors     | Shows the number of VRRP packets received with an invalid VrID for this virtual router.  |

## Viewing IPv6 VRRP statistics for an interface

View IPv6 VRRP statistics for a VLAN or port.

### **Procedure**

- 1. In the navigation pane, expand the following folders: **Configuration > IPv6**.
- 2. Click VRRP.
- 3. Click the Interface tab.
- 4. Select an interface.
- 5. Click Statistics.

## **Statistics field descriptions**

Use the data in the following table to use the **Statistics** tab.

| Name              | Description                                                                                                    |
|-------------------|----------------------------------------------------------------------------------------------------|
| MasterTransitions | Shows the total number of times that the state of this virtual router has transitioned to master.  Discontinuities in the value of this counter can occur at re-initialization of the management system, and at other times as indicated by the value of DiscontinuityTime.                                                                    |
| RcdAdvertisements | Shows the total number of VRRP advertisements received by this virtual router. Discontinuities in the value of this counter can occur at re-initialization of the management system, and at other times as indicated by the value of DiscontinuityTime.                                                                                        |
| AdvintervalErrors | Shows the total number of VRRP advertisement packets received for which the advertisement interval is different than the one configured for the local virtual router. Discontinuities in the value of this counter can occur at re-initialization of the management system, and at other times as indicated by the value of DiscontinuityTime. |

| Name                       | Description                                                                                                    |
|----------------------------|----------------------------------------------------------------------------------------------------|
| IpTtlErrors                | Shows the total number of VRRP packets received by the virtual router with IPv4 TTL (for VRRP over IPv4) or IPv6 Hop Limit (for VRRP over IPv6) not equal to 255. Discontinuities in the value of this counter can occur at re-initialization of the management system, and at other times as indicated by the value of DiscontinuityTime. |
| RcvdPriZeroPackets         | Shows the total number of VRRP packets received by the virtual router with a priority of 0. Discontinuities in the value of this counter can occur at re-initialization of the management system, and at other times as indicated by the value of DiscontinuityTime.                                                                       |
| SentPriZeroPackets         | Shows the total number of VRRP packets sent by the virtual router with a priority of 0. Discontinuities in the value of this counter can occur at re-initialization of the management system, and at other times as indicated by the value of DiscontinuityTime.                                                                           |
| RcvdInvalidTypePkts        | Shows the number of VRRP packets received by the virtual router with an invalid value in the 'type' field. Discontinuities in the value of this counter can occur at re-initialization of the management system, and at other times as indicated by the value of DiscontinuityTime.                                                        |
| AddressListErrors          | Shows the total number of packets received for which the address list does not match the locally configured list for the virtual router. Discontinuities in the value of this counter can occur at reinitialization of the management system, and at other times as indicated by the value of DiscontinuityTime.                           |
| PacketLengthErrors         | Shows the total number of packets received with a packet length less than the length of the VRRP header. Discontinuities in the value of this counter can occur at re-initialization of the management system, and at other times as indicated by the value of DiscontinuityTime.                                                          |
| RcvdInvalidAuthentications | Shows the total number of packets received with an unknown authentication type.                                                                                                    |

## Viewing IPv6 DHCP Relay statistics for a port

Display individual IPv6 DHCP Relay statistics for specific ports to manage network performance. You can also create a graph of selected statistical values.

### **Procedure**

- 1. On the Device Physical view, select a port.
- 2. In the navigation pane, expand the following folders: Configuration > IPv6
- 3. Click the **DHCP Relay** tab.
- 4. Click the Interface tab.
- 5. Select the interface on which you want to view the IPv6 DHCP Relay statistics.
- 6. Click Statistics.
- 7. Select one or more values.
- 8. Click the type of graph.

### Statistics field descriptions

Use the data in the following table to use the **Statistics** tab.

| Name        | Description                                                    |
|-------------|----------------------------------------------------------------|
| NumRequests | Shows the number of DHCP and BootP requests on this interface. |
| NumReplies  | Shows the number of DHCP and BootP replies on this interface.  |

## **Displaying IPsec interface statistics**

Use this procedure to view IPsec statistics and counter values for each IPsec-enabled interface.

### About this task

If you select an interface on the **Stats** tab, you can click **Graph** to graph particular statistics for that interface.

### **Procedure**

- 1. In the navigation pane, expand the following folders: **Configuration > IPv6**.
- 2. Click IPSec.
- 3. Click the Stats tab.

## Stats field descriptions

Use the data in the following table to use the **Stats** tab.

| Name    | Description                                                    |
|---------|----------------------------------------------------------------|
| IfIndex | Shows the interface index for which the statistic is captured. |

| Name                 | Description                                                                                                    |
|----------------------|----------------------------------------------------------------------------------------------------|
| InSuccesses          | Specifies the number of ingress packets IPsec successfully carries.                                                           |
| InSPViolations       | Specifies the number of ingress packets IPsec discards since boot time because of a security policy violation.                |
| InNotEnoughMemories  | Specifies the number of ingress packets IPsec discards since boot time because not enough memory is available.                |
| InAHESPReplays       | Specifies the number of ingress packets IPsec discards since boot time because the AH replay check fails.                     |
| InESPReplays         | Specifies the number of ingress packets IPsec discards since boot time because the ESP replay check fails.                    |
| InAHFailures         | Specifies the number of ingress packets IPsec discards since boot time because the AH authentication check fails.             |
| InESPFailures        | Specifies the number of ingress packets IPsec discards since boot time because the ESP authentication check fails.            |
| OutSuccesses         | Specifies the number of egress packets IPsec successfully carries since boot time.                                            |
| OutSPViolations      | Specifies the number of egress packets IPsec discards since boot time because a security policy violation occurs.             |
| OutNotEnoughMemories | Specifies the number of egress packets IPsec discards since boot time because not enough memory is available since boot time. |
| generalError         | Specifies a general error.                                                                                                    |
| InAhSuccesses        | Specifies the number of ingress packets IPsec carries because the AH authentication succeeds.                                 |
| OutAHSuccesses       | Specifies the number of egress packets IPsec successfully carries since boot time.                                            |
| InESPSuccesses       | Specifies the number of ingress packets IPsec carries since boot time because the ESP authentication succeeds.                |
| OutESPSuccesses      | Specifies the number of egress packets IPsec successfully carries since boot time.                                            |
| OutKBytes            | Specifies the total number of kilobytes on egress.                                                                            |
| OutBytes             | Specifies the total number of bytes on egress.                                                                                |
| InKBytes             | Specifies the total number of bytes on ingress.                                                                               |

| Name                  | Description                                                                                                    |
|-----------------------|----------------------------------------------------------------------------------------------------|
| InBytes               | Specifies the total number of bytes on ingress.                                                                   |
| TotalPacketsProcessed | Specifies the total number of packets processed.                                                                  |
| TotalPacketsByPassed  | Specifies the total number of packets bypassed.                                                                   |
| OutAHFailures         | Specifies the number of egress packets IPsec discards since boot time because the AH authentication check fails.  |
| OutESPFailures        | Specifies the number of egress packets IPsec discards since boot time because the ESP authentication check fails. |
| InMD5Hmacs            | Specifies the number of inbound HMAC MD5 occurrences since boot time.                                             |
| InSHA1Hmacs           | Specifies the number of inbound HMAC SHA1 occurrences since boot time.                                            |
| InAESXCBCs            | Specifies the number of inbound AES XCBC MAC occurrences since boot time.                                         |
| InAnyNullAuth         | Specifies the number of inbound null authentication occurrences since boot time.                                  |
| In3DESCBCs            | Specifies the number of inbound 3DES CBC occurrences since boot time.                                             |
| InAESCBCs             | Specifies the number of inbound AES CBC occurrences since boot time.                                              |
| InAESCTRs             | Specifies the number of inbound AES CTR occurrences since boot time.                                              |
| InAnyNulEncrypt       | Specifies the number of inbound null occurrences since boot time. Used for debugging purposes.                    |
| OutMD5Hmacs           | Specifies the number of outbound HMAC MD5 occurrences since boot time.                                            |
| OutSHA1Hmacs          | Specifies the number of outbound HMAC SHA1 occurrences since boot time.                                           |
| OutAESXCBCs           | Specifies the number of outbound AES XCBC MAC occurrences since boot time.                                        |
| OutInAnyNullAuth      | Specifies the number of outbound null authentication occurrences since boot time.                                 |
| Out3DESCBCs           | Specifies the number of outbound 3DES CBC occurrences since boot time.                                            |
| OutAESCBCs            | Specifies the number of outbound AES CBC occurrences since boot time.                                             |
| OutAESCTRs            | Specifies the number of outbound AES CTR occurrences since boot time.                                             |
| OutInAnyNullEncrypt   | Specifies the number of outbound null occurrences since boot time. Used for debugging purposes.                   |

## Displaying switch level statistics for IPsec-enabled interfaces

Use this procedure to view IPsec statistics and counter values at the switch level for all IPsecenabled interfaces.

### **Procedure**

- 1. In the navigation pane, expand the following folders: **Configuration > IPv6**.
- 2. Click IPSec.
- 3. Click the Global Stats tab.

## **Global Stats field descriptions**

Use the data in the following table to use the Global Stats tab.

| Name                 | Description                                                                                                    |
|----------------------|----------------------------------------------------------------------------------------------------|
| InSuccesses          | Specifies the number of ingress packets IPsec successfully carries.                                                           |
| InSPViolations       | Specifies the number of ingress packets IPsec discards since boot time because of a security policy violation.                |
| InNotEnoughMemories  | Specifies the number of ingress packets IPsec discards since boot time because not enough memory is available.                |
| InAHESPReplays       | Specifies the number of ingress packets IPsec discards since boot time because the AH replay check fails.                     |
| InESPReplays         | Specifies the number of ingress packets IPsec discards since boot time because the ESP replay check fails.                    |
| InAHFailures         | Specifies the number of ingress packets IPsec discards since boot time because the AH authentication check fails.             |
| InESPFailures        | Specifies the number of ingress packets IPsec discards since boot time because the ESP authentication check fails.            |
| OutSuccesses         | Specifies the number of egress packets IPsec successfully carries since boot time.                                            |
| OutSPViolations      | Specifies the number of egress packets IPsec discards since boot time because a security policy violation occurs.             |
| OutNotEnoughMemories | Specifies the number of egress packets IPsec discards since boot time because not enough memory is available since boot time. |

| Name                  | Description                                                                                                    |
|-----------------------|----------------------------------------------------------------------------------------------------|
| generalError          | Specifies a general error.                                                                                        |
| InAhSuccesses         | Specifies the number of ingress packets IPsec carries because the AH authentication succeeds.                     |
| OutAHSuccesses        | Specifies the number of egress packets IPsec successfully carries since boot time.                                |
| InESPSuccesses        | Specifies the number of ingress packets IPsec carries since boot time because the ESP authentication succeeds.    |
| OutESPSuccesses       | Specifies the number of egress packets IPsec successfully carries since boot time.                                |
| OutKBytes             | Specifies the total number of kilobytes on egress.                                                                |
| OutBytes              | Specifies the total number of bytes on egress.                                                                    |
| InKBytes              | Specifies the total number of bytes on ingress.                                                                   |
| InBytes               | Specifies the total number of bytes on ingress.                                                                   |
| TotalPacketsProcessed | Specifies the total number of packets processed.                                                                  |
| TotalPacketsByPassed  | Specifies the total number of packets bypassed.                                                                   |
| OutAHFailures         | Specifies the number of egress packets IPsec discards since boot time because the AH authentication check fails.  |
| OutESPFailures        | Specifies the number of egress packets IPsec discards since boot time because the ESP authentication check fails. |
| InMD5Hmacs            | Specifies the number of inbound HMAC MD5 occurrences since boot time.                                             |
| InSHA1Hmacs           | Specifies the number of inbound HMAC SHA1 occurrences since boot time.                                            |
| InAESXCBCs            | Specifies the number of inbound AES XCBC MAC occurrences since boot time.                                         |
| InAnyNullAuth         | Specifies the number of inbound null authentication occurrences since boot time.                                  |
| In3DESCBCs            | Specifies the number of inbound 3DES CBC occurrences since boot time.                                             |
| InAESCBCs             | Specifies the number of inbound AES CBC occurrences since boot time.                                              |
| InAESCTRs             | Specifies the number of inbound AES CTR occurrences since boot time.                                              |
| InAnyNulEncrypt       | Specifies the number of inbound null occurrences since boot time. Used for debugging purposes.                    |
| OutMD5Hmacs           | Specifies the number of outbound HMAC MD5 occurrences since boot time.                                            |

| Name                | Description                                                                                     |
|---------------------|-------------------------------------------------------------------------------------------------|
| OutSHA1Hmacs        | Specifies the number of outbound HMAC SHA1 occurrences since boot time.                         |
| OutAESXCBCs         | Specifies the number of outbound AES XCBC MAC occurrences since boot time.                      |
| OutInAnyNullAuth    | Specifies the number of outbound null authentication occurrences since boot time.               |
| Out3DESCBCs         | Specifies the number of outbound 3DES CBC occurrences since boot time.                          |
| OutAESCBCs          | Specifies the number of outbound AES CBC occurrences since boot time.                           |
| OutAESCTRs          | Specifies the number of outbound AES CTR occurrences since boot time.                           |
| OutInAnyNullEncrypt | Specifies the number of outbound null occurrences since boot time. Used for debugging purposes. |

## **Viewing EAPoL Authenticator statistics**

Use EAPoL Authenticator statistics to display the Authenticator Port Access Entity (PAE) statistics for each selected port.

### **Procedure**

- 1. On the Device Physical View, select the port you want to graph.
  - A yellow outline appears around the selected ports
  - If you want to select multiple ports, press Ctrl and hold down the key while you click the ports you want to configure. A yellow outline appears around the selected ports.
- 2. In the navigation pane, expand the following folders: **Configuration > Graph**, and then click **Port**.
- 3. Click EAPOL Stats.
- 4. If you selected multiple ports, from the Graph port EAPoL Stats tab Show list, select: Absolute Value, Cumulative, Average/sec, Minimum/sec, Maximum/sec, or LastVal/sec.

## **EAPOL Stats field descriptions**

The following table describes values on the **EAPOL Stats** tab.

| Name                   | Description                                                                                                    |
|------------------------|----------------------------------------------------------------------------------------------------|
| InvalidFramesRx        | Displays the number of EAPoL frames received by this Authenticator in which the frame type is not recognized.        |
| EapLengthErrorFramesRx | Displays the number of EAPoL frames received by this Authenticator in which the Packet Body Length field is invalid. |

| Name               | Description                                                                             |
|--------------------|-----------------------------------------------------------------------------------------|
| StartFramesRx      | Displays the number of EAPoL start frames received by this Authenticator.               |
| EapFramesRx        | Displays the number of EAPoL-EAP frames received by this Authenticator.                 |
| LogoffFramesRx     | Displays the number of EAPoL Logoff frames received by this Authenticator.              |
| LastRxFrameVersion | Displays the last received version of the EAPoL frame by this Authenticator.            |
| LastRxFrameSource  | Displays the source MAC address of the last received EAPoL frame by this Authenticator. |
| AuthEapFramesTx    | Displays the number of EAPoL-EAP frames transmitted by the Authenticator.               |

## **Viewing Multihost status information**

Use the following procedure to display multiple host status for a port.

### **Procedure**

- 1. In the navigation pane, expand the following folders: **Configuration** --> **Security** --> **Data Path**.
- 2. Click 802.1x-EAPOL.
- 3. Click the MultiHost Status tab.

## MultiHost status field descriptions

The following table describes values on the **MultiHost Status** tab.

| Name          | Description                                                         |
|---------------|---------------------------------------------------------------------|
| PortNumber    | Indicates the port number associated with this port.                |
| ClientMACAddr | Indicates the MAC address of the client.                            |
| PaeState      | Indicates the current state of the authenticator PAE state machine. |
| VlanId        | Indicates the VLAN assigned to the client.                          |

## **Viewing EAPoL session statistics**

Use the following procedure to display multiple host session information for a port.

### **Procedure**

- In the navigation pane, expand the following folders: Configuration --> Security --> Data Path.
- 2. Click 802.1x-EAPOL.
- 3. Click the MultiHost Session tab.

### **MultiHost session field descriptions**

The following table describes values on the **MultiHost Session** tab.

| Name               | Description                                                                 |
|--------------------|-----------------------------------------------------------------------------|
| StatsPortNumber    | Indicates the port number associated with this port.                        |
| StatsClientMACAddr | Indicates the MAC address of the client.                                    |
| Id                 | Indicates the unique identifier for the session.                            |
| AuthenticMethod    | Indicates the authentication method used to establish the session.          |
| Time               | Indicates the elapsed time of the session.                                  |
| TerminateCause     | Indicates the cause of the session termination.                             |
| UserName           | Indicates the user name that represents the identity of the supplicant PAE. |

## **Viewing non-EAPoL MAC information**

Use this procedure to view non-EAPoL client MAC information on a port.

### **Procedure**

- 1. In the navigation pane, expand the following folders: **Configuration** --> **Security** --> **Data Path**.
- 2. Click 802.1x-EAPOL.
- 3. Click the **NEAP Radius** tab.

## **NEAP Radius field descriptions**

The following table describes values on the **NEAP Radius** tab.

| Name      | Description                                                                                            |
|-----------|----------------------------------------------------------------------------------------------------|
| MacPort   | Indicates the port number associated with this port.                                                   |
| MacAddr   | Indicates the MAC address of the client.                                                               |
| MacStatus | Indicates the authentication status of the non EAP host that is authenticated using the RADIUS server. |
| VlanId    | Indicates the VLAN assigned to the client.                                                             |

## Viewing secure channel (SC) outbound statistics

Use this procedure to view the secure channel (SC) outbound statistics using EDM.

### **Procedure**

- 1. In the Device Physical View tab, select the port for which you need to view the SC outbound statistics.
- 2. In the navigation tree, expand the following folders: **Edit** > **Port** > **General**.
- 3. Click the SC Outbound Stats tab.

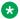

### Note:

Use the **Clear Stats** button to the clear single-port secure channel outbound statistics. The Clear Stats button is not available to clear multiple-port secure channel outbound statistics.

### SC Outbound Stats field descriptions

The following table describes the fields in the **SC Outbound Stats** tab.

| Field           | Description                                                                                                    |
|-----------------|----------------------------------------------------------------------------------------------------|
| ProtectedPkts   | Specifies the number of integrity protected but not encrypted packets for this transmitting SC.                  |
| EncryptedPkts   | Specifies the number of integrity protected and encrypted packets for this transmitting SC.                      |
| OctetsProtected | Specifies the number of plain text octets that are integrity protected but not encrypted on the transmitting SC. |
| OctetsEncrypted | Specifies the number of plain text octets that are integrity protected and encrypted on the transmitting SC.     |

## Viewing secure channel (SC) inbound statistics

Use this procedure to view the secure channel (SC) inbound statistics using EDM.

### **Procedure**

- 1. In the Device Physical View tab, select the port for which you need to view the SC inbound statistics.
- 2. In the navigation tree, expand the following folders: **Edit** > **Port** > **General**.
- 3. Click the SC Inbound Stats tab.

### Note:

Use the Clear Stats button to the clear single-port secure channel inbound statistics. The Clear Stats button is not available to clear multiple-port secure channel inbound statistics.

## SC Inbound Stats field descriptions

The following table describes the fields in the SC Inbound Stats tab.

| Field           | Description                                                                                                    |
|-----------------|----------------------------------------------------------------------------------------------------|
| UnusedSAPkts    | Specifies the summary of received unencrypted packets on all SAs of this secure channel, with MACsec <i>not</i> in strict mode.                                       |
| NoUsingSAPkts   | Specifies the summary of received packets that were discarded along with either encrypted packets or packets that were received with MACsec operating in strict mode. |
| LatePkts        | Specifies the number of packets received that have been discarded for this secure channel (SC) with Replay Protect enabled.                                           |
| NotValidPkts    | Specifies the summary of packets that were discarded in all SAs of the SC because they were not valid with one of the following conditions:                           |
|                 | MACsec was operating in strict mode.                                                                                                    |
|                 | <ul> <li>The packets received were encrypted but<br/>contained erroneous fields.</li> </ul>                                                                           |
| InvalidPkts     | Specifies the summary of all packets received that were not valid for this SC, with MACsec operating in <i>check</i> mode.                                            |
| DelayedPkts     | Specifies the summary of packets for this SC, with the packet number (PN) of the packets lower than the lower bound replay protection PN.                             |
| UncheckedPkts   | The total number of packets for this SC that:                                                                                                    |
|                 | Were encrypted and had failed the integrity check.                                                                                                    |
|                 | <ul> <li>Were not encrypted and had failed the integrity<br/>check.</li> </ul>                                                                                        |
|                 | Were received when MACsec validation was not enabled.                                                                                                    |
| OKPkts          | Specifies the total number of valid packets for all SAs of this secure channel.                                                                                       |
| OctetsValidated | Specifies the number of octets of plaintext recovered from received packets that were integrity protected but not encrypted.                                          |

| Field           | Description                                                                                                    |
|-----------------|----------------------------------------------------------------------------------------------------|
| OctetsDecrypted | Specifies the number of octets of plaintext recovered from received packets that were integrity protected and encrypted. |

## **Viewing MACsec interface statistics**

Use this procedure to view the MACsec interface statistics using EDM.

#### **Procedure**

- 1. In the Device Physical View tab, select the port for which you need to view the MACsec interface statistics.
- 2. In the navigation tree, expand the following folders: **Edit** > **Port** > **General**.
- 3. Click the MacSec Interface Stats tab.
  - Note:

Use the **Clear Stats** button to the clear MACsec interface statistics. The **Clear Stats** button is available to clear single-port as well as multiple-port MACsec interface statistics.

## MacSec interface field descriptions

The following table describes the fields in the **MacSec Interface Stats** tab.

| Field          | Description                                                                                                    |
|----------------|----------------------------------------------------------------------------------------------------|
| TxUntaggedPkts | Specifies the number of transmitted packets without the MAC security tag (SecTAG), with MACsec disabled on the interface.                                         |
| TxTooLongPkts  | Specifies the number of transmitted packets discarded because the packet length is greater than the maximum transmission unit (MTU) of the common port interface. |
| RxUntaggedPkts | Specifies the number of received packets without the MAC security tag (SecTAG), with MACsec <i>not</i> operating in strict mode.                                  |
| RxNoTagPkts    | Specifies the number of received packets without the MAC security tag (SecTAG), with MACsec operating in strict mode.                                             |
| RxBadTagPkts   | Specifies the number of received packets discarded with an invalid SecTAG, or with a zero value packet number (PN), or invalid Integrity Check Value (ICV).       |

### Statistics

| Field            | Description                                                                                                    |
|------------------|----------------------------------------------------------------------------------------------------|
| RxUnknownSCIPkts | Specifies the number of packets received with an unknown secure channel identifier (SCI), and with MACsec <i>not</i> operating in strict mode. |
| RxNoSCIPkts      | Specifies the number of packets received with an unknown secure channel identifier (SCI), and with MACsec operating in strict mode.            |
| RxOverrunPkts    | Specifies the number of packets discarded because the number of received packets exceeded the cryptographic performance capabilities.          |

# **Glossary**

| American Standard<br>Code for Information<br>Interchange (ASCII) | A code to represent characters in computers. ASCII uses uppercase and lowercase alphabetic letters, numeric digits, and special symbols.                                                                          |
|------------------------------------------------------------------|----------------------------------------------------------------------------------------------------|
| Autonomous System (AS)                                           | A set of routers under a single technical administration, using a single IGP and common metrics to route packets within the AS, and using an EGP to route packets to other ASs.                                   |
| Autonomous System<br>Number (ASN)                                | A two-byte number that is used to identify a specific AS.                                                                                                    |
| bit error rate (BER)                                             | The ratio of the number of bit errors to the total number of bits transmitted in a specific time interval.                                                                                                    |
| Bootstrap Protocol<br>(BootP)                                    | A User Datagram Protocol (UDP)/Internet Protocol (IP)-based protocol that a booting host uses to configure itself dynamically and without user supervision.                                                       |
| Collecting process                                               | A process that receives flow records from one or more exporting processes. The collecting process can process or store received flow records.                                                                     |
| Collector                                                        | A device that hosts one or more collecting processes.                                                                                                    |
| cyclic redundancy<br>check (CRC)                                 | Ensures frame integrity is maintained during transmission. The CRC performs a computation on frame contents before transmission and on the receiving device. The system discards frames that do not pass the CRC. |
| Data flowset                                                     | One or more records, of the same type, in an export packet. Each record is either a flow data record or an options data record previously defined by a template record or an options template record.             |

replenished to retain the information.

**Dynamic Random** 

**Exporting process** 

**Access Memory** 

(DRAM)

A read-write random-access memory, in which the digital information is represented by charges stored on the capacitors and must be repeatedly

An export process that sends flow records to one or more collecting processes. One or more metering processes generate the flow records.

External Data Representation (XDR) An IETF standard, RFC 1832, for the description and encoding of data.

Flow key

A field used to define a flow is termed a flow key. A flow key is each field that belongs to the packet header (for example, destination IP address), is a property of the packet itself (for example, packet length), or is derived from packet treatment (for example, AS number).

Flow record

A flow record contains information about a specific flow that was observed at an observation point. The flow record contains measured properties of the flow, for example, the total number of bytes for all packets in the flow, and characteristic properties of the flow, for example, source IP address.

**Flowset** 

A generic term for a collection of flow records that use a similar structure. In an export packet, one or more flowsets follow the packet header. Three flow sets are available: template flowset, options template flowset, and data flowset.

forwarding database (FDB)

A database that maps a port for every MAC address. If a packet is sent to a specific MAC address, the switch refers to the forwarding database for the corresponding port number and sends the data packet through that port.

Frame Check Sequence (FCS) Frames are used to send upper-layer data and ultimately the user application data from a source to a destination.

graphical user interface (GUI)

A graphical (rather than textual) computer interface.

Intermediate System to Intermediate System (IS-IS)

Intermediate System to Intermediate System( IS-IS) is a link-state, interior gateway protocol. ISO terminology refers to routers as Intermediate Systems (IS), hence the name Intermediate System to Intermediate System (IS-IS). IS-IS operation is similar to Open Shortest Path First (OSPF).

In Shortest Path Bridging MAC (SPBM) networks, IS-IS discovers network topology and builds shortest path trees between network nodes that IS-IS uses for forwarding unicast traffic and determining the forwarding table for multicast traffic. SPBM employs IS-IS as the interior gateway protocol and implements additional Type-Length-Values (TLVs) to support additional functionality.

Internet Control Message Protocol (ICMP) A collection of error conditions and control messages exchanged by IP modules in both hosts and gateways.

Internet Group Management Protocol (IGMP) IGMP is a host membership protocol used to arbitrate membership in multicast services. IP multicast routers use IGMP to learn the existence of host group members on their directly attached subnets.

| <b>Internet Protocol</b> |  |
|--------------------------|--|
| Flow Information         |  |
| eXport (IPFIX)           |  |

An IETF standard that improves the Netflow V9 protocol. IPFIX monitors IP flows.

### Internet Protocol Flow Information eXport (IPFIX) device

A device that hosts at least one observation point, a metering process, and an exporting process. Typically, corresponding observation points, metering processes, and exporting processes are located at the same device, for example, at a router.

### Internet Protocol Flow Information eXport (IPFIX) node

A host that implements the Internet Protocol Flow Information eXport (IPFIX) protocol; that is, it can contain an exporting process, a collecting process, or both.

# Internet Protocol traffic flow or flow

A set of Internet Protocol (IP) packets that pass an observation point in the network during a certain time interval. All packets that belong to a particular flow have a group of common properties. In the Avaya IPFIX implementation, IP SRC, IP DST, IP Protocol, SrcPort, Dst port and observation point uniquely define a flow.

# interswitch trunking (IST)

A feature that uses one or more parallel point-to-point links to connect two aggregation switches. The two aggregation switches use this channel to share information and operate as a single logical switch. Only one interswitch trunk can exist on each Split Multilink Trunking (SMLT) aggregation switch.

### Layer 2

Layer 2 is the Data Link Layer of the OSI model. Examples of Layer 2 protocols are Ethernet and Frame Relay.

### Layer 3

Layer 3 is the Network Layer of the OSI model. An example of a Layer 3 protocol is Internet Protocol (IP).

### Link Aggregation Control Protocol Data Units (LACPDU)

Link aggregation control protocol data unit (LACPDU) is used for exchanging information among LACP-enabled devices.

# link-state advertisement (LSA)

Packets that contain state information about directly connected links (interfaces) and adjacencies. Each Open Shortest Path First (OSPF) router generates the packets.

# link-state database (LSDB)

A database built by each OSPF router to store LSA information. The router uses the LSDB to calculate the shortest path to each destination in the autonomous system (AS), with itself at the root of each path.

# Logical Link Control (LLC)

A protocol used in LANs to transmit protocol data units between two end stations. This LLC layer addresses and arbitrates data exchange between two endpoints.

| managemen   | ıt   |
|-------------|------|
| information | base |
| (MIB)       |      |

The MIB defines system operations and parameters used for the Simple Network Management Protocol (SNMP).

#### media

A substance that transmits data between ports; usually fiber optic cables or category 5 unshielded twisted pair (UTP) copper wires.

### **Metering process**

A process that generates flow records. An input to the process is packets observed at an observation point and packet treatment at the observation point. The metering process consists of a set of functions that includes packet header capturing, time stamping, sampling, classifying, and maintaining flow records. The maintenance of flow records can include creating new records, updating existing records, computing flow statistics, deriving further flow properties, detecting flow expiration, passing flow records to the exporting process, and deleting flow records.

### multiplexing

Carriage of multiple channels over a single transmission medium; a process where a dedicated circuit is shared by multiple users. Typically, data streams intersperse on a bit or byte basis (time division), or separate by different carrier frequencies (frequency division).

#### nanometer (nm)

One billionth of a meter (10<sup>-9</sup> meter). A unit of measure commonly used to express the wavelengths of light.

### NonVolatile Random **Access Memory** (NVRAM)

Random Access Memory that retains its contents after electrical power turns off.

#### Observation domain

The set of observation points that is the largest set of flow information that can be aggregated at the metering process. Each observation domain uses a unique ID for the export process to identify the IPFIX messages it generates. For example, a router interface module can comprise several interfaces with each interface being an observation point. Every observation point is associated with an observation domain.

### **Observation point**

An observation point is a network location where you can observe IP packets. Examples include a port or a VLAN.

#### Options data record

The data record that contains values and scope information of the flow measurement parameters that correspond to an options template record.

### **Options template** flowset

One or more options template records in an export packet.

## **Options template**

A record that defines the structure and interpretation of fields in an options data record, including defining the scope within which the options data record is relevant.

record

Packet Capture Tool (PCAP)

A data packet capture tool that captures ingress and egress (on Ethernet modules only) packets on selected ports. You can analyze captured packets for troubleshooting purposes.

policing

Ensures that a traffic stream follows the domain service-provisioning policy or service-level agreement (SLA).

Port Access Entity (PAE)

Software that controls each port on the switch. The PAE, which resides on the device, supports authenticator functionality. The PAE works with the Extensible Authentication Protocol over LAN (EAPoL).

Protocol Data Units (PDUs)

A unit of data that is specified in a protocol of a specific layer and that consists of protocol-control information of the specific layer and possibly user data of that layer.

quality of service (QoS)

QoS features reserve resources in a congested network, allowing you to configure a higher priority for certain devices. For example, you can configure a higher priority for IP deskphones, which need a fixed bit rate and split the remaining bandwidth between data connections if calls in the network are more important than the file transfers.

Random Access Memory (RAM) Memory into which you can write and read data. A solid state memory device used for transient memory stores. You can enter and retrieve information from storage position.

remote login (rlogin)

An application that provides a terminal interface between hosts (usually UNIX) that use the TCP/IP network protocol. Unlike Telnet, rlogin assumes the remote host is, or behaves like, a UNIX host.

remote monitoring (RMON)

A remote monitoring standard for Simple Network Management Protocol (SNMP)-based management information bases (MIB). The Internetwork Engineering Task Force (IETF) proposed the RMON standard to provide guidelines for remote monitoring of individual LAN segments.

sFlow agent

Provides the interface for the sFlow instance. The agent maintains the measurement session with, and sends sFlow datagrams to, the sFlow collector.

sFlow collector

Receives sFlow datagrams from one or more sFlow agents.

sFlow datagram

A User Datagram Protocol (UDP) packet that contains the measurement information. The sFlow datagram also includes information about the source and process.

Shortest Path Bridging MAC (SPBM) Shortest Path Bridging MAC (SPBM) uses the Intermediate-System-to-Intermediate-System (IS-IS) link-state routing protocol to provide a loop-free Ethernet topology that creates a shortest-path topology from every node to every other node in the network based on node MAC addresses. SPBM uses the 802.1ah MAC-in-MAC frame format and encapsulates the

source bridge identifier into the B-MAC header. SPBM eliminates the need for multiple overlay protocols in the core of the network by reducing the core to a single Ethernet-based link-state protocol, which can provide virtualization services, both layer 2 and layer 3, using a pure Ethernet technology base.

shortest path first (SPF)

A class of routing protocols that use Djikstra's algorithm to compute the shortest path through a network, according to specified metrics, for efficient transmission of packet data.

**Small Form Factor** Pluggable (SFP)

A hot-swappable input and output enhancement component used with Avaya products to allow gigabit Ethernet ports to link with other gigabit Ethernet ports over various media types.

**Small Form Factor** Pluggable plus (SFP +)

SFP+ transceivers are similar to SFPs in physical appearance but SFP+ transceivers provide Ethernet at 10 gigabits per second (Gbps).

spanning tree

A simple, fully-connected active topology formed from the arbitrary physical topology of connected bridged Local Area Network components by relaying frames through selected bridge ports. The protocol parameters and states that are used and exchanged to facilitate the calculation of the active topology and to control the bridge relay function.

**Spanning Tree Group** (STG)

A collection of ports in one spanning-tree instance.

**Template flowset** 

One or more options template records in an export packet.

Template record

An ordered list (for example, of <type, length>pairs) that identifies the structure and semantics of a particular set of information to communicate from an Internet Protocol Flow Information eXport (IPFIX) device to a collector. Each template is uniquely identifiable, for example, by using a template ID.

time-to-live (TTL)

The field in a packet used to determine the valid duration for the packet. The TTL determines the packet lifetime. The system discards a packet with a TTL of zero.

traffic profile

The temporal properties of a traffic stream, such as rate.

**Trivial File Transfer** Protocol (TFTP)

A protocol that governs transferring files between nodes without protection against packet loss.

trunk

A logical group of ports that behaves like a single large port.

**User Datagram** Protocol (UDP)

In TCP/IP, a packet-level protocol built directly on the Internet Protocol layer. TCP/IP host systems use UDP for application-to-application

programs.

Virtual Router Redundancy Protocol (VRRP) A protocol used in static routing configurations, typically at the edge of the network. This protocol operates on multiple routers on an IP subnet and elects a primary gateway router. When the primary router fails, a backup router is quickly available to take its place.